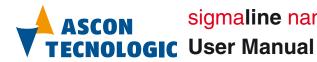

# sigmaline nanoPAC nP4.0

**User Manual** 

20/04 - Code: ISTR\_U\_nP4\_E\_02\_--

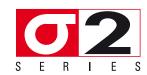

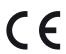

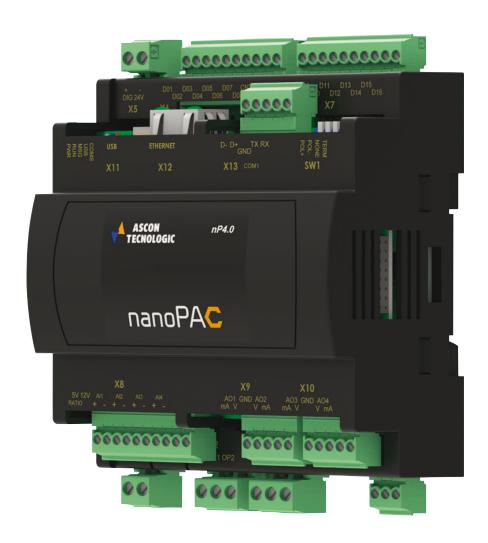

Copyright © 2019, Ascon Tecnologic Srl

All rights reserved

No part of this document may be stored in a retrieval system, or transmitted in any form, electronic or mechanical, without prior written permission of Ascon Tecnologic Srl.

Ascon Tecnologic has used the best care and effort in preparing this manual and believes that the information contained in this publication are accurate.

As Ascon Tecnologic continues to improve and develop products, the information contained in this manual may also be subject to change.

Ascon Tecnologic reserves the right to change such information without notice.

Ascon Tecnologic makes no warranty of any kind, expressed or implied, with regard to the documentation contained in this manual.

Ascon Tecnologic shall not be liable in any event - technical and publishing error or omissions - for any incidental and consequential damages, in connection with, or arising out of the use of this manual.

sigmadue®, gammadue® and deltadue® are trademarks of Ascon Tecnologic Srl.

All other trade names or product names are trademarks or registered trademarks. Ascon Tecnologic srl

Headquarters: viale Indipendenza 56,

27029 Vigevano (PV)

**Phone:** +39 0381 69871 **Fax:** +39 0381 698730

 The products described in this manual should be installed, operated and maintained only by qualified application programmers and software engineers who are familiar with EN 61131-3 concepts of PLC programming, automation safety topics, and applicable national standards.

# **Using this manual**

Specifications within the text of this manual are given in the International System of Units (SI), with non SI equivalents in parentheses.

The references to other manuals are pointed out with a number between barckets.

The number indicates the position of the manual in the list in:

"Appendix C - Reference documents".

**Fully Capitalized** words within the text indicate markings found on the equipment. Words in **bold** style within the text indicate markings found in the Configuration Tools.

Warnings, Cautions and Notes are used to emphasize critical instructions:

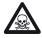

#### DANGER!

Indicates an imminently hazardous situation which, if not avoided, will result in death or serious injury.

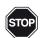

#### **WARNING!**

Indicates a potentially hazardous situation which, if not avoided, could result in death or serious injury.

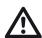

#### Caution

Indicates a potentially hazardous situation which, if not avoided, may result in minor or moderate injury, or property damage.

**Note:** Highlights important information about an operating procedure or the equipment.

# **General Warnings**

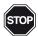

#### **WARNING!**

Ascon Tecnologic S.r.l. and its legal representatives do not assume any responsibility for any damage to people, things or animals deriving from violation, wrong or improper use or in any case not in compliance with the instrument features.

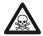

#### DANGER!

Whenever a failure or a malfunction of the device may cause dangerous situations for persons, thing or animals, please remember that the plant has to be equipped with additional electromechanical devices which will guarantee safety.

# **Current Documentation on the Internet**

Make sure you are always working with the latest version of this document. Ascon Tecnologic S.r.l. reserves the right to make changes to its products in the name of technological advancement.

New manual revisions, when published, and can be found online at:

http://www.ascontecnologic.com

# **INDEX**

| Technical data                                                                                                    | Chapte | er 1    |                                                         |
|----------------------------------------------------------------------------------------------------|--------|---------|---------------------------------------------------------|
| 1-2 Functional characteristics 1-3 I/O Characteristics 1-3-1 Digital Channels (D01 D16)                                                                                                    |        | Technic | al data                                                 |
| 1-3 I/O Characteristics  1-3-1 Digital Channels (D01 D16)  1-3-2 Pulse Counter/Frequency Meter Digital Input (CNT1 CNT2)  1-3-3 Specific Digital Outputs (OP1 OP4)  1-3-4 Universal Analogue Inputs (AI1 AI4)  1-3-5 Analogue Output (AO1 AO4)  1-3-6 Auxiliary Analogue Output  1-4-1 Serial Communication ports  1-4-1 Serial Communication ports (COM1 and COM2)  Chapter 2  Hardware description  2-1 Architecture  2-1-1 Communication ports  2-1-2 Integrated I/Os  2-1-3 Diagnostic LEDs  Chapter 3  Installation  3-1 Mechanical installation  3-1-1 Installing and Removing the I/O expansion modules  3-2-2 Electrical installation  3-2-1 X1: Mains Supply 24 Vdc Power Supply Connector  3-2-2 X2, X3: OP1 OP4 Digital Outputs  3-2-3 X4: COM2 - RS485 Serial Communication Port Connector  3-2-4 X5: Digital channels Power Supply (24 Vdc)  3-2-5 X6: D01 D08 Standard Digital I/O & CNT1 CNT2 Pulse counter  3-2-6 X7: D09 D16: Standard Digital I/O  3-2-7 X8: AI1 AI4: Universal Analogue Inputs & Auxiliary Power  3-2-8 X9: AO1 AO2: Analogue Outputs  3-2-9 X10: AO3 AO4: Analogue Outputs  3-2-10 X11: USB Flash Drive Connector  3-2-11 X12: LAN Ethernet 10/100 baseT Connector |        | 1-1 G   | eneral and environmental characteristics                |
| 1-3-1 Digital Channels (D01 D16) 1-3-2 Pulse Counter/Frequency Meter Digital Input (CNT1 CNT2)                                                                                                    |        | 1-2 F   | unctional characteristics                               |
| 1-3-2 Pulse Counter/Frequency Meter Digital Input (CNT1 CNT2)                                                                                                    |        | 1-3 I/0 | O Characteristics                                       |
| 1-3-3 Specific Digital Outputs (OP1 OP4)                                                                                                    |        | 1-3-1   | Digital Channels (D01 D16)                              |
| 1-3-4 Universal Analogue Inputs (AI1 AI4) 1-3-5 Analogue Output (AO1 AO4) 1-3-6 Auxiliary Analogue Output  1-4 Communication ports 1-4-1 Serial Communication ports (COM1 and COM2)  Chapter 2  Hardware description 2-1 Architecture 2-1-1 Communication ports. 2-1-2 Integrated I/Os 2-1-3 Diagnostic LEDs  Chapter 3  Installation 3-1 Mechanical installation 3-1-1 Installing and Removing the I/O expansion modules. 3-2 Electrical installation 3-2-1 X1: Mains Supply 24 Vdc Power Supply Connector 3-2-2 X2, X3: OP1 OP4 Digital Outputs 3-2-3 X4: COM2 - RS485 Serial Communication Port Connector 3-2-4 X5: Digital channels Power Supply (24 Vdc) 3-2-5 X6: DO1 D08 Standard Digital I/O & CNT1 CNT2 Pulse counter 3-2-6 X7: D09 D16: Standard Digital I/O 3-2-7 X8: AI1 AI4: Universal Analogue Inputs & Auxiliary Power 3-2-8 X9: AO1 AO2: Analogue Outputs 3-2-10 X11: USB Flash Drive Connector 3-2-11 X12: LAN Ethernet 10/100 baseT Connector                                                                                                    |        | 1-3-2   | Pulse Counter/Frequency Meter Digital Input (CNT1 CNT2) |
| 1-3-5 Analogue Output (AO1AO4) 1-3-6 Auxiliary Analogue Output 1-4 Communication ports 1-4-1 Serial Communication ports (COM1 and COM2)  Chapter 2  Hardware description 2-1 Architecture 2-1-1 Communication ports 2-1-2 Integrated I/Os 2-1-3 Diagnostic LEDs  Chapter 3  Installation 3-1 Installing and Removing the I/O expansion modules 3-2 Electrical installation 3-1 X1: Mains Supply 24 Vdc Power Supply Connector 3-2-1 X1: Mains Supply 24 Vdc Power Supply Connector 3-2-2 X2, X3: OP1 OP4 Digital Outputs 3-2-3 X4: COM2 - RS485 Serial Communication Port Connector 3-2-4 X5: Digital channels Power Supply (24 Vdc) 3-2-5 X6: D01 D08 Standard Digital I/O & CNT1 CNT2 Pulse counter 3-2-6 X7: D09 D16: Standard Digital I/O 3-2-7 X8: Al1 Al4: Universal Analogue Inputs & Auxiliary Power 3-2-8 X9: AO1 AO2: Analogue Outputs 3-2-10 X11: USB Flash Drive Connector 3-2-11 X12: LAN Ethernet 10/100 baseT Connector                                                                                                    |        | 1-3-3   | Specific Digital Outputs (OP1 OP4)                      |
| 1-3-6 Auxiliary Analogue Output  1-4 Communication ports  1-4-1 Serial Communication ports (COM1 and COM2)  Chapter 2  Hardware description  2-1 Architecture  2-1-1 Communication ports  2-1-2 Integrated I/Os  2-1-3 Diagnostic LEDs  Chapter 3  Installation  3-1 Mechanical installation  3-1 Installing and Removing the I/O expansion modules  3-2 Electrical installation  3-2-1 X1: Mains Supply 24 Vdc Power Supply Connector  3-2-2 X2, X3: OP1 OP4 Digital Outputs  3-2-3 X4: COM2 - RS485 Serial Communication Port Connector  3-2-4 X5: Digital channels Power Supply (24 Vdc)  3-2-5 X6: D01 D08 Standard Digital I/O & CNT1 CNT2  Pulse counter  3-2-6 X7: D09 D16: Standard Digital I/O  3-2-7 X8: Al1 Al4: Universal Analogue Inputs & Auxiliary Power  3-2-8 X9: AO1 AO2: Analogue Outputs  3-2-10 X11: USB Flash Drive Connector  3-2-11 X12: LAN Ethernet 10/100 baseT Connector                                                                                                    |        | 1-3-4   | Universal Analogue Inputs (AI1 AI4)                     |
| 1-4-1 Serial Communication ports (COM1 and COM2)  Chapter 2  Hardware description  2-1 Architecture  2-1-1 Communication ports 2-1-2 Integrated I/Os 2-1-3 Diagnostic LEDs  Chapter 3  Installation  3-1 Mechanical installation  3-1 Installing and Removing the I/O expansion modules  3-2 Electrical installation  3-2-1 X1: Mains Supply 24 Vdc Power Supply Connector  3-2-2 X2, X3: OP1 OP4 Digital Outputs  3-2-3 X4: COM2 - RS485 Serial Communication Port Connector  3-2-4 X5: Digital channels Power Supply (24 Vdc)  3-2-5 X6: D01 D08 Standard Digital I/O & CNT1 CNT2 Pulse counter  3-2-6 X7: D09 D16: Standard Digital I/O  3-2-7 X8: Al1 Al4: Universal Analogue Inputs & Auxiliary Power  3-2-8 X9: AO1 AO2: Analogue Outputs  3-2-9 X10: AO3 AO4: Analogue Outputs  3-2-10 X11: USB Flash Drive Connector  3-2-11 X12: LAN Ethernet 10/100 baseT Connector                                                                                                    |        | 1-3-5   | Analogue Output (AO1 AO4)                               |
| T-4-1 Serial Communication ports (COM1 and COM2)  Chapter 2  Hardware description  2-1 Architecture  2-1-1 Communication ports  2-1-2 Integrated I/Os  2-1-3 Diagnostic LEDs  Chapter 3  Installation  3-1 Mechanical installation  3-1-1 Installing and Removing the I/O expansion modules  3-2 Electrical installation  3-2-1 X1: Mains Supply 24 Vdc Power Supply Connector  3-2-2 X2, X3: OP1 OP4 Digital Outputs  3-2-3 X4: COM2 - RS485 Serial Communication Port Connector  3-2-4 X5: Digital channels Power Supply (24 Vdc)  3-2-5 X6: D01 D08 Standard Digital I/O & CNT1 CNT2  Pulse counter  3-2-6 X7: D09 D16: Standard Digital I/O  3-2-7 X8: Al1 Al4: Universal Analogue Inputs & Auxiliary Power  3-2-8 X9: AO1 AO2: Analogue Outputs  3-2-9 X10: AO3 AO4: Analogue Outputs  3-2-10 X11: USB Flash Drive Connector  3-2-11 X12: LAN Ethernet 10/100 baseT Connector                                                                                                    |        | 1-3-6   | Auxiliary Analogue Output                               |
| Hardware description  2-1 Architecture  2-1-1 Communication ports.  2-1-2 Integrated I/Os.  2-1-3 Diagnostic LEDs.  Chapter 3  Installation.  3-1 Mechanical installation.  3-1-1 Installing and Removing the I/O expansion modules.  3-2 Electrical installation.  3-2-1 X1: Mains Supply 24 Vdc Power Supply Connector.  3-2-2 X2, X3: OP1 OP4 Digital Outputs.  3-2-3 X4: COM2 - RS485 Serial Communication Port Connector.  3-2-4 X5: Digital channels Power Supply (24 Vdc).  3-2-5 X6: D01 D08 Standard Digital I/O & CNT1 CNT2  Pulse counter                                                                                                    |        | 1-4 C   | ommunication ports                                      |
| ### Hardware description  2-1 Architecture  2-1-1 Communication ports                                                                                                    |        | 1-4-1   | Serial Communication ports (COM1 and COM2)              |
| ### Hardware description  2-1 Architecture  2-1-1 Communication ports                                                                                                    | Chapte | er 2    |                                                         |
| 2-1 Architecture  2-1-1 Communication ports  2-1-2 Integrated I/Os  2-1-3 Diagnostic LEDs.  Chapter 3  Installation  3-1 Mechanical installation  3-1-1 Installing and Removing the I/O expansion modules.  3-2 Electrical installation  3-2-1 X1: Mains Supply 24 Vdc Power Supply Connector  3-2-2 X2, X3: OP1 OP4 Digital Outputs  3-2-3 X4: COM2 - RS485 Serial Communication Port Connector  3-2-4 X5: Digital channels Power Supply (24 Vdc)  3-2-5 X6: D01 D08 Standard Digital I/O & CNT1 CNT2 Pulse counter  3-2-6 X7: D09 D16: Standard Digital I/O  3-2-7 X8: Al1 Al4: Universal Analogue Inputs & Auxiliary Power  3-2-8 X9: AO1 AO2: Analogue Outputs  3-2-10 X11: USB Flash Drive Connector  3-2-11 X12: LAN Ethernet 10/100 baseT Connector                                                                                                    | •      |         | re description                                          |
| 2-1-1 Communication ports 2-1-2 Integrated I/Os 2-1-3 Diagnostic LEDs  Chapter 3  Installation 3-1 Mechanical installation 3-1-1 Installing and Removing the I/O expansion modules 3-2 Electrical installation 3-2-1 X1: Mains Supply 24 Vdc Power Supply Connector 3-2-2 X2, X3: OP1 OP4 Digital Outputs 3-2-3 X4: COM2 - RS485 Serial Communication Port Connector 3-2-4 X5: Digital channels Power Supply (24 Vdc) 3-2-5 X6: D01 D08 Standard Digital I/O & CNT1 CNT2 Pulse counter 3-2-6 X7: D09 D16: Standard Digital I/O 3-2-7 X8: AI1 AI4: Universal Analogue Inputs & Auxiliary Power 3-2-8 X9: AO1 AO2: Analogue Outputs 3-2-10 X11: USB Flash Drive Connector 3-2-11 X12: LAN Ethernet 10/100 baseT Connector                                                                                                    |        |         |                                                         |
| 2-1-2 Integrated I/Os 2-1-3 Diagnostic LEDs  Chapter 3  Installation  3-1 Mechanical installation  3-1-1 Installing and Removing the I/O expansion modules  3-2 Electrical installation  3-2-1 X1: Mains Supply 24 Vdc Power Supply Connector  3-2-2 X2, X3: OP1 OP4 Digital Outputs  3-2-3 X4: COM2 - RS485 Serial Communication Port Connector  3-2-4 X5: Digital channels Power Supply (24 Vdc)  3-2-5 X6: D01 D08 Standard Digital I/O & CNT1 CNT2 Pulse counter  3-2-6 X7: D09 D16: Standard Digital I/O  3-2-7 X8: Al1 Al4: Universal Analogue Inputs & Auxiliary Power  3-2-8 X9: AO1 AO2: Analogue Outputs  3-2-10 X11: USB Flash Drive Connector  3-2-11 X12: LAN Ethernet 10/100 baseT Connector                                                                                                    |        |         |                                                         |
| 2-1-3 Diagnostic LEDs                                                                                                    |        | 2-1-2   | •                                                       |
| Installation                                                                                                    |        | 2-1-3   |                                                         |
| 3-1 Mechanical installation                                                                                                    | Chapte | er 3    | <b>G</b>                                                |
| 3-1-1 Installing and Removing the I/O expansion modules                                                                                                    | -      |         | tion                                                    |
| 3-1-1 Installing and Removing the I/O expansion modules  3-2 Electrical installation  3-2-1 X1: Mains Supply 24 Vdc Power Supply Connector  3-2-2 X2, X3: OP1 OP4 Digital Outputs  3-2-3 X4: COM2 - RS485 Serial Communication Port Connector  3-2-4 X5: Digital channels Power Supply (24 Vdc)  3-2-5 X6: D01 D08 Standard Digital I/O & CNT1 CNT2 Pulse counter  3-2-6 X7: D09 D16: Standard Digital I/O  3-2-7 X8: Al1 Al4: Universal Analogue Inputs & Auxiliary Power  3-2-8 X9: AO1 AO2: Analogue Outputs  3-2-9 X10: AO3 AO4: Analogue Outputs  3-2-10 X11: USB Flash Drive Connector  3-2-11 X12: LAN Ethernet 10/100 baseT Connector                                                                                                    |        |         |                                                         |
| 3-2-1 X1: Mains Supply 24 Vdc Power Supply Connector                                                                                                    | ,      |         |                                                         |
| 3-2-1 X1: Mains Supply 24 Vdc Power Supply Connector 3-2-2 X2, X3: OP1 OP4 Digital Outputs 3-2-3 X4: COM2 - RS485 Serial Communication Port Connector 3-2-4 X5: Digital channels Power Supply (24 Vdc) 3-2-5 X6: D01 D08 Standard Digital I/O & CNT1 CNT2 Pulse counter 3-2-6 X7: D09 D16: Standard Digital I/O 3-2-7 X8: Al1 Al4: Universal Analogue Inputs & Auxiliary Power 3-2-8 X9: AO1 AO2: Analogue Outputs 3-2-9 X10: AO3 AO4: Analogue Outputs 3-2-10 X11: USB Flash Drive Connector 3-2-11 X12: LAN Ethernet 10/100 baseT Connector                                                                                                    |        |         |                                                         |
| 3-2-2 X2, X3: OP1 OP4 Digital Outputs                                                                                                    | ,      |         |                                                         |
| 3-2-3 X4: COM2 - RS485 Serial Communication Port Connector                                                                                                    |        | _       |                                                         |
| 3-2-4 X5: Digital channels Power Supply (24 Vdc)                                                                                                    |        | _       | ·                                                       |
| 3-2-5 X6: D01 D08 Standard Digital I/O & CNT1 CNT2 Pulse counter                                                                                                    |        |         |                                                         |
| Pulse counter                                                                                                    |        |         |                                                         |
| 3-2-6 X7: D09 D16: Standard Digital I/O                                                                                                    |        | 020     | <u> </u>                                                |
| 3-2-7 X8: Al1 Al4: Universal Analogue Inputs & Auxiliary Power                                                                                                    |        | 3-2-6   |                                                         |
| 3-2-8 X9: AO1 AO2: Analogue Outputs                                                                                                    |        |         | <u> </u>                                                |
| 3-2-9 X10: AO3 AO4: Analogue Outputs                                                                                                    |        |         |                                                         |
| 3-2-10 X11: USB Flash Drive Connector                                                                                                    |        |         | • 1                                                     |
| 3-2-11 X12: LAN Ethernet 10/100 baseT Connector                                                                                                    |        |         | · ·                                                     |
|                                                                                                    |        |         |                                                         |
|                                                                                                    |        |         |                                                         |

| Chapter 4 |                                                                |           |
|-----------|----------------------------------------------------------------|-----------|
| Commu     | nication Ports Configuration                                   | 15        |
| 4-1 Et    | thernet communications port                                    | 15        |
| 4-1-1     | Telnet Communications Connection                               | 15        |
| 4-2 O     | ptional COM1 serial communications port                        | 16        |
| 4-2-1     | Configuring the optional COM1 Serial communications port       | 16        |
| 4-2-2     | Connect the RS485 serial setup terminal                        | 18        |
| 4-2-3     | Connect the RS232 serial setup terminal                        | 18        |
| 4-3 C     | onfiguring the COM2 ModBus Port                                | 19        |
|           | /iring the Modbus Ports                                        | 20        |
| Chapter 5 |                                                                |           |
|           | onfiguration Session                                           | 21        |
|           | ow to perform the CPU Setup by a Telnet client session         | 21        |
| 5-1-1     | Starting the Configuration Session                             | 21        |
| 5-2 C     | PU Main Menu                                                   | 22        |
| 5-2-1     | Network Setup Menu                                             | 22        |
| 5-2-2     | Ethernet Setup Menu                                            | 23        |
| 5-2-3     | Serial Setup Menu                                              | 23        |
| 5-2-4     | CPU Setup Menu                                                 | 24        |
| 5-2-5     | Startup Setup Menu                                             | 24        |
| 5-2-6     | Persistency Setup Menu                                         | 25        |
| 5-2-7     | RTC Clock Setup Menu                                           | 26        |
| 5-2-8     | Retain Config                                                  | 26        |
| 5-2-9     | Modbus TCP/IP Setup                                            | 28        |
| 5-2-10    | Modbus TC/IP Secure Addresses Table Menu                       | 28        |
| 5-2-11    | Modbus TC/IP Priority Addresses Table Menu                     | 29        |
| 5-2-12    | Local I/O Setup Menu                                           | 29        |
| 5-2-13    | Setting the AI Channels                                        | 30        |
|           | Analogue Output Ch1 - Ch2 or Ch3 - Ch4 Menu                    | 32        |
| 5-2-15    | Internal Temperature Menu                                      | 33        |
| 5-2-16    | CPU Info Menu                                                  | 34        |
| Chapter 6 |                                                                |           |
| USB Ma    | ss Storage Device                                              | <i>35</i> |
| 6-1 C     | onfiguring the CPU with the USB Mass Storage Device            | 35        |
| 6-1-1     | Boot-up sequence                                               | 35        |
| 6-1-2     | Upload of the files involved within the PLC program operations | 36        |
| 6-1-3     | Download of the files involved within the PLC                  |           |
|           | program operations                                             | 36        |
| 6-1-4     | File system support for the CPU application                    | 36        |
| Chapter 7 |                                                                |           |
| •         | agnostic Tests                                                 | 38        |
|           | ccessing the diagnostic session                                | 38        |
|           | O Watch Window                                                 | 39        |

| Chapter 8  |       |                                                            |            |
|------------|-------|------------------------------------------------------------|------------|
| Pro        | gran  | nming the CPU                                              | 41         |
| 8-1        | In    | stalling OpenPCS                                           | 41         |
| 8-         | -1-1  | Hardware and Software Requirements                         | 41         |
| 8-         | -1-2  | Installation                                               | 41         |
| 8-         | -1-3  | Starting OpenPCS                                           | 41         |
| 8-         | -1-4  | Configuring OpenPCS                                        | 41         |
| 8-2        | 0     | penPCS Setup                                               | 42         |
| 8-         | -2-1  | Watchdog Timer                                             | 44         |
| Chapter 9  |       |                                                            |            |
| CP         | U Co  | nfiguration Software (TFTP File Access)                    | 45         |
| 9-1        | TI    | FTP Protocol Access                                        | 45         |
| 9-         | -1-1  | IEC61131-3 OpenPCS Runtime Errors log file                 | 46         |
| Chapter 1  | 0     |                                                            |            |
| -          |       | ta Memory Map                                              | 49         |
| 10-1       |       | entral Unit Data                                           | 49         |
| 10         |       | Standard & Special Digital Inputs Status                   |            |
| • •        |       | (D01 D16, CNT1 & CNT2)                                     | 49         |
| 10         | 0-1-2 | Universal Analogue Inputs (Al1 Al4)                        | 50         |
|            |       | I/O Diagnostic Status                                      | 51         |
|            |       | Internal Temperature Values                                | 51         |
|            |       | Digital Software Counters                                  | 52         |
|            |       | Standard & Optional Digital Outputs Status                 |            |
|            |       | (D01 D16, OP1 OP4)                                         | 52         |
| 10         | 0-1-7 | Analogue Output Value (AO1 AO4)                            |            |
| 10-2       |       | attery, Retain Variables, CPU & EXP Production code Status |            |
| 10         | 0-2-1 | Battery and Retentive Memory Status                        | 53         |
| 10         | 0-2-2 | I/O Configuration Information                              | 53         |
| 10         | 0-2-3 | CPU & Expansions Production Code Management Variables      | 54         |
| 10-3       | C     | omplete Memory Map                                         | 55         |
|            |       | Input Memory Areas                                         | 55         |
| 10         | 0-3-2 | Marker Memory Areas                                        | 57         |
| Chapter 1  | 1     |                                                            |            |
| Aso        | con T | Tecnologic Function Blocks Libraries                       | <i>5</i> 9 |
| 11-1       |       | T_Generic_Advanced_Lib                                     | 59         |
| 11-2       |       | T_Process_Generic_Lib                                      | 60         |
| 11-3       |       | T Process Control Lib                                      | 60         |
| 11-4       |       | T_Communications_Lib                                       | 61         |
| 11-5       |       | <br>T_Firmware_FBs List                                    | 62         |
| Appendix   | A     |                                                            |            |
|            |       | otloader in the PAC project                                | 65         |
| A-1        |       | ow to update the CPU Firmware                              | 65         |
| A-1<br>A-2 |       | ootloader Startup                                          | 65         |
| A-2<br>A-3 |       | emote Firmware Update                                      | 66         |
| A-3<br>A-4 |       | ocal Firmware Update                                       | 66         |
| A-5        |       | pdate Firmware reference Tables                            | 67         |
| 7.0        | 9     | P                                                          | 51         |

| Appenaix B |                                             |    |
|------------|---------------------------------------------|----|
| AT Sign    | naPAC Wizard Tool                           | 69 |
|            | ser Interface                               | 69 |
| B-1-1      | Main Screen                                 | 69 |
| B-1-2      | Program commands                            | 69 |
| B-1-3      | Configuration                               | 70 |
| B-2 H      | ow to perform the CPU Setup                 | 73 |
| B-2-1      | Create a new Configuration project          | 73 |
| B-3 N      | etwork Setup                                | 74 |
| B-3-1      | Ethernet Setup Menu                         | 74 |
| B-3-2      | Serial Setup Menu                           | 74 |
| B-3-3      | CanOpen Menu                                | 74 |
| B-4 C      | PU Setup                                    | 75 |
| B-4-1      | Startup Setup Menu                          | 75 |
| B-4-2      | Persistency Setup Menu                      | 75 |
| 11-5-1     | Retain Config                               | 76 |
|            | lodbus TCP/IP Setup                         | 77 |
| B-5-1      | Modbus TC/IP Secure Addresses Table Menu    | 77 |
| B-5-2      | Modbus TC/IP Priority Addresses Table Menu  | 77 |
| B-6 L      | ocal Analogue I/O Setup Menu                | 78 |
| B-6-1      | Setting the Al Channels                     | 78 |
| B-6-2      | Analogue Output Ch1 - Ch2 or Ch3 - Ch4 Menu | 78 |
| B-6-3      | Local Digital I/O Setup Menu                | 79 |
| B-6-4      | Configuring the Digital I/Os type           | 79 |
| B-6-5      | Digital Input/Output Config                 | 79 |
| Appendix C |                                             |    |
| Referen    | re documents                                | 81 |

# 1-1 General and environmental characteristics

| Feature                  | Description                                                      |
|--------------------------|------------------------------------------------------------------|
| Power supply             | 24 Vdc (-15 +25 %)                                               |
| Power consumption        | 12 VA (+5 W with I/O modules)                                    |
| Operating tempera-       | -20 50°C (-4 122°F)                                              |
| Storage temperature      | -40 70°C (-40 158°F)                                             |
| Relative Humidity        | 595 % w/o condensation                                           |
| Mounting                 | Omega DIN A rail                                                 |
| Dimensions               | W: 108 H: 110 D: 60 (mm) - 6 DIN module                          |
| Weight                   | 512 g                                                            |
| <b>Protection Degree</b> | IP20                                                             |
| Safety                   | Compliance to EN 61131-2 Isolation class II (50 Vrms), EN61010-1 |
| Approvals                | CE (UL pending)                                                  |

# 1-2 Functional characteristics

| Feature                            | Description                                    |
|------------------------------------|------------------------------------------------|
| Programming languages              | IL, ST, FBD, LD, SFC, CFC                      |
| Program memory                     | Max. 4 MB internal or on USB key               |
| Dynamic memory                     | 32 MB SDRAM                                    |
| Retentive memory                   | 64 kB redundant – 128 kB MRAM                  |
| Data retention (for power failure) | 15 years (for Flash memory)                    |
| Min. cycle time                    | Typical 7 ms                                   |
| Max. timer resolution              | 1 ms                                           |
| Real Time Clock                    | With rechargeable backup battery               |
| Max. PID number                    | Unlimited, application or cycle time dependent |

# 1-3 I/O Characteristics

# 1-3-1 Digital Channels (D01... D16)

| Feature             | Description                                                                                     |
|---------------------|-------------------------------------------------------------------------------------------------|
| Туре                | Configurable as Digital Input (OFF = 0 3 V, ON = 5 30 V) or Digital Output (24 Vdc, 0.7 A each) |
| Isolation           | 800 V channels/power supply                                                                     |
| ISOIALIOII          | 800 V channels/logic components                                                                 |
| Compliance          | IEC/EN 61131-2 (type 1)                                                                         |
| Terminal connectors | X6 and X7                                                                                       |

**Note:** The watchdog timer function output, in case, is the DO16.

# 1-3-2 Pulse Counter/Frequency Meter Digital Input (CNT1... CNT2)

| Feature             | Description                                                                       |
|---------------------|-----------------------------------------------------------------------------------|
| Туре                | Configurable as Standard DI, Pulse Counter or Frequency-meter (up to 5 kHz)(note) |
| Isolation           | 800 V channels/power supply                                                       |
| ISOIALION           | 800 V channels/logic components                                                   |
| Compliance          | IEC/EN 61131-2 (type 1)                                                           |
| Terminal connectors | X6                                                                                |

**Note:** The Frequency meter function will be available in a future release.

# 1-3-3 Specific Digital Outputs (OP1... OP4)

OP1 to OP4 are designed to be Digital Outputs only: the type can be selected from the ordering code as Relay (code R), SSR drive (code S) or Mixed (code M).

# 2 A SPST Relay

OP1... OP4 as relay outputs with SPST (Single pole, single throw).

| Item                  | Description                                                                    |
|-----------------------|--------------------------------------------------------------------------------|
| Contact configuration | SPST (Single Pole, Single Throw)                                               |
| Contact rate          | 2 A (for resistive loads)                                                      |
| Isolation             | 3 kV between channel and Power Supply and between channel and main electronics |
| Output connectors     | X2 and X3                                                                      |

# 0/12 Vdc external SSR

OP1... OP4 as 0/12 Vdc outputs for SSR drive.

| Item              | Description   |
|-------------------|---------------|
| Power output      | 10 mA, 12 Vdc |
| Isolation         | None          |
| Output connectors | X2 and X3     |

# 1-3-4 Universal Analogue Inputs (Al1... Al4)

Al1... Al4 are Universal Analogue Inputs that can be configured from the Setup Telnet session.

| Feature          | Description                                                                                                    |
|------------------|----------------------------------------------------------------------------------------------------|
| Type of input    | 0/4 20 mA, 0/1 5 V, 0/2 10 V, Thermocouple (type J, K, L, N, R, S, T), PT100 (2 wires), PT1000, NTC (Semitec 103AT-2), Potentiometer or 5 V Ratiometric |
| Resolution       | 16 bit                                                                                                    |
| Accuracy         | 0.1 % of span (linear inputs)/0.2% (Temperature)                                                                                                    |
| Input impedance  | 120 kW (V), < 200 W (mA)                                                                                                    |
| Isolation        | 800 V between analogue outputs, power supply, digital I/Os and communication ports (when isolated)                                                      |
| Input connectors | X8                                                                                                    |

# 1-3-5 Analogue Output (AO1... AO4)

AO1... AO4 are the Analogue Outputs which can be configured from the Setup Telnet session.

| Feature        | Description                                                                                        |
|----------------|----------------------------------------------------------------------------------------------------|
| AO1 AO4 [note] | 0/1 5 V, 0/2 10 V, 0/4 20 mA                                                                       |
| Load           | < 500 W (mA), > 1 kW (V)                                                                           |
| Resolution     | 12 bit                                                                                             |
| Accuracy       | 0.1% full scale                                                                                    |
| Isolation      | 800 V between analogue outputs, power supply, digital I/Os and communication ports (when isolated) |
| Connector      | X9 and X10                                                                                         |

Note: The available input types are listed at: "5-2-13 Setting the AI Channels" at page 30. The available output types are listed at: "5-2-14 Analogue Output Ch1 - Ch2 or Ch3 - Ch4 Menu" at page 32

#### 1-3-6 Auxiliary Analogue Output

| Features       | Description |                                  |  |
|----------------|-------------|----------------------------------|--|
|                | +5 Vdc      | Ratiometric sensor power supply  |  |
| Power output 1 | 30 mA max.  | Max. load                        |  |
|                | X8          | Output terminal connector        |  |
|                | +12 Vdc     | Passive transmitter power supply |  |
| Power output 2 | 80 mA max.  | Max. load                        |  |
|                | X8          | Output terminal connector        |  |

# 1-4 Communication ports

# 1-4-1 Serial Communication ports (COM1 and COM2)

| Feature   | Description                                                                                          |  |
|-----------|----------------------------------------------------------------------------------------------------|--|
| Isolation | 800 V between analogue inputs, analogue outputs, digital IOs, power supply and each other (optional) |  |
| Connector | X13 (COM1) and X4 (COM2)                                                                             |  |

# Chapter 2 Hardware description

The system described in this User Manual is mainly composed by:

- Ascon Tecnologic nanoPAC nP4 CPU which can be equipped up to 4 universal analogue inputs (mA, V, thermocouple, PT100, PT1000, NTC, potentiometer or 5 V Ratiometric), 4 high level analogue outputs (mA or V), 16 digital IOs, up to 4 SPST relays or SSR drive and 2 fast DI for pulse counts (available soon) or frequency (up to 5 kHz).
- exPAC local or remote I/O (ModBus or CANopen) expansion modules;
- Infoteam OpenPCS programming tool system.

nanoPAC nP4 is part of the sigmaline family and is based on a powerful CPU board powered by an ARM Cortex 32 bit processor with Real Time clock, operating in conjunction with various type of memory which guarantee a very efficient management of all on-board specific I/Os and allows to handle, simultaneously, up to 3 communication ports.

sigmaline exPAC is a family of flexible analogue and/or digital I/O expansion modules, with special functions, which can be also connected to the nP4 CPU module through a dedicated communication port (with ModBus or CANopen fieldbus).

Infoteam **OpenPCS** is a powerful and useful EN61131-3 compliant programming tool for PLC applications.

It is a clearly structured and easily operated tool to edit, compile, debug, manage and print PLC applications during all the development phases.

OpenPCS can operates on Windows 7<sup>®</sup>, Windows 8<sup>®</sup> and Windows 10<sup>®</sup> (32 or 64 bit) platforms.

The Ascon Tecnologic **nP4** unit based on sigmaline technology, combines its control capabilities with the functionalities of a PLC. "*Modular concept*" means that you can adapt the system quickly and easily to your requirements: this gives to the sigmaline automation systems an amazing price/performance ratio.

This User Manual handbook introduces you to the sigmaline nP4 solution and the Infoteam OpenPCS programming tool.

It explains how to install the hardware and software and how to start up the system. Information on maintenance, troubleshooting and services are also included.

#### 2-1 Architecture

From the programmer's point of view, a complete system can be arranged as in "Figure 2.1 - Programming the sigmaline nP4 Control Unit" below:

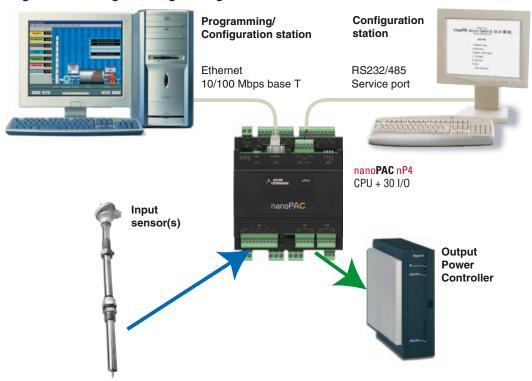

Figure 2.1 - Programming the sigmaline nP4 Control Unit

In "Figure 2.1 - Programming the sigmaline nP4 Control Unit" the configuration station (VT100 terminal) and the PC with OpenPCS are displayed as two different devices, but it is possible to use just one PC to run both (e.g. PuTTY/HyperTerminal).

#### 2-1-1 Communication ports

The CPU has 3 communication ports (see "Chapter 2 - Control Unit Supply, I/O and Communication Ports"):

- An Ethernet port (TCP/IP) which can be used to perform:
  - CPU configuration using a Telnet client session;
  - Programming, debugging and commissioning;
  - Modbus TCP data exchange;
- An RS485/232 port (connector X13) to perform:
  - Standard ASCII protocol communication;
  - Modbus RTU master/slave communication data exchange.
- A second RS485 port (connector X4) to perform:
  - Standard ASCII protocol communication;
  - Modbus RTU master/slave communication data exchange.
- An USB port which can be used to perform data logging, backup/restore function of project files (uploading or downloading configuration and/or programs to/from an external USB mass memory storage), firmware backup/upgrade.

Pinout of all communication ports is described hereafter and in: "**nP4** Installation Manual" [9].

#### 2-1-2 Integrated I/Os

The sigmaline nP4 base unit can house up to 30 I/O ports:

- 4 AI Universal analogue inputs configurable as mA, V, thermocouple, PT100, Pt1000, NTC, potentiometer or 5 V ratiometric (connector X8);
- /2/4/ AO High level analogue outputs mA or V (connector X9 and X10);
  - 16 DIG Configurable Digital Inputs or Outputs 24 Vdc (connectors X6 and X7);
    - 2 DI Standard digital input, pulse counter or frequency meter (up to 5 kHz)(connector X6);
    - 4 OP General purpose digital outputs: SPST relay (2 A) or SSR drive (connectors X2 and X3).

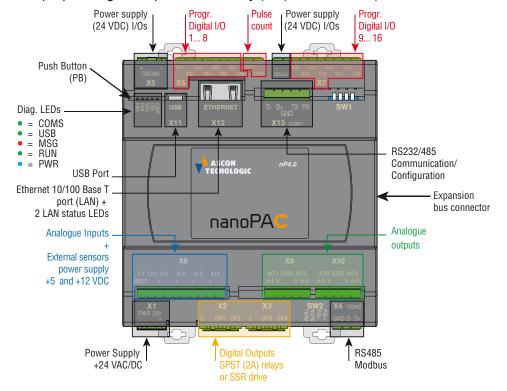

Figure 2.2 - Control Unit Supply, I/O and Communication Ports

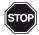

#### **WARNING!**

The **PB** button performs different operations accorndingly to the system status but **does not restart** the CPU or the 1131 application.

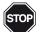

#### **WARNING!**

- By pressing the PB button at the CPU power ON it is possible to restore the Factory Default parameters.
- 2) Immediately after CPU Power ON, if a recognized USB key is present, by pressing the **PB** button will be possible to manage the upload/download of all the files related to the project from/to the USB Key as described in the "Chapter 6 USB Mass Storage Device".
- 3) While the PLC program is running, if the **PB** button will be pressed, it behaves as a Standard digital input as described in "Chapter 10 Digital Inputs Status (D01... D16)".

#### 2-1-3 Diagnostic LEDs

Accordingly to "Chapter 2 - Control Unit Supply, I/O and Communication Ports" the hereafter tables describe in detail LED functions and behaviours (\* **Note 1**).

| LED    | Colour                                            | Action (note 1) | Description                                    |  |
|--------|---------------------------------------------------|-----------------|------------------------------------------------|--|
| PWR    | Blue                                              | ON              | Power Supply present                           |  |
| RUN LE | RUN LED while normal CPU or Bootloader operations |                 |                                                |  |
|        |                                                   | OFF             | PLC Program stopped or not present             |  |
|        |                                                   | ON              | PLC Program running                            |  |
|        |                                                   | Blinking        | Telnet Watch Monitor session active            |  |
| RUN    | Green                                             | Flickering      | Telnet Configuration session active            |  |
|        |                                                   | Single flash    | Bootloader - Work in progress                  |  |
|        |                                                   | Double flash    | Bootloader - Operations result OK              |  |
|        |                                                   | Triple flash    | Bootloader - Operations result KO              |  |
| MSG L  | ED while                                          | normal CPU or B | Bootloader operations                          |  |
|        |                                                   | OFF             | No Errors - Firmware present                   |  |
|        |                                                   | ON              | Firmware not present                           |  |
|        |                                                   | Blinking        | Backup battery low                             |  |
| MSG    | Red                                               | Flickering      | Flash File System error                        |  |
|        |                                                   | Single flash    | Checksum error in RETAIN data                  |  |
|        |                                                   | Double flash    | Calibration file error                         |  |
|        |                                                   | Triple flash    | Configuration error (Reset to Factory Default) |  |
| USB LI | ED while                                          | normal CPU or B | ootloader operations                           |  |
|        |                                                   | OFF             | Reserved                                       |  |
|        |                                                   | ON              | USB Host key present                           |  |
|        |                                                   | Blinking        | Access to USB key                              |  |
| USB    | White                                             | Flickering      | File transfer active                           |  |
|        |                                                   | Single flash    | Wait for PB button to USB files management     |  |
|        |                                                   | Double flash    | Reserved                                       |  |
|        |                                                   | Triple flash    | Reserved                                       |  |
| COMS   | LED wh                                            |                 | Bootloader operations                          |  |
|        |                                                   | OFF             | Reserved                                       |  |
|        |                                                   | ON              | Bootloader - USB host                          |  |
|        |                                                   | Blinking        | Bootloader - TFTP with IP as Factory default   |  |
| COMS   | Green                                             | Flickering      | Bootloader - TFTP with customer's IP           |  |
|        |                                                   | Single flash    | COM1 data traffic                              |  |
|        |                                                   | Double flash    | COM2 data traffic                              |  |
|        |                                                   | Triple flash    | COM1 and COM2 data traffic                     |  |

Table 2.1 Diagnostic LEDs description

Notes:

1. As the ON/OFF sequence of the LEDs has a specific meaning, it is important that the user recognizes each LED status:

| Sequence     | Meaning                                        |  |
|--------------|------------------------------------------------|--|
| OFF          | The LED is not lit                             |  |
| Steady ON    | The LED is lit in a stable way                 |  |
| Blinking     | The LED blinks at a frequence of 2.5 Hz (slow) |  |
| Flickering   | The LED blinks at a frequence of 10 Hz (fast)  |  |
| Single flash | The LED lits once for at least 200 ms          |  |
| Double flash | The LED lits twice with pulses of 200 ms each  |  |
| Triple flash | The LED lits three with pulses of 200 ms each  |  |

2. The first time %M variables have been defined as RETAIN (see "Chapter 5 - Retain Config Menu"), the system needs to reboot in order to properly create the dedicated files. The error indication will disappear automatically in case of positive result.

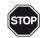

#### **WARNING!**

While the CPU is writing a new firmware to the internal Flash memory, an alternate blinking between the RUN and MSG + USB + COMS LEDs will indicate the status and progress of the reserved specific operations!

In case of problem to access internal File System, the CPU could perform a format of it: in this particular specific case, ALL the LEDs will blink in a way which simulates a bargraph filling!

#### 3-1 Mechanical installation

The sigmaline nanoPAC nP4 CPU and the additional external expansion I/O units are designed to be installed on standard DIN rails

The expansion connector port of **nP4** CPU is located on the right side of the case. For this reason, please reserve enough space in case of needs of expansion modules. Max. two additional external I/O expansion units managed by an **nP4** CPU.

# 3-1-1 Installing and Removing the I/O expansion modules

A complete description about how a CPU or expansion modules can be connected or removed can be found in the "nP4 Installation Manual" [9].

# 3-2 Electrical installation

Refer to: "Figure 2.2 - Control Unit Supply, I/O and Communication Ports" and "nP4 Installation Manual" [9] for details.

# 3-2-1 X1: Mains Supply 24 Vdc Power Supply Connector

This 2 terminals connector brings the Power Supply to the CPU.

#### 3-2-2 X2, X3: OP1... OP4 Digital Outputs

These two 3 terminals connectors are used for the output channels from OP1 up to OP4. Depending on the order code (field **B**) the outputs can be:

#### Order Code **M** X2 - 2 A SPST output relays - Terminals Pinout:

| Label  | С      | OP1           | OP2           |
|--------|--------|---------------|---------------|
| Signal | Common | Normally Open | Normally Open |

#### X3 - 0/12 Vdc outputs for SSR - Terminals Pinout:

| Label   | С               | OP3             | OP4             |
|---------|-----------------|-----------------|-----------------|
| Signal  | +               | -               | -               |
| Oigilai | (Positive pole) | (Negative pole) | (Negative pole) |

#### Order Code **R** X2 - 2 A SPST output relays - Terminals Pinout:

| Label  | С      | OP1           | OP2           |
|--------|--------|---------------|---------------|
| Signal | Common | Normally Open | Normally Open |

#### X3 - 2 A SPST output relays - Terminals Pinout:

| Label  | С      | OP3           | OP4           |
|--------|--------|---------------|---------------|
| Signal | Common | Normally Open | Normally Open |

11

#### Order Code **S** X2 - 0/12 Vdc outputs for SSR - Terminals Pinout:

| Label  | С               | OP1             | OP2             |
|--------|-----------------|-----------------|-----------------|
| Signal | +               | -               | -               |
| 0.9    | (Positive pole) | (Negative pole) | (Negative pole) |

#### X3 - 0/12 Vdc outputs for SSR - Terminals Pinout:

| Label  | С               | OP3             | OP4             |
|--------|-----------------|-----------------|-----------------|
| Signal | +               | -               | -               |
|        | (Positive pole) | (Negative pole) | (Negative pole) |

#### 3-2-3 X4: COM2 - RS485 Serial Communication Port Connector

Through this connector is possible to activate the RS485 serial communication port only. A dedicated DIP switches bank allows to activate the electrical line polarization (+ and/or -) and/or termination (see the "*Installation Manual*" [9] for more information). The **X4** RS485 connector provides the port to connect a fieldbus network using the Modbus protocol (master/ slave) or serial ASCII. The connector has the following pinout:

| Label  | GND    | D+     | D-     |
|--------|--------|--------|--------|
| Signal | Ground | Data + | Data - |

# 3-2-4 X5: Digital channels Power Supply (24 Vdc)

This connector has been designed to expressively power the digital channels section of the CPU. The connector has the following pinout:

| Label  | +      | -     |
|--------|--------|-------|
| Signal | 24 Vdc | 0 Vdc |

# 3-2-5 X6: D01... D08 Standard Digital I/O & CNT1... CNT2 Pulse counter

Through this connector is possible to manage the standard configurable digital channels from **D01** up to **D08** and the special fast pulse counter/frequency digital inputs. The connector has the following pinout:

| Label  | D01   | D02   | D03   | D04   | D05   | D06   | D07   | D08   | CNT1   | CNT2   |
|--------|-------|-------|-------|-------|-------|-------|-------|-------|--------|--------|
| Cianal | DI/DO | DI/DO | DI/DO | DI/DO | DI/DO | DI/DO | DI/DO | DI/DO | Pulse  | Pulse  |
| Signal | 01    | 02    | 03    | 04    | 05    | 06    | 07    | 80    | Count1 | Count2 |

#### 3-2-6 X7: D09... D16: Standard Digital I/O

Through this connector is possible to manage the standard configurable digital channels from **D09** up to **D16**. The connector has the following pinout:

| Label  | +      | -     | D01   | D02   | D03   | D04   | D05   | D06   | D07   | D08   |
|--------|--------|-------|-------|-------|-------|-------|-------|-------|-------|-------|
| Cianal | 24 Vdc | 0 Vdc | DI/DO | DI/DO | DI/DO | DI/DO | DI/DO | DI/DO | DI/DO | DI/DO |
| Signal | 24 Vac | U Vac | 09    | 10    | 11    | 12    | 13    | 14    | 15    | 16    |

#### 3-2-7 X8: Al1... Al4: Universal Analogue Inputs & Auxiliary Power

This connector is dedicated to the **AI** management and provide also **2 different power supply** for **ratiometric signals** (+5 Vdc) and **passive transmitters** (+12 Vdc). The connector has the following pinout:

5V RATIO, 12V & AI1... AI4 - Universal Analogue Inputs

| Label  | 5V RA-<br>TIO | 12V        | Al1 +                | Al1 - | Al2 + | Al2 -          | Al3 + | AI3 -          | Al4 + | AI4 -          |
|--------|---------------|------------|----------------------|-------|-------|----------------|-------|----------------|-------|----------------|
| Signal | +5 Vdc        | +12<br>Vdc | Al1 signal reference |       |       | signal<br>ence | _     | signal<br>ence | _     | signal<br>ence |

#### 3-2-8 X9: AO1... AO2: Analogue Outputs

The **X9** connector is used to connect the first two **Analogue Outputs** (**AO1** & **AO2**) to the system. The connector has the following pinout:

| Label  | AO1 mA    | AO1 V     | GND        | AO2 V     | AO2 mA    |
|--------|-----------|-----------|------------|-----------|-----------|
| Cianal | AO1       | AO1       | Common ()  | AO2       | AO2       |
| Signal | Current + | Voltage + | Common (-) | Voltage + | Current + |

#### 3-2-9 X10: AO3... AO4: Analogue Outputs

The X10 connector is used to connect the last two Analogue Outputs (AO3 & AO4) to the system. The connector has the following pinout:

| Label  | AO3 mA    | AO3 V     | GND        | AO4 V     | AO4 mA    |
|--------|-----------|-----------|------------|-----------|-----------|
| Signal | AO3       | AO3       | Common (-) | AO4       | AO4       |
| 0.9    | Current + | Voltage + |            | Voltage + | Current + |

#### 3-2-10 X11: USB Flash Drive Connector

The **X11** connector is a standard **USB Type AB** port to connect a flash drive (system files, firmware and/or data logging upload/download).

#### 3-2-11 X12: LAN Ethernet 10/100 baseT Connector

The X12 connector is a standard Ethernet RJ45 type.

#### 3-2-12 X13: COM1 - RS 232/485 Communication Port Connector

Through connector **X13** is possible to activate the RS485/232 serial communication port only.

A dedicated DIP switches bank allows to activate the electrical line polarization (+ and/or -) and/or termination (see the "Installation Manual" [9] for more information). To select the desired operational mode (RS485 or RS232) please consult the "5-1 How to perform the CPU Setup by a Telnet client session" at page 21 for details.

The **X13** RS485/232 connector provides the port to connect a fieldbus network using the Modbus protocol (master/ slave) or serial ASCII. The connector has the following pinout:

| Label  | D-     | D+     | GND                 | TX                | RX               |
|--------|--------|--------|---------------------|-------------------|------------------|
| Signal | Data - | Data + | RS485/232<br>Ground | RS232<br>Transmit | RS232<br>Receive |

# Chapter 4 Communication Ports Configuration

The **nP4** system unit can have up to 3 different communication ports (see "Figure 2.2 - Control Unit Supply, I/O and Communication Ports" at page 7 for details):

- **X12** Ethernet port (TCP/IP) can be used to configure, program, debug, commission and for Modbus TCP data exchange;
- X13 COM1 can be set, through the Telnet configuration session, as RS232 or RS485 and can be used also as "Service port" to configure the Basic Unit as well as a Modbus/ASCII communications;
- X4 COM2 can be an RS485 dedicated to Modbus/ASCII communications only.

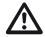

#### Caution

The optional COM1 serial communications port is, by default, set as **RS485**, this fact means that the COM1 port cannot be used as RS232 service port the first time that the CPU is Powered ON. To use The COM1 port as RS232, the CPU must be set up with a telnet session on the Ethernet port os a configuration file with the COM1 set as RS232 command inside must be sent to the CPU using the Ethernet port.

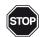

#### **WARNING!**

The maximum data blocks length manageable by the **nP4** over a Modbus slave RTU/TCP session is 44 WORD (22 REAL). Pay particular attention when connecting the CPU to a Modbus network in order to verify that the Modbus Master/Client respects the limits to avoid any possible communication errors or problems (it MUST be equal or less than 44 WORD).

# 4-1 Ethernet communications port

Setup data can be entered by using a Telnet Client session, establishing the connection through the Ethernet that is always present on the CPU.

#### 4-1-1 Telnet Communications Connection

In order to connect the CPU to a Personal Computer using the Ethernet port there are two possibilities:

Through a Switch or a HUB (nP4 -> HUB/Switch -> PC).
 Plug into the Ethernet connector a patch LAN cable (not crossed) to connect the CPU to a switch or HUB (the connection between the HUB is also a

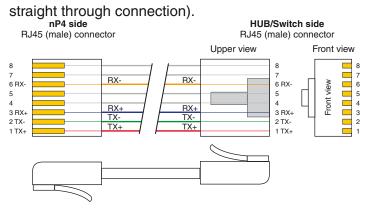

#### 2. Directly to the Personal Computer

Plug into the Ethernet connector a crossed LAN cable to connect the CPU directly to the PC.

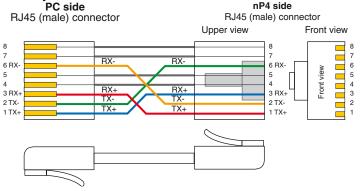

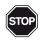

#### **WARNING!**

Even if many Personal Computers (and Ethernet switches) are able to fully manage a connection by switching the signals to match the type of connection made (patch or crossed), is suggested to use the correct type of cable.

Once the PC is connected to the CPU, start the Telnet program in order to establish the connection with the **nP4** and begin the setup session.

Setting the communications parameters

At this point the user must configure the Telnet Client in order to communicate with the CPU as reported in the following table:

| IP Address | 192.168.5.11 (Factory default) |
|------------|--------------------------------|
| Port       | 23                             |

# 4-2 Optional COM1 serial communications port

# 4-2-1 Configuring the optional COM1 Serial communications port

The COM1 serial port is optional: the termination resistance and the line polarization can be configured through a dedicated DIP switch bank, located nearby to the Serial Ports connector. The **X13** COM1 Port can be used to configure the CPU using a Telnet session. The RS485/232 COM1 connector is located in the uppercentral side of the CPU.

Upper side

Upper side

RX DT D+

DIP switch settings

Looking at the connector, the 5 terminals are arranged as illustrated.

RS232/485 COM1 connector + DIP switches

Figure 4.1 - Position of the COM1 serial port configuration DIP switches
The signals present on the COM1port terminals are (as printed on **nP4** case).

RS232 RS485

| Signal | Protocol  |
|--------|-----------|
| RX     | RS232     |
| TX     | RS232     |
| GND    | RS485/232 |
| D+     | RS485     |
| D -    | RS485     |

Some electrical hardware settings related to the COM1 port can be configured using the specific dedicated DIP switches.

The following table explains the possible choices:

| Switch | Function                         | ON     | OFF                |
|--------|----------------------------------|--------|--------------------|
| 1      | Line Termination (110 $\Omega$ ) | Active | Disabled (Default) |
| 2      | Reserved                         | N.A.   | N.A.               |
| 3      | Polarization Line –              | Active | Disabled (Default) |
| 4      | Polarization Line +              | Active | Disabled (Default) |

The default communication parameters for the **X13** port are for RS485 **and** RS232:

Baud Rate: 9600 bps,
Data: 8 bit,
Stop bit: 1,
Parity: none.

The serial port communication parameters can be changed during the CPU Setup Session (see paragraph: *"5-2-3 Serial Setup Menu"* at page 23 for details).

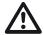

#### Caution

The RS232 cable must be shorter than 15 m.

# 4-2-2 Connect the RS485 serial setup terminal

In order to correctly perform the configuration, the user should:

- Prepare a proper communication connection cable;
- Connect the Personal Computer using an USB to RS485 converter;
- Set the correct communications parameters;
- Run the communication Telnet Client program.

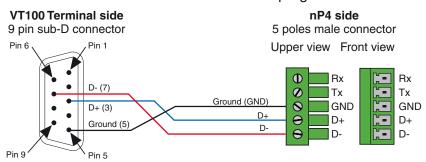

Figure 4.2 - RS485 Serial Communications Connection

Setting the communications parameters

The Telnet client program (HyperTerminal) must be configured accordingly to the communication port desired. If the Personal Computer has no serial ports, the connection can be made through an USB to RS485 adapter: find out the COM number assigned by your OS to it following "Start\ControlPanel\System\Hardware\Peripherals\Ports (COM and LPT)".

Using the COM port number, open a new session of the Telnet client program and set the communication parameters to match the ones of the service port

**Baud Rate**: 9600 bps, **Data**: 8 bit,

Stop bit: 1, Parity: none.

From the configuration session, it will be possible to change the baud rate, stop bit and parity (see "5-2-3 Serial Setup Menu" at page 23 for details): if the system communications parameters have been modified, please remember to adjust the PC or VT100 terminal ones in order to match all each other.

### 4-2-3 Connect the RS232 serial setup terminal

In order to correctly perform the configuration, the user should:

- Set the X13 port as RS232 via the Ethernet port or a configuration file sent to the CPU;
- Prepare a proper communication connection cable;
- Connect the Personal Computer to an RS232 port or using an USB to RS232 converter;
- Set the correct communications parameters;
- Run the communication Telnet Client program.

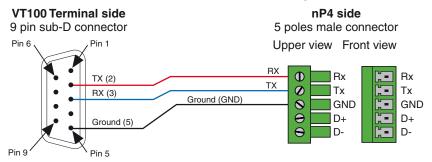

Figure 4.3 - RS232 Serial Communications Connection

Setting the communications parameters

The Telnet client program (HyperTerminal) must be configured accordingly to the communication port desired. If the Personal Computer has no serial ports, the connection can be made through an USB to Serial adapter: find out the COM number assigned by your OS to it following "Start\ControlPanel\System\Hardware\Peripherals\Ports (COM and LPT)".

Using the COM port number, open a new session of the Telnet client program and set the communication parameters to match the ones of the service port

Baud Rate:9600 bps,Data:8 bit,Stop bit:1,Parity:none,Flow control:none.

From the configuration session, it will be possible to change the baud rate, stop bit and parity (see "5-2-3 Serial Setup Menu" at page 23 for details): if the system communications parameters have been modified, please remember to adjust the PC or VT100 terminal ones in order to match all each other.

# 4-3 Configuring the COM2 ModBus Port

When present, the COM2 port can be also used for Modbus communication activities. The **X4** RS485 port connector is located in the **lower-right side** of the CPU. Looking at the connector, the 3 terminals are arranged as illustrated in the drawing.

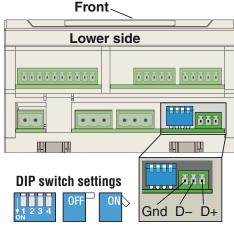

COM2 connector + DIP switches

The signals present on the COM2 port terminals are (as printed on nP4 case):

| Signal | Protocol        |
|--------|-----------------|
| D+     | Data + terminal |
| D-     | Data – terminal |
| GND    | Ground terminal |

Some electrical hardware settings related to the COM2 port can be configured using the specific dedicated DIP switches. The following table explains the possible choices:

| Switch | Function                         | ON     | OFF                |
|--------|----------------------------------|--------|--------------------|
| 1      | Line Termination (110 $\Omega$ ) | Active | Disabled (Default) |
| 2      | Reserved                         | N.A.   | N.A.               |
| 3      | Polarization Line –              | Active | Disabled (Default) |
| 4      | Polarization Line +              | Active | Disabled (Default) |

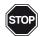

#### **WARNING!**

The default communication parameters can be set only by using the specific Function Block. See "Ascon Tecnologic Firmware Function Block Library" [3] for details.

# 4-4 Wiring the Modbus Ports

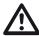

#### **Caution**

To properly connect over one of the RS485 fieldbus ports (through the **X13** and/or **X4** ports), it is strongly recommended to use cables specifically designed for such type of communications such as the Belden model 9501 or 9841 (or equivalent).

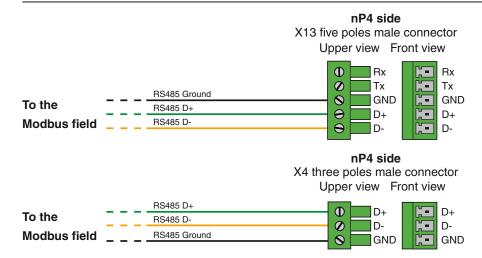

Figure 4.4 - Modbus ports filed connection

# Chapter 5 CPU Configuration Session

While boot-up, the system has a time frame window (10 seconds as default) which can be used by the operator to access the configuration session and setup the CPU system module and configure the system I/Os.

Setup data can be entered by using a Telnet Client session, establishing the connection through the Ethernet, the RS485 or the RS232 port.

# 5-1 How to perform the CPU Setup by a Telnet client session

There are 2 ports available on the CPU to enter the configuration session: the Ethernet LAN port or the **X13** RS485/232 serial port. Depending on the setup method used, the user must:

- Set the X13 or the LAN port (consult the "nP4 Installation Manual" [9] for details);
- Use the proper connection cable;
- Set the correct communications parameters;
- · Run the communications program.

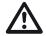

#### Caution

Chapter 4 describes the connection setup details and COM ports configuration.

Once the Telnet client program (VT100 or PC) has been correctly connected to the **nP4** CPU, the user can start to operate the configuration session.

#### 5-1-1 Starting the Configuration Session

Accessing the Main Menu

To open the Configuration session, while the CPU powers ON and the RUN LED will start blinking, establish the connection by pressing the **ENTER** key from the setup terminal window. If there is no activity by the operator until a predefined time (as default, 10 seconds) the system skips the configuration time window and runs the project application (if present). This chapter describes in detail the specific sections of the configuration session and shows the major screenshot used for such type of operations. If the connection has been successfully established, the welcome screen appears as follows:

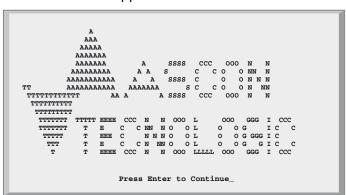

Now press **ENTER** key again to jump into the Main Menu screen.

Please note that the system has 120 seconds of inactivity timeout. If the user does not perform any operation up to that amount of time, the configuration session will be automatically aborted and the project application will be started (if present).

Both the above described timeouts are part of the setup parameters available from the configuration session: it is not recommended to set these values too small in order to avoid undesired configuration session aborts.

To select an item from a menu or to insert a value for a parameter, the user must type the corresponding selection number and press **ENTER**.

# 5-2 CPU Main Menu

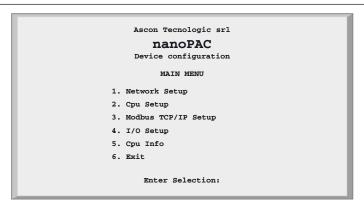

Figure 5.1 - Base Unit configuration Main Menu

| Item               | Description                       |
|--------------------|-----------------------------------|
| Network Setup      | CPU communication ports settings  |
| CPU Setup          | Specific CPU parameters           |
| ModbusTCP/IP Setup | Modbus TCP/ IP Settings           |
| I/O Setup          | Onboard I/O Configuration         |
| CPU Info           | Firmware and hardware information |
| Exit               | End the configuration session     |

# 5-2-1 Network Setup Menu

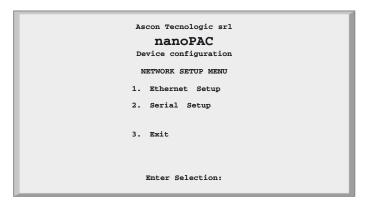

Figure 5.2 - Network Setup Menu

| Item           | Description                  |  |
|----------------|------------------------------|--|
| Ethernet Setup | Ethernet Setup Parameters    |  |
| Serial Setup   | Serial COM1 Setup Parameters |  |
| Exit           | Return to previous menu      |  |

#### 5-2-2 Ethernet Setup Menu

This menu can be used to configure the COM1 serial port to fulfil the desired operational mode.

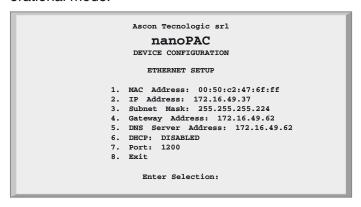

Figure 5.3 - Ethernet Setup Menu

| Item                      | Description             | Range                   | Factory Default   |
|---------------------------|-------------------------|-------------------------|-------------------|
| MAC Address               | Device MAC Address      | -                       | 00:50:c2:47:xx:xx |
| IP Address                | CPU IP Address          | 0.0.0.0/255.255.255.255 | 192.168.5.11      |
| Subnet Mask               | CPU subnet mask         | 0.0.0.0/255.255.255.255 | 255.255.255.0     |
| <b>Gateway Address</b>    | Network Gateway Address | 0.0.0.0/255.255.255.255 | 192.168.5.10      |
| <b>DNS Server Address</b> | DNS Server Address      | 0.0.0.0/255.255.255.255 | 192.168.5.10      |
| DHCP                      | DHCP Protocol Status    | 0/1                     | Disabled          |
| Port                      | OpenPCS Port Number     | 0 65535                 | 1200              |
| Exit                      | Return to previous menu | -                       | -                 |

### 5-2-3 Serial Setup Menu

This menu must be used to configure the COM1 serial port to different values from the default (9600 baud/s, no parity, 1 stop bit) for the COM1 port.

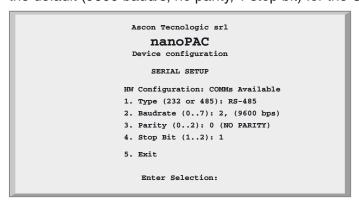

Figure 5.4 - Serial Setup Menu

| Item     | Description             | Range               | Factory Default |
|----------|-------------------------|---------------------|-----------------|
| Туре     | COM1 type               | 0/1 [RS485/RS232]   | RS485           |
| Baudrate | COM1 baudrate           | 0 6 [2400 57600]    | 9600            |
| Parity   | COM1 parity             | 0 2 [None/Even/Odd] | None            |
| Stop bit | COM1 stop bit           | 1/2                 | 1               |
| Exit     | Return to previous menu | -                   | -               |

# 5-2-4 CPU Setup Menu

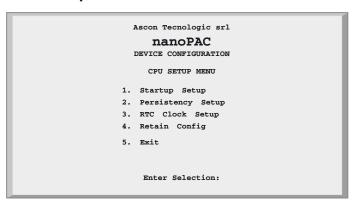

Figure 5.5 - CPU Setup Menu

| igare tree to the ment |                                   |  |
|------------------------|-----------------------------------|--|
| Item                   | Description                       |  |
| Startup Setup          | Startup Parameters                |  |
| Persistency Setup      | Persistency Parameters            |  |
| RTC Clock Setup        | Real Time Clock Settings          |  |
| Retain Config          | Retentive Registers Configuration |  |
| Exit                   | Return to previous menu           |  |

# 5-2-5 Startup Setup Menu

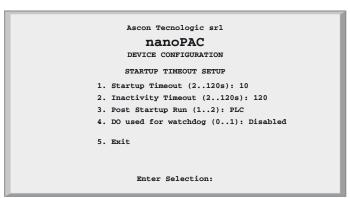

Figure 5.6 - Startup Setup Menu

| Item                 | Description                                                        | Range           | <b>Factory Default</b> |
|----------------------|--------------------------------------------------------------------|-----------------|------------------------|
| Startup Timeout      | Timeframe window to enter the startup session                      | 2 120 (s)       | 10                     |
| Inactivity Timeout   | Inactivity Timeout (please see 3-1-3 for details)                  | 2 120 (s)       | 120                    |
| Post Startup Run     | Operation phase to be executed after the startup session           | [PLC/I/O Watch] | PLC                    |
| DO used for watchdog | Enabling of DO16 for watchdog management (if correctly configured) | 0/1             | Disabled               |
| Exit                 | Return to previous menu                                            | -               | -                      |

# 5-2-6 Persistency Setup Menu

```
Ascon Tecnologic sr1

nanoPAC

DEVICE CONFIGURATION

PERSISTENCY SETUP

1. Erase PLC Program

2. PLC Program Persistency (0..1): ENABLED

3. Persistency Support (0..1): Internal Flash

4. DI Control Program Exec (0..1): DISABLED

5. Exit

Enter Selection:
```

Figure 5.7 - Persistency Setup Menu

| Item                       | Description                                        | Range                        | <b>Factory Default</b> |
|----------------------------|----------------------------------------------------|------------------------------|------------------------|
| Erase PLC Program          | Command to erase the PLC program from flash memory | -                            | -                      |
| PLC Program Persistency    | Function to save PLC program into flash memory     | 0/1 [Disabled/Enabled]       | Enabled                |
| Persistency<br>Support     | Media where to save copy of the PLC program        | 0/1 [Internal Flash/USB key] | Internal Flash         |
| DI Control<br>Program Exec | Reserves D01 for PLC program RUN/STOP function     | 0/1 [Disabled/Enabled]       | Disabled               |
| Exit                       | Return to previous menu                            | -                            | -                      |

The CPU can save the PLC program into different persistent memory supports. Each time a new download of a program is executed by the developer, the CPU makes a permanent copy of it into the configured desired media for the next future executions. If needed, the selection of the "*Erase PLC program*" command will delete the PLC program from the media selected location: the overall time needed to perform the operation depends by the project size. Please wait until the "*Persistency setup menu*" screen reappears as confirmation for complete PLC program erasing.

#### 5-2-7 RTC Clock Setup Menu

```
Ascon Tecnologic sr1

nanoPAC

DEVICE CONFIGURATION

CLOCK SETUP

1. Day of the Month: 15
2. Month: 9
3. Year: 18
4. Day of the Week: 5
5. Hour: 14
6. Minutes: 1
7. Seconds: 34
8. Refresh
9. Exit

Enter Selection:
```

Figure 5.8 - Clock Setup

| Item             | Description                        | Range            | <b>Factory Default</b> |
|------------------|------------------------------------|------------------|------------------------|
| Day of the Month | Sets the day of the month number   | 0 31             | -                      |
| Month            | Sets the month of the year number  | 1 12             | -                      |
| Year             | Sets the last 2 digits of the year | 2000 2100        | -                      |
| Day of the Week  | Sets the day of the week number    | 1 7 [Monday = 1] | -                      |
| Hour             | Sets the Hour value                | 0 24             | -                      |
| Minutes          | Sets the Minutes value             | 0 59             | -                      |
| Seconds          | Sets the Seconds value             | 0 59             | -                      |
| Refresh          | Command refreshing clock values    | -                | -                      |
| Exit             | Return to previous menu            | -                | -                      |

**Note:** The Real Time Clock values are not automatically refreshed by the system so, in case, select the "*Refresh*" to update.

# 5-2-8 Retain Config

```
Ascon Tecnologic srl

nanoPAC

DEVICE CONFIGURATION

RETAIN CONFIG MENU

1. MB Slave 1 Split register (0..4096): 4096
2. MB Slave 2 Split register (0..4096): 4096
3. Simple Split byte (0..16384):16384

4. Exit

Enter Selection:
```

Figure 5.9 - Retain Config Menu

| Item              | Description                                       | Range   | <b>Factory Default</b> | Time to retain |
|-------------------|---------------------------------------------------|---------|------------------------|----------------|
|                   | Amount of Slave 1 Modbus agent retained registers | 0 4096  | 4096                   | 10 ms          |
|                   | Amount of Slave 2 Modbus agent retained registers | 0 4096  | 4096                   | 10 ms          |
| Simple Split byte | Amount of generic memory retained bytes           | 0 16384 | 0                      | 15 ms          |
| Exit              | Return to previous menu                           | -       | -                      | -              |

Standard and Retentive memory management The IEC 1131 programming tool allows to declare retentive variables using specific files and syntax. These variables are handled by a 32 kB size of MRAM memory (for security reasons, the memory is duplicated for redundancy and refreshed during runtime operations). Differently, it is possible to declare variables up to 32 kB in the % marker memory area (8192 Bytes for each Modbus slave agent).

The percentage memory locations, which can be also enabled to be retained by the above described function, are accessible by declaring the specific direct global variables from the OpenPCS IEC61131 environment programming tool.

In particular, the range available as retentive is:

 Modbus Slave 1:
 %MW1128.0...
 %MW9320.0 (8192)

 Modbus Slave 2:
 %MW10128.0...
 %MW18320.0 (8192)

 Marker Area:
 %MB22000.0...
 %MB38384.0 (16384)

From the Device Configuration session, by the dedicated menu, it is possible to define the amount of registers/Bytes to be retained.

From the main menu select "CPU setup" -> "Retain Config".

The "Retain Config" menu allows to define, for each specific item, the amount of data to be retained.

Note:

The process which saves the retentive variables operates in parallel with the one of the PLC application. For this reason the cycle time of the whole project will be effected/delayed ONLY when it is lower than the overall time needed to save ALL the retentive variables defined!

- In case of "Cold start" command, the standard retentive variables will be reset or preset to the initialization value whereas the % retentive variables will be reset. In case of retain file corruption error, both the two memory areas are separately reset or initialized.
- In case of "Warm Start" command, if the PLC program has not been modified, both the standard and % retentive variables will remain to last previous values. In case of retain file corruption, the % retentive variables will be reset.
- In case of "Hot start" command, both the standard and % retentive variables will be unaffected.

It is possible to upload/download both type of retentive memory areas, standard and/or % variables, using a TFTP session. It is possible to perform this operation ONLY in the timeframe window available during the very first boot-up phase of the CPU, before the Device Configuration timeframe session. On how to perform the upload or download the specific retentive memory files, please follow the procedure described at paragraph: "Chapter 9 CPU Configuration Software (TFTP File Access)" at page 45.

Publishing I/O configuration data, Battery and Retain Memory status While PLC program execution is possible to check and verify some specific CPU operational information, in particular:

**%M0.0**: Battery status ( $\mathbf{1} = low, \mathbf{0} = OK$ );

**%M0.1**: Startup retain memory status (1 = corrupted, 0 = OK);

%M0.2: Reserved;

**%M0.3**: CPU Production Code status;

**%M0.4**: EXP1 Production Code status;;

**%M0.5**: EXP2 Production Code status:.

The battery status is checked at Power ON and runtime. The remaining bits are updated at startup and the value remains unchanged after a warm or a cold startup.

#### 5-2-9 Modbus TCP/IP Setup

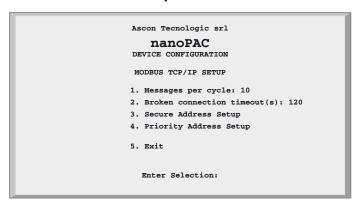

Figure 5.10 - Modbus TCP/IP Setup Menu

| Item                          | Description                                 | Range       | <b>Factory Default</b> |
|-------------------------------|---------------------------------------------|-------------|------------------------|
| Messages per Cycle            | Max. number of processed messages per cycle | 1 50        | 10                     |
| Broken Connection<br>Timeout  | Inactivity Timeout of a TCP/IP connection   | 10 5400 (s) | 120                    |
| Secure Address Setup          | Secure Address Setup Menu                   | -           | -                      |
| <b>Priority Address Setup</b> | Priority Address Setup Menu                 | -           | -                      |
| Exit                          | Return to previous menu                     | -           | -                      |

To verify the connection status after a long period of inactivity, is used the TCP/IP "keep alive" protocol. The protocol performs the following sequential steps:

- 1. At each received message the timeout is reset;
- 2. If timeout expires, a "test" message is sent in order to verify if the connection is still active;
- **3.** If an answer to the "test" is received, then the timeout is reset;
- **4.** In case of no answer, the "test" will be sent again three times, every 10 s;
- **5.** If even after the fourth "*test*" nothing has been received, the connection will be closed.

#### 5-2-10 Modbus TC/IP Secure Addresses Table Menu

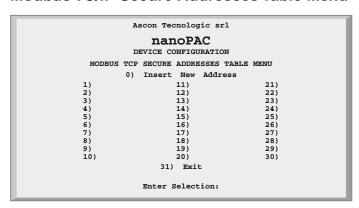

Figure 5.11 - Modbus TCP/IP Secure Addresses Table Menu

If the security function will be enabled (please see the ""Ascon Tecnologic Firmware Function Block Library" [3]"), the list of addresses present in this menu will indicate the external Modbus TCP/IP Clients allowed to access the CPU Modbus TCP/IP server. To add a new address, first select "0", then enter the new one; it will be inserted in the first free position of the list. To delete an address, simply select the number of the list to be removed.

#### 5-2-11 Modbus TC/IP Priority Addresses Table Menu

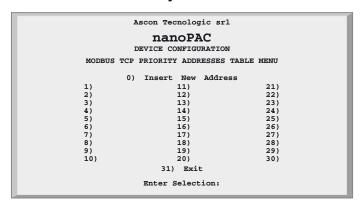

Figure 5.12 - Modbus TCP/IP Secure Addresses Table Menu

The rules to insert a desired value is the same just described above for the "Secure address table". The addresses specified in the "Priority connection table" are managed in a very particular dedicated way because the Modbus TCP/IP server agent can sustain up to 10 TCP client simultaneous connections at the same time. So, when a new connection request is made, and all 10 available connections are already used, the system will close one of the active connections to satisfy the new request. Addresses not belonging to the "Priority connection table" will be closed as first, followed by those which have been inactive longest.

#### 5-2-12 Local I/O Setup Menu

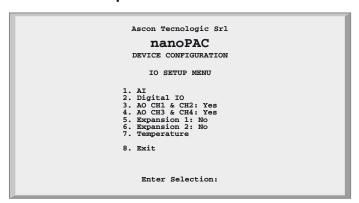

Figure 5.13 - I/O Setup Menu

| rigure 5.76 % Getap Mena |                                                                                                    |  |
|--------------------------|----------------------------------------------------------------------------------------------------|--|
| Item                     | Description                                                                                                    |  |
| Al                       | Universal Analogue Inputs configuration                                                                                     |  |
| Digital IO               | Digital I/O Configuration                                                                                                   |  |
| AO CH1 & CH2             | Analogue Outputs 1 and 2 configuration                                                                                      |  |
| AO CH3 & CH4             | Analogue Outputs 3 and 4 configuration                                                                                      |  |
| Expansion 1              | 1st Expansion Unit Configuration. Depending by the presence of an exPAC, a "Yes" or "No" tag indication will appear beside. |  |
| Expansion 2              | 2nd Expansion Unit Configuration. Depending by the presence of an exPAC, a "Yes" or "No" tag indication will appear beside. |  |
| Temperature              | CPU Internal Temperature measures and C, F or K selection                                                                   |  |
| Exit                     | Return to previous menu                                                                                                    |  |

# 5-2-13 Setting the Al Channels

# Select a Standard Al Channel

#### Standard Al Menu

```
ASCON TECNOLOGIC Sr1

NANOPAC

DEVICE CONFIGURATION

IO SETUP MENU

1. AI
2. Digital IO
3. AO CH1 & CH2: Yes
4. AO CH3 & CH4: Yes
5. Expansion 1: No
6. Expansion 2: No
7. Temperature

8. Exit

Enter Selection:
```

Figure 5.14 - Standard Al Selection Menu

| Item | Description                            |  |
|------|----------------------------------------|--|
| Ch1  | Analogue Input Channel 1 Configuration |  |
| Ch2  | Analogue Input Channel 2 Configuration |  |
| Ch3  | Analogue Input Channel 3 Configuration |  |
| Ch4  | Analogue Input Channel 4 Configuration |  |
| Exit | Return to previous menu                |  |

Note:

An additional channel is internally connected to a 5 Volts generator which must be connected to ratiometric sensors, therefore input 5 is always configured as output in Volts.

Default Variable Tables

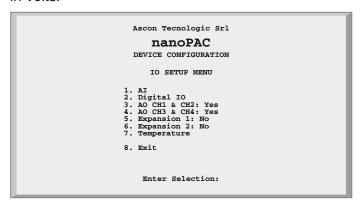

Figure 5.15 - Local Universal Al Setup Menu

| Item                                          | Description                                                 | Range     | Factory<br>Default |
|-----------------------------------------------|-------------------------------------------------------------|-----------|--------------------|
| Installed                                     | For the universal analogue inputs this item is always "Yes" | -         | -                  |
| <b>Channel Input Type</b>                     | Analogue input type                                         | 0 17      | 0 [0 5 V]          |
| <b>Read Value</b> Forces to read the AI value |                                                             | -         | -                  |
| Configure<br>Potentiometer                    | Defines the Potentiometer calibration value                 | 0 1000000 | 1000 [Ω]           |
| Configure NTC                                 | Configure NTC NTC configuration sub-Menu                    |           | -                  |
| Exit                                          | Return to previous menu                                     | -         | -                  |

**Note:** The corresponding configuration choices for all the 4 universal input channels is as described in the following table.

|                    | Analogue Input Type |                     |                   |  |  |
|--------------------|---------------------|---------------------|-------------------|--|--|
|                    | Value               | Туре                | Range             |  |  |
|                    | 0                   | 0 5 Volt            | 0.0 5.5 V         |  |  |
|                    | 1                   | 1 5 Volt            | 0.6 5.4 V         |  |  |
|                    | 2                   | 0 10 Volt           | 0.0 11.0 V        |  |  |
|                    | 3                   | 2 10 Volt           | 1.2 10.8 V        |  |  |
|                    | 4                   | 0 20 mA             | 0.0 22.0 mA       |  |  |
|                    | 5                   | 4 20 mA             | 2.4 21.6 mA       |  |  |
|                    | 6                   | Thermocouple J      | -245.25 +1235.5°C |  |  |
|                    | 7                   | Thermocouple K      | -249.3 +1411.3°C  |  |  |
| Channel Input Type | 8                   | Thermocouple L      | -220.0 +620.00°C  |  |  |
|                    | 9                   | Thermocouple N      | -32.5 +1332.5°C   |  |  |
|                    | 10                  | Thermocouple R      | -40.0 +1640.0°C   |  |  |
|                    | 11                  | Thermocouple S      | -44.0 +1804.0°C   |  |  |
|                    | 12                  | Thermocouple T      | -215.0 +415.0°C   |  |  |
|                    | 13                  | PT100 (2 wires)     | -232.3 +882.7°C   |  |  |
|                    | 14                  | PT1000              | -232.3 +882.7°C   |  |  |
|                    | 15                  | Potentiometer       | 0 1000000 Ω       |  |  |
|                    | 16                  | NTC SEMITEC 103AT-2 | -56.5 +141.5°C    |  |  |
|                    | 17                  | Ratiometric 5 V     | 0.0 5.5 V         |  |  |

NTC custom linearization Menu

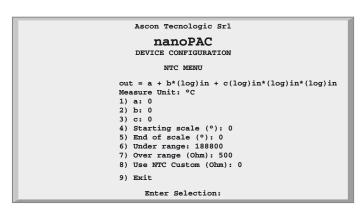

Figure 5.16 - NTC custom linearization Menu

| CH Number                | Chosen Analogue Input Channel (Note)                                                                        | <b>Factory Default</b> |
|--------------------------|----------------------------------------------------------------------------------------------------|------------------------|
| A                        | Parameters for custom NTC linearization definition as                                                       | 0                      |
| В                        | temperature input probe. A, B, C are the Steinhart-<br>Hart equation characteristic parameters necessary to | 0                      |
| С                        | perform the correct NTC linearization.                                                                      | 0                      |
| Starting scale           | Temperature starting range value (in E.U.)                                                                  | 0                      |
| End of the scale         | Temperature final range value (in E.U.)                                                                     | 0                      |
| Under range ( $\Omega$ ) | Probe resistance value for under range                                                                      | 188800                 |
| Over range ( $\Omega$ )  | Probe resistance value for over range                                                                       | 500                    |
| Use NTC Custom (0 1)     | Selection of calculation type                                                                               | 0 (Disabled)           |
| Exit                     | Return to previous menu                                                                                     | -                      |

**Note:** The setup menu for the 4 Universal input channels set as NTC custom is the one just described in the above table. AO Channels

# 5-2-14 Analogue Output Ch1 - Ch2 or Ch3 - Ch4 Menu

```
Ascon Tecnologic Sr1

nanoPAC

DEVICE CONFIGURATION

IO SETUP MENU

1. AI
2. Digital IO
3. AO CH1 & CH2: Yes
4. AO CH3 & CH4: Yes
5. Expansion 1: No
6. Expansion 2: No
7. Temperature

8. Exit

Enter Selection:
```

Figure 5.17 - AO Ch1 - Ch2 or Ch3 - Ch4 Menu

| Item      | Description                                                             |  |
|-----------|-------------------------------------------------------------------------|--|
| CH1 (CH3) | Analogue Output Channel 1 (or 3) Configuration                          |  |
| CH2 (CH4) | Analogue Output Channel 2 (or 4) Configuration                          |  |
| Enabled   | "Yes" if optional Analogue Output Channels 1 & 2 (or 3 & 4) are present |  |
| Exit      | Return to previous menu                                                 |  |

# AO Channels Setup Menu

Please note that for all 4 optional output channels the setup menu is the same as described here.

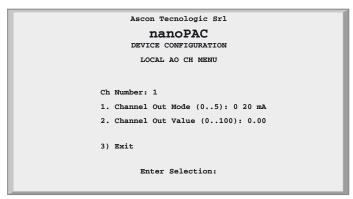

Figure 5.18 - AO Setup Menu

| CH Number   | Chosen Analogue Output Channel (Note)                             |           |  |
|-------------|-------------------------------------------------------------------|-----------|--|
|             | Analogue Output Type                                              |           |  |
|             | Value                                                             | Туре      |  |
|             | 0                                                                 | 0 5 Volt  |  |
|             | 1                                                                 | 1 5 Volt  |  |
| Channel Out | 2                                                                 | 0 10 Volt |  |
| Mode        | 3                                                                 | 2 10 Volt |  |
|             | 4                                                                 | 0 20 mA   |  |
|             | 5                                                                 | 4 20 mA   |  |
|             | Used to set temporary the analogue output value: please note that |           |  |
| Value       | the range of the value is 0 100% for single polarity signals      |           |  |
| Exit        | Return to previous menu                                           |           |  |

# 5-2-15 Internal Temperature Menu

To acquire the internal temperature, the **nP4** CPU is equipped with a thermistor. The value can be read from the specific "*Temperature Menu*".

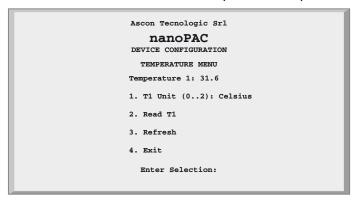

Figure 5.19 - Temperature Menu

| Temperature 1 | Measured temperature of the internal electronic board |            |  |  |
|---------------|-------------------------------------------------------|------------|--|--|
|               | Measure Unit used for T1                              |            |  |  |
|               | Value Type                                            |            |  |  |
| T1 Unit       | 0                                                     | Celsius    |  |  |
|               | 1                                                     | Kelvin     |  |  |
|               | 2                                                     | Fahrenheit |  |  |
| Refresh       | Refresh the displayed values T1                       |            |  |  |
| Exit          | Return to previous menu                               |            |  |  |

# 5-2-16 CPU Info Menu

```
Ascon Tecnologic Sr1

nanoPAC

DEVICE CONFIGURATION

CPU INFO

Production Code: nP4.0 - -R R R V S S - E - E ----00122707415010

HW Version: 6.0

FW Version: 1.0 b0

OEM-ID: 536

Virtual Machine: 7.3-2

1) PLC-Status: 0 (OK)

2) Exit

Enter Selection:
```

Figure 5.20 - CPU Info

|                          | Status                                           | Message                                                                |
|--------------------------|--------------------------------------------------|------------------------------------------------------------------------|
| Production Code (facto-  | OK                                               | The system displays the production code (as shown)                     |
| ry reserved information) | Error                                            | The system displays the message: Code Info Error - Invalid File (note) |
| HW Version               | Revision                                         | of the CPU hardware                                                    |
| FW Version               | Revision                                         | of the CPU firmware                                                    |
| OEM-ID                   | Ascon Tecnologic ID code for the runtime system  |                                                                        |
| Virtual Machine          | Version of the runtime software                  |                                                                        |
|                          | CPU Stat                                         | us Indication and acknowledge of the errors                            |
|                          | Errors bit mask (valid also combination of them) |                                                                        |
|                          | bit                                              | Meaning                                                                |
| PLC-Status               | 0                                                | Configuration file CRC error                                           |
| FEC-Status               | 1                                                | Retain Variables file error (only at boot up)                          |
|                          | 2                                                | Battery level Low error                                                |
|                          | 3                                                | Flash Fat file System error (at boot up)                               |
|                          | 4                                                | Calibration file CRC error (at boot up)                                |
| Exit                     | Return to previous menu                          |                                                                        |

**Note:** Active errors are acknowledged by entering **1** and the **Return** key while displaying the "*CPU Info*" screen.

# 6-1 Configuring the CPU with the USB Mass Storage Device

The **nP4** CPU is equipped with an USB port type AB which can operate in Host mode and manage an USB Mass Storage Device (**USB key**) to download/upload the CPU firmware or some specific system files. Both processes have their own specific procedure and cannot take place together due to a specific sequence of actions.

#### 6-1-1 Boot-up sequence

The following flowchart illustrates the various steps performed by the CPU while powered up until the timeframe window to access the system configuration session (via a Telnet client such as the Windows Hyperterminal).

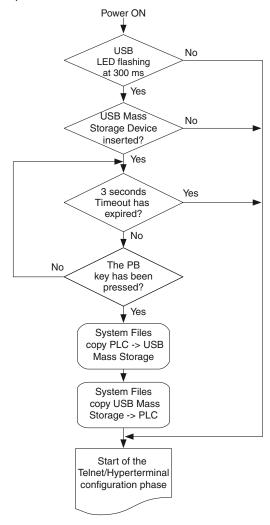

Figure 6.1 - Steps performed by the CPU at powered OO

#### 6-1-2 Upload of the files involved within the PLC program operations

After the boot-up phase, if the above described procedure has been properly executed, the CPU copies the internal files on the USB key (if present) as follows.

| File location in the PLC | File location in the USB key |
|--------------------------|------------------------------|
| /A/restore_file          | 0:sys_sts/apl_rest.bin       |
| /A/sys_file              | 0:sys_sts/sys_conf.bin       |
| /A/errlog_file           | 0:sys_sts/err_log.bin        |
| /fs2/retain              | 0:sys_sts/ret_var.bin        |

**Note:** "0:" identifies the drive letter assigned to the USB key by the File System.

#### 6-1-3 Download of the files involved within the PLC program operations

Once the files upload process described at paragraph 6.1.2 has ended, the CPU copies then the same files but from the USB key (if present) to the internal Flash memory.

| File location in the USB key      | File location in the PLC |
|-----------------------------------|--------------------------|
| 0:cnfg_sys/apl_rest.bin           | /A/restore_file          |
| 0:cnfg_sys/sys_conf.bin           | /A/sys_file              |
| <pre>0:cnfg_sys/ret_var.bin</pre> | /fs2/retain              |

Note: "0:" identifies the drive letter assigned to the USB key by the File System.

#### 6-1-4 File system support for the CPU application

Application file executed by the CPU

The program executed by the CPU may reside in the internal Flash file system or in the USB key. The memory support where to save the program can be selected in the "**Persistency Menu**" available from the Setup configuration session.

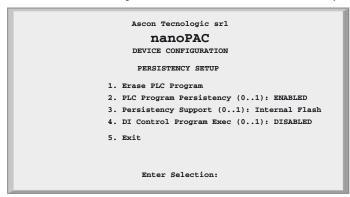

Figure 6.2 - Persistency Setup Menu

Through the "Persistency Support" parameter the user can select the area where a persistent copy of the PLC program will be saved.

If the user sets the parameter "Persistency Support" to "0", the program will be saved in the CPU Internal Flash Memory whilst setting the value to "1" it will be saved in the USB Key.

If the user selects to save the PLC application in the USB Key, the path where the program file will be saved is:

#### 0:applic/res file.bin

If the user selects to save the PLC application in the Internal Flash memory, the path where the program file will be saved is:

/A/restore\_file

#### Application file generated by OpenPCS

The binary application file generated by OpenPCS (standard IEC61131 compliant) which can be downloaded via TFTP to the CPU is located in the "\$GEN\$/Resource" directory of the specific project. The procedure to download it is the following:

- Open a tftp client, set the IP address and port (69) of the device you want to connect;
- Execute a "put" command where the source file name will be: project\_root/\$GEN\$/Resource/Resource.prs
   while the name of the output file will be: /A/restore file

/A/restore\_file for the Flash file system, or 0:applic/res\_file.bin for the USB Key.

# 7-1 Accessing the diagnostic session

Included into the Telnet Configuration session, the **nP4** unit provides a specific diagnostic interface which allows the user to check and test the on-board I/Os. It can be activated from the "STARTUP TIMEOUT MENU", by using the entry "Post Startup Run".

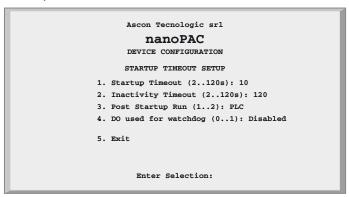

Figure 7.1 - Startup Setup Menu

To run the "Diagnostic Watch Window", the value "I/O Watch" must be set to value "2". The table that follows displays the possible values for the "Post StartUp Run" entry:

| Value | Value displayed | Meaning                                                                    |
|-------|-----------------|----------------------------------------------------------------------------|
| 1     |                 | Exiting the configuration session the system runs the PLC 1131 application |
| 2     | I/O Watch       | Exiting the configuration session the system runs the I/O Watch Window     |

When the user exits the configuration session, the system restarts running the selected option.

# 7-2 I/O Watch Window

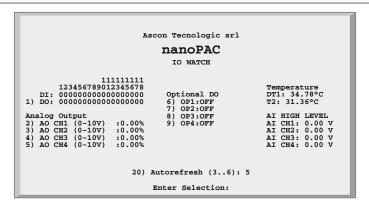

Figure 7.2 - I/O Watch Window

From the "I/O Watch Window" the user can:

- · Read the analogue input values in engineering format;
- Read the digital input values as bit mask;
- Display/Set the analogue output values in percentage (0...100);
- Display/Set the digital outputs as bit mask.

The window is updated continuously and allows the user to check the I/O present on-board. The refresh rate can be adjusted accordingly to the following table:

| Value Refresh rate |                                  |  |  |  |  |
|--------------------|----------------------------------|--|--|--|--|
| 0                  | No refresh (static mask)         |  |  |  |  |
| 1 5                | Refresh Time Value (1 5 seconds) |  |  |  |  |

To set an output value, the user must select the desired specific one (1 for the DOs, 2... 5 for the AOs or 6...9 for relay/SSR drive) and then specify the desired value:

- A percentage (0...100%) for the analogue (without regard for the output type);
- A Boolean value for the digital or OPs.

#### Examples:

#### **Digital Output Channels**

| Digital Output         | DO1          | DO2 | DO3 | DO4 | DO5 | DO6 | DO7 | DO8 |
|------------------------|--------------|-----|-----|-----|-----|-----|-----|-----|
| Desired value          | 0            | 0   | 1   | 0   | 0   | 0   | 1   | 1   |
| <b>Enter selection</b> | 1            |     |     |     |     |     |     |     |
| Insert new value       | 0010<br>0011 |     |     |     |     |     |     |     |

#### **Analogue Output Channels**

Ch1 Output Type: 0... 10 V Desired value: 7.00 V Enter selection: Insert new value: 70.00 Ch2 Output Type: 4... 20 mA Desired value: 12 mA Enter selection: Insert new value: 50.00

In order to exit the I/O atch Window mode, reboot the CPU and change the related specific option (see "5-2-5 Startup Setup Menu" at page 24).

# 8-1 Installing OpenPCS

#### 8-1-1 Hardware and Software Requirements

To properly install and operate with the OpenPCS programming tool version 7.x is required a PC equipped with at least:

- An Intel<sup>®</sup> Core<sup>™</sup> i5 Processor, 2.30 GHz;
- 4 GB RAM:
- 16 GB of free disk space:
- A minimum resolution of 1024 x 768 resolution;
- Windows 7 or 8.1 or 10 (32 or 64 bit).

#### 8-1-2 Installation

The programming tool is provided within the AT Automation Suite. If natively supported by your PC and Internet browser, an HTML main screen interface could be automatically started and from where you can select the software version you want to install. If the auto-start function is disabled or the software comes as standalone package on an USB key or via web, please start the last distributed available Open-PCS programming tool version (e.g.  $OpenPCS_Ver_713e.exe$  file) available in X:\SETUP\ folder ("x": is the letter assigned to the CD-ROM or USB drive by your PC).

At the end of the installation, a popup window will ask if you want to install also an hardware driver. If the drivers have been provided within the AT Automation Suite, please select the desired one to be installed, otherwise select "Quit".

The driver file (.cab) typically includes everything needed to fully operate with the OpenPCS programming tool: hardware drivers, libraries, specific documentation, customized functions and the annual licenses related to the AT hardware platforms. In case of need to enter manually the license codes, please see Licence Editor for how to insert them. If you do not have a hardware driver or a valid active license key, OpenPCS will be 100% functional but with all the restrictions of the "SIMULATION" mode.

#### 8-1-3 Starting OpenPCS

Start Windows and from the start-menu choose:

Start  $\rightarrow$  Programs  $\rightarrow$  infoteam OpenPCS 7.x  $\rightarrow$  infoteam OpenPCS 7.x or double click on the specific desktop icon to open the Framework.

#### 8-1-4 Configuring OpenPCS

In order to work with the Ascon Tecnologic CPU target and the OpenPCS programming tool, you must have first installed <code>.cab</code> file. The file  $AT\_sigmaline\_zzzz.cab$  includes **ALL** the files inherent the sigmaline Hardware, drivers, examples and utilities (zzzz are digits to identify the year of the software release).

In case of manual or additional cab file installation, from the OpenPCS "Extras"

menu, select "tools - Driver install...". Then, from the following popup window "Select" the desired cabinet (e.g. AT\_sigmadue\_2012.cab) and finally "Install".

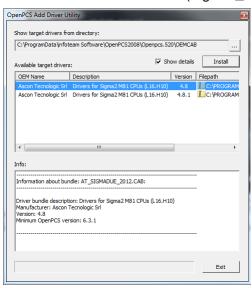

Figure 8.1 - OpenPCS OEM Driver Installation

# 8-2 OpenPCS Setup

In order to establish the communication between the OpenPCS programming tool and an Ascon Tecnologic target (hardware platform), a connection should be defined. The installation procedure creates itself a connection.

In case of need to modify or create a new one, select the "Connections..." item in the "PLC" menu then, from the popup window "Connection Setup" select "New".

Now, from the window "Edit connection" it is possible to create the new connection and from the field "Name" you can assign a desired name to the connection.

By pushing the "Select" button you can pick the driver that manages the communication with the target: for Ascon Tecnologic CPUs is TCP52.

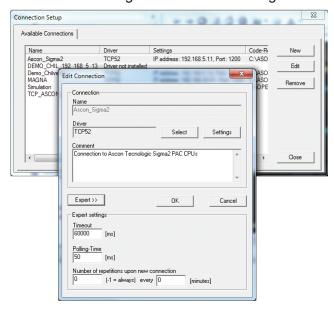

Figure 8.2 - OpenPCS Connection Setup

Now, click "Settings" button to set the communication parameters.

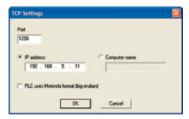

Figure 8.3 - TCP Settings

The Port number and IP address must be the same as those configured from the initial CPU configuration session. See the Ethernet setup menu, items 2 and 7 (see "Figure 5.3 - Ethernet Setup Menu" for details).

OpenPCS environment is now ready to communicate with the Ascon Tecnologic target. The project must be setup in order to use the CPU: select the "Resource Properties" item in the PLC menu, select "Ascon…" in the "Hardware Module" field, then select the newly created TCP connection in the "Network Connection" field.

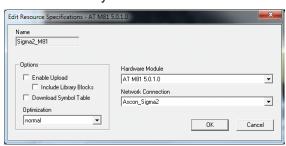

Figure 8.4 - OpenPCS resource Specifications

The "Optimization" option menu allows to select between three compilation choices: two of them, "*Normal*" and "*Speed only*", are referred to the usage of the NCC (Native Code Compiler) to increase the overall performances of the PLC application whilst the "*Size only*" options can be used to minimize application memory usage. Please note that in case of NCC usage it is not allowed to insert break points while debugging the projects.

Setup Communications Timeout There are several conditions that could make necessary to set the Ethernet Port communication timeout to an higher value than default. This timeout verifies the connection status between OpenPCS and the target CPU: for example, in case of need to transfer a big size project, due to the amount of time to perform the operation, it may be necessary to set a longer driver timeout. The default value of 5000 ms can be increased by using the connection "Expert" mode option (suggested value = "30000" which means a 30 seconds timeout).

#### 8-2-1 Watchdog Timer

The Ascon Tecnologic **nP4** can perform a watchdog control which operates accordingly to 2 specific FBs (*WATCHDOG\_SET* and *WATCHDOG\_STATUS*). Conceptually, the Watchdog is a countdown timer which is reset by the CPU every program cycle: if the count reaches value zero, two different operational modes may be set:

- The CPU continues, if possible, the program execution, stores the event and, if enabled, activates the dedicated DO (please see "5-2-5 Startup Setup Menu" for details);
- The CPU resets (power cycles) to restart the program;
- The CPU stops the 1131 application and activates the specific configured DO.

Please note that the Watchdog timer is controlled by FBs and it runs independently from the PLC program. Therefore, if the program stops, the timer is still active and behaves as programmed when the counter reaches zero.

# CPU Configuration Software (TFTP File Access)

#### 9-1 TFTP Protocol Access

The sigmaline nP4 unit allows the user to access the internal device file system using a TFTP (Trivial File Transfer Protocol) client.

All the Internal Flash Memory files present in the CPU and on the USB Key, can be reached by the TFTP protocol through an Ethernet connection (**port 69**), including the custom ones related to the PLC data logging.

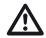

#### Caution

Working with large files on the USB key will produce an overall decreasing of the CPU performances which would have a significant impact on the whole application cycle time. For this reason, it is STRONGLY recommended to not exceed 120 MB maximum as data - logging file dimension!

With TFTP protocol it is possible to upload/download the Firmware, device configuration, IEC61131 program, retained variables and log files to/from the PLC. For security reasons, the name and the number of the accessible files is limited and fixed. The following table lists the Internal Flash Memory accessible files:

| File Name Description |                                                                |  |  |
|-----------------------|----------------------------------------------------------------|--|--|
| /A/restore_file       | IEC61131 program file name                                     |  |  |
| /A/sys_file           | Configuration file                                             |  |  |
| /A/errlog_file        | RUNTIME errors file name                                       |  |  |
| /fs2/retain           | Classic and % retained variable file name                      |  |  |
| /fs2/stop_prg         | Stops the PLC program (note 1)                                 |  |  |
| /fs2/run_prg          | Starts the PLC program (1)                                     |  |  |
| /fs2/erase_prg        | Erases the PLC program (1)                                     |  |  |
| /fs2/ack_alm          | Acknowledges the retentive variables file error alarm ONLY (2) |  |  |
| /fs2/reset            | Reset command file (3)                                         |  |  |

#### Notes:

- 1. The TFTP commands do not produce any errors feedback because they do not establish real TFTP data exchange.
- 2. Because the Acknowledge command cannot be retained, it is not possible to use it for all the other CPU alarm status. To acknowledge those ones you have to use the standard procedure described in "5-2-16 CPU Info Menu" at page 34.
- This TFTP command does not get any feedback answer from the CPU because it resets itself.

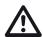

#### Caution

The Reset Command file (/fs2/reset) activates the CPU reset command. The access to the /fs2/reset file using the TFTP connection causes the instantaneous reset of the CPU.

To connect the unit, the user needs to know the device IP address (see "5-2-2 Ethernet Setup Menu" at page 23 for details) and the logic port used, which is always **69** for the TFTP activities. The TFTP protocol has only two different services:

- GET (upload);
- PUT (download).

The GET service allows the user to upload a file from a CPU unit whilst the PUT allows files to be downloaded. Using the TFTP client available with Windows (see C:  $\Windows\System32\tftp.exe$ ) the syntax to be used for the commands are:

#### To GET a file from the **nP4**

tftp -i <remote host address> get <remote file\_name><local file name> To PUT a file into the nP4

tftp -i <remote host address> put <local file name><remote file\_name> For example, if the user wants to GET the configuration file from a CPU unit, and store it in a local file named "configuration.bin", the command is: tftp -i 192.168.5.11 get /A/sys\_file configuration.bin where 192.168.5.11 is the CPU IP address.

If the user wants to PUT the IEC61131 program file into a CPU unit, using the source file "sigmaline\_nP4.prs", the command will be: tftp -i 192.168.5.11 put sigmaline\_nP4.prs /A/restore\_file

Please note that the application binary file which contains the program compiled with OpenPCS is located in the project folder "project\_root/\$GEN\$/Resource" and has always an extension file name "\*.prs".

#### 9-1-1 IEC61131-3 OpenPCS Runtime Errors log file

In all those situations where an unpredictable internal error locks the CPU, it is very useful to have an historical file which lists and memorizes them, organized by date and time and that can help somehow to understand or identify the source of it. For this reason, it is available into the CPU unit, a file called <code>/A/errlog\_file</code> that can be uploaded. It is a text file (can be opened by Windows Notepad, for example) and it is organized in rows. The history goes back to maximum 10 events and it is organized as:

|      | day   | of   | the    | week | hh:mm  | :ss | dd-mn | n-yy | error | code |
|------|-------|------|--------|------|--------|-----|-------|------|-------|------|
| Foll | owing | an e | exam   | ple: |        |     |       |      |       |      |
|      | Wed   | 1    | 6:37:2 | 28   | 23-04- | 12  | 2002  |      |       |      |
|      | Wed   | 1    | 6:37:2 | 25   | 23-04- | 12  | 2002  |      |       |      |
|      | Wed   | 1    | 6:36:0 | 36   | 23-04- | 12  | 2001  |      |       |      |
|      | Thu   | 1    | 1:56:2 | 29   | 22-04- | 12  | 2002  |      |       |      |
|      |       | -    |        |      |        |     |       |      |       |      |

| The table of error managed is | the tol | llowing: |
|-------------------------------|---------|----------|
|-------------------------------|---------|----------|

| Code | Name                | Description                                           |
|------|---------------------|-------------------------------------------------------|
| 0    | kLzsSuccess         | PLC is working normal                                 |
| 1    | kLzsGeneralError    | GENERAL ERROR!                                        |
| 1001 | kLzsModeConflict    | Local Run/Stop-Switch on PLC set to <stop></stop>     |
| 1002 | kLzsNoMem           | Out of program memory: program execution not possible |
| 1003 | kLzsHardwareError   | Hardware error                                        |
| 1004 | kLzsInvalidPgm      | No valid program                                      |
| 1005 | kLzsDwnldError      | Download of invalid data                              |
| 1006 | kLzsConfigError     | Configuration error/wrong program                     |
| 1007 | kLzsInvalidModCfg   | Module configuration error                            |
| 1008 | kLzsInvalidPgmNr    | Invalid program number                                |
| 1009 | kLzsInvalidSegNr    | Invalid segment number                                |
| 1010 | kLzsInvalidSegType  | Invalid segment type                                  |
| 1011 | kLzsSegDuplicate    | segment already on PLC                                |
| 1012 | kLzsNoWatchTabEntry | No free watch ID available                            |

| Invalid command received   Invalid command received   Invalid cation-switch PLC to stop first   Invalid action-switch PLC to stop first   Invalid action-switch PLC to stop first   Invalid Received   Invalid Received   Invalid Re   | Code | Name                        | Description                                                              |
|----------------------------------------------------------------------------------------------------|------|-----------------------------|--------------------------------------------------------------------------|
| Action not valid. Wrong mode                                                                                                    | 1013 | kLzsUnknownCmd              | •                                                                        |
| 1015   kLzsNetError   General network error   accepted receipt too small                                                                                                    |      |                             |                                                                          |
| 1016   kLzsProcImgRdWrError   Error reading/writing process image                                                                                                    |      |                             | •                                                                        |
| 1017   kLzsProcImgRdWrError   Error reading/writing process image                                                                                                    |      |                             |                                                                          |
| 1018   kLzsTimerTaskError   Timertask error   Wrong kernal version                                                                                                    |      |                             |                                                                          |
| 1019   kLzslpVerError   Error calling kernal     1021   kLzsNcExecError   Error calling kernal     1022   kLzsNoBkupMem   Out of backup memory (EEPROM/Flash): program will be lost on power down     1023   kLzsNoHDMem   Out of user disk space: download of raw file failed     1024   kLzsNoHDMem   Out of user disk space: download of raw file failed     1025   kLzsNotValidInRunState   Invalid action-switch PLC to stop first     1010   kLzsRtxBaseTimerLengthExceeded   RUNTIME ERROR: cycle length exceeded     1020   kLzsNotErrorLastSession   The previous Online Session was interrupted unexpected     103   kLzsNetErrorLastSession   The previous Online Session was interrupted unexpected     104   kLzsHistNoFreeEntry   No free hist ID available     105   kLzsHistInvalidID   Invalid hist ID     106   kLzsRwFilePeadError   Writing of Raw File failed (disk full write protected etc.)     1202   kLzsRawFileDeleteError   Network configuration error     1203   kLzsNetInitError   Network configuration error     1504   kLzsNetInitError   Network error in IO-Process communication     1505   kLzsNetInvalidIDCfg   Invalid orfiguration for Network Variables (incorrect Dinvalid Pconfiguration selected (MAC Addr., IP Addr. Subnet - Mask)     1506   kLzsNetInvalidIDCfg   Network error was occurred during the PLC offline st.     1507   kLzsNetRemoteNodeCfgError   Invalid configuration error for details see Error Log     1508   kLzsNetErrorInOfflineMode   A network error was occurred during the PLC offline st.     1509   kLzsNetBemoteNodeCfgError   Maximum number of breakpoints reached   Not error     1500   kLzsNetBemoitNotFoundError   Maximum number of breakpoints reached   Not error     1504   kLzsNetBemoitNotFoundError   Maximum number of breakpoints reached   Not error   Not error   Not error   Not error   Not error   Not error   Not error   Not error   Not error   Not error   Not error   Not error   Not error   Not error   Not error   Not error   Not error   Not error   Not error   Not error   Not error   Not error   Not error      |      | _                           | <del> </del>                                                             |
| 1020 kLzs DExecError   Error calling kernal     1021 kLzsNcExecError   Error calling native code     1022 kLzsNoBkupMem   Dut of backup memory (EEPROM/Flash): program will be lost on power down     1023 kLzsNotValidInRunState   Error in I/O-Configuration     1024 kLzsNotValidInRunState   Invalid action-switch PLC to stop first     1025 kLzsNotValidInRunState   Invalid action-switch PLC to stop first     1026 kLzsRtxBaseTimerLengthExceeded   RUNTIME ERROR: cycle length exceeded     1107 kLzsNetErrorLastSession   The previous Online Session was interrupted unexpected     1104 kLzsUplErrorNotEnabled   Invalid hist ID     1105 kLzsHistInvalidID   Invalid hist ID     1201 kLzsRawFileWriteError   Writing of Raw File failed (file does not exist, no pern sion etc.). Try to download again.     1202 kLzsNetInitError   Network configuration error     1503 kLzsNetInvalidINodeID   Invalid Node Address selected for this PLC     1504 kLzsNetInvalidINodeID   Invalid Node Address selected (MAC Addr., IP Addr. Subnet - Mask)     1506 kLzsNetInvalidIPCfg   Remote Node configuration error for details see Error Log kLzsNetInvalidIPCfg   Remote Node configuration error for details see Error Log kLzsNetInvalidIPCfg   Remote Node configuration error for details see Error Log kLzsNetInvalidIPCfg   Remote Node configuration error for details see Error Log kLzsNetErrorInOfflineMode   A network error was occurred during the PLC offline st kLzsNetBreakpointTerror   Maximum number of breakpoints reached   KLzsNetIntFerror   Remote Node configuration selected   Remote Node   Remote Node   |      |                             |                                                                          |
| 1021 kLzsNoBkupMem                                                                                                    |      |                             |                                                                          |
| No.   No.    |      |                             | _                                                                        |
| be lost on power down                                                                                                    |      |                             |                                                                          |
| 1024 kLzsNoHDMem                                                                                                    |      | ·                           | •                                                                        |
| Invalid action-switch PLC to stop first                                                                                                    |      |                             |                                                                          |
| RUNTIME ERROR: cycle length exceeded                                                                                                    |      |                             |                                                                          |
| RUNTIME ERROR: RTX Base Timer length exceeded                                                                                                    |      |                             |                                                                          |
| 1103 kLzsNetErrorLastSession 1104 kLzsUplErrorNotEnabled 1105 kLzsHistNoFreeEntry 1106 kLzsHistNoFreeEntry 1107 kLzsHistNoFreeEntry 1108 kLzsHistInvalidID 1109 kLzsRawFileWriteError 1200 kLzsRawFileReadError 1201 kLzsRawFileDeleteError 1202 kLzsRawFileDeleteError 1203 kLzsNetInitError 1304 kLzsNetInitError 1505 kLzsNetInvalidIO 1506 kLzsNetInvalidIO 1507 kLzsNetInvalidIO 1508 kLzsNetInvalidIO 1509 kLzsNetInvalidIO 1500 kLzsRawFileOeleteError 1501 kLzsNetInvalidIO 1503 kLzsNetInvalidIO 1504 kLzsNetInvalidIO 1505 kLzsNetInvalidIO 1506 kLzsNetInvalidIO 1507 kLzsNetInvalidIOCfg 1508 kLzsNetInvalidIOCfg 1509 kLzsNetInvalidIOCfg 1500 kLzsNetRemoteNodeCfgError 1500 kLzsNetRemoteNodeCfgError 1501 kLzsNetRemoteNodeCfgError 1502 kLzsNetRemoteNodeCfgError 1503 kLzsNetRemoteNodeCfgError 1504 kLzsNetRemoteNodeCfgError 1505 kLzsNetRemoteNodeCfgError 1506 kLzsNetRemoteNodeCfgError 1507 kLzsNetRemoteNodeCfgError 1508 kLzsNetRemoteNodeCfgError 1509 kLzsNetRemoteNodeCfgError 1500 kLzsNetRemoteNodeCfgError 1501 kLzsNetRemoteNodeCfgError 1502 kLzsNetRemoteNodeCfgError 1503 kLzsNetRemoteNodeCfgError 1504 kLzsNetRemoteNodeCfgError 1505 kLzsNetRemoteNodeCfgError 1506 kLzsNetRemoteNodeCfgError 1507 kLzsNetRemoteNodeCfgError 1508 kLzsNetRemoteNodeCfgError 1509 kLzsNetRemoteNodeCfgError 1500 kLzsNetRemoteNodeCfgError 1500 kLzsNetRemoteNo | 1101 | , ,                         | RUNTIME ERROR: cycle length exceeded                                     |
| UPLOAD ERROR: Resource does not containupload information                                                                                                    | 1102 |                             | RUNTIME ERROR: RTX Base Timer length exceeded                            |
| UPLOAD ERROR: Resource does not containupload information                                                                                                    | 1103 | kLzsNetErrorLastSession     | The previous Online Session was interrupted unexpectedly                 |
| 1105   kLzsHistNoFreeEntry   No free hist ID available     1106   kLzsHawFileNvalidID   Invalid hist ID     1201   kLzsRawFileWriteError   Writing of Raw File failed (disk full write protected etc.)     1202   kLzsRawFileReadError   Reading of Raw File failed (file does not exist, no permission etc.). Try to download again.     1203   kLzsRawFileDeleteError   Deleting of Raw File failed (file is r/o no permission etc.)     1501   kLzsNetInitError   Network configuration error     1502   kLzsNetloError   Network error in IO-Process communication     1503   kLzsNetInvalidNodeID   Invalid Node Address selected for this PLC     1504   kLzsNetVarCfgError   Invalid configuration for Network Variables (incorrect Dougles overflow (too many network variables defin     1506   kLzsNetInvalidIpCfg   Invalid IP configuration selected (MAC Addr., IP Addr. Subnet - Mask)     1507   kLzsNetRemoteNodeCfgError   Remote Node configuration error for details see Error Log     1508   kLzsNetErrorInOfflineMode   A network error was occurred during the PLC offline state   No breakpoint     1601   kLzsNaxBreakpointsError   Maximum number of breakpoints reached     1603   kLzsBreakpointNotFoundError   Breakpoint not found     1604   kLzsDwITDTError   TDT error   TDT error                                                                                                    | 1104 | kLzsUplErrorNotEnabled      | UPLOAD ERROR: Resource does not containupload                            |
| 1106   kLzsRawFileWriteError   Writing of Raw File failed (disk full write protected etc.)     1201   kLzsRawFileWriteError   Writing of Raw File failed (file does not exist, no pern sion etc.). Try to download again.     1203   kLzsRawFileDeleteError   Deleting of Raw File failed (file is r/o no permission etc sion etc.). Try to download again.     1203   kLzsRawFileDeleteError   Deleting of Raw File failed (file is r/o no permission etc sion etc.). Try to download again.     1203   kLzsNetInitError   Network configuration error     1504   kLzsNetIoError   Network error in IO-Process communication     1508   kLzsNetInvalidNodeID   Invalid Node Address selected for this PLC     1509   kLzsNetNIOverflow   Invalid configuration for Network Variables (incorrect Download Subnet - Mask)     1506   kLzsNetInvalidIpCfg   Invalid IP configuration selected (MAC Addr., IP Addr. Subnet - Mask)     1507   kLzsNetRemoteNodeCfgError   Remote Node configuration error for details see Error Log     1508   kLzsNetErrorInOffflineMode   A network error was occurred during the PLC offline state   No breakpoint     1601   kLzsNaxBreakpointsError   Maximum number of breakpoints reached     1603   kLzsBreakpointNotFoundError   Breakpoint not found     1604   kLzsDwITDTError   TDT error                                                                                                    | 1105 | kl zsHistNoFreeEntry        |                                                                          |
| 1201 kLzsRawFileWriteError   Writing of Raw File failed (disk full write protected etc.)     1202 kLzsRawFileReadError   Reading of Raw File failed (file does not exist, no perm sion etc.). Try to download again.     1203 kLzsRawFileDeleteError   Deleting of Raw File failed (file is r/o no permission etc.)     1501 kLzsNetInitError   Network configuration error     1502 kLzsNetIoError   Network error in IO-Process communication     1503 kLzsNetInvalidNodeID   Invalid Node Address selected for this PLC     1504 kLzsNetVarCfgError   Invalid configuration for Network Variables (incorrect Download Subnet - Mask)     1505 kLzsNetInvalidIpCfg   Invalid IP configuration selected (MAC Addr., IP Addr. Subnet - Mask)     1507 kLzsNetRemoteNodeCfgError   Remote Node configuration error for details see Error Log     1508 kLzsNetErrorInOfflineMode   A network error was occurred during the PLC offline standard   No breakpoint     1601 kLzsNayBreakpointError   Maximum number of breakpoints reached     1603 kLzsBreakpointNotFoundError   Breakpoint not found     1604 kLzsDwITDTError   TDT error                                                                                                    |      |                             |                                                                          |
| Reading of Raw File failed (file does not exist, no pern sion etc.). Try to download again.  1203 kLzsRawFileDeleteError Deleting of Raw File failed (file is r/o no permission etc.)  1501 kLzsNetInitError Network configuration error  1502 kLzsNetloError Network error in IO-Process communication  1503 kLzsNetInvalidNodeID Invalid Node Address selected for this PLC  1504 kLzsNetVarCfgError Invalid configuration for Network Variables (incorrect Download Invalid IP configuration selected (MAC Addr., IP Addr. Subnet - Mask)  1506 kLzsNetInvalidIpCfg Remote Node configuration error for details see Error Log  1508 kLzsNetErrorInOfflineMode A network error was occurred during the PLC offline states of the percentage of the percentage of the percent |      |                             |                                                                          |
| 1203   kLzsRawFileDeleteError   Deleting of Raw File failed (file is r/o no permission etc                                                                                                    | 1202 | kLzsRawFileReadError        | Reading of Raw File failed (file does not exist, no permis-              |
| 1501 kLzsNetInitError Network configuration error 1502 kLzsNetloError Network error in IO-Process communication 1503 kLzsNetInvalidNodeID Invalid Node Address selected for this PLC 1504 kLzsNetVarCfgError Invalid configuration for Network Variables (incorrect Double Invalid Legislation for Network Variables defin Invalid IP configuration selected (MAC Addr., IP Addr. Subnet - Mask) 1506 kLzsNetInvalidIpCfg Remote Node configuration error for details see Error Log 1508 kLzsNetErrorInOfflineMode A network error was occurred during the PLC offline states that the process of the process of the process o | 1203 | kLzsRawFileDeleteError      |                                                                          |
| 1502 kLzsNetloError 1503 kLzsNetlnvalidNodeID 1504 kLzsNetVarCfgError 1505 kLzsNetNIOverflow 1506 kLzsNetInvalidIpCfg 1507 kLzsNetRemoteNodeCfgError 1508 kLzsNetErrorInOfflineMode 1508 kLzsNetErrorInOfflineMode 1508 kLzsNetBemoteNodeCfgError 1508 kLzsNetBemoteNodeCfgError 1508 kLzsNetBemoteNodeCfgError 1508 kLzsNetBemoteNodeCfgError 1508 kLzsNetBemoteNodeCfgError 1508 kLzsNetBemoteNodeCfgError 1508 kLzsNetBemoteNodeCfgError 1508 kLzsNetBemoteNodeCfgError 1508 kLzsNetBemoteNode 1601 kLzsNoBreakpointError 1602 kLzsMaxBreakpointSerror 1603 kLzsBreakpointNotFoundError 1604 kLzsDwITDTError  Network error in IO-Process communication Invalid Node Address selected for this PLC Invalid Node Address selected for this PLC Invalid Node Address selected for Network PLC Invalid Node Address selected for Network PLC Invalid Node Address selected for Network PLC Invalid Node Address selected for Network PLC Invalid Node Address selected for Network PLC Invalid Node Address selected for Network PLC Invalid Node Addr | 1501 | kLzsNetInitError            | •                                                                        |
| 1504 kLzsNetVarCfgError Invalid configuration for Network Variables (incorrect Double 1505 kLzsNetNIOverflow Network Image overflow (too many network variables defined Invalid IP configuration selected (MAC Addr., IP Addr. Subnet - Mask)  1507 kLzsNetRemoteNodeCfgError Remote Node configuration error for details see Error Log Anetwork error was occurred during the PLC offline state 1601 kLzsNoBreakpointError No breakpoint NotFoundError Maximum number of breakpoints reached 1603 kLzsBreakpointNotFoundError Breakpoint not found 1604 kLzsDwITDTError TDT error                                                                                                    | 1502 | kLzsNetIoError              |                                                                          |
| 1505 kLzsNetNIOverflow 1506 kLzsNetInvalidIpCfg 1507 kLzsNetRemoteNodeCfgError 1508 kLzsNetErrorInOfflineMode 1601 kLzsNoBreakpointError 1602 kLzsBreakpointNotFoundError 1604 kLzsDwITDTError 1604 kLzsDwITDTError  Network Image overflow (too many network variables defin Invalid IP configuration selected (MAC Addr., IP Addr. Subnet - Mask)  Remote Node configuration error for details see Error Log A network error was occurred during the PLC offline standard in the plant of breakpoints reached Breakpoint not found TDT error                                                                                                    | 1503 | kLzsNetInvalidNodeID        | Invalid Node Address selected for this PLC                               |
| Invalid IP configuration selected (MAC Addr., IP Addr. Subnet - Mask)   1507   kLzsNetRemoteNodeCfgError   Remote Node configuration error for details see Error Log   A network error was occurred during the PLC offline states   No breakpoint                                                                                                    | 1504 | kLzsNetVarCfgError          | Invalid configuration for Network Variables (incorrect DCF)              |
| Subnet - Mask)  1507 kLzsNetRemoteNodeCfgError Remote Node configuration error for details see Error Log 1508 kLzsNetErrorInOfflineMode A network error was occurred during the PLC offline sta 1601 kLzsNoBreakpointError No breakpoint 1602 kLzsMaxBreakpointsError Maximum number of breakpoints reached 1603 kLzsBreakpointNotFoundError Breakpoint not found 1604 kLzsDwITDTError TDT error                                                                                                    | 1505 | kLzsNetNIOverflow           | Network Image overflow (too many network variables defined)              |
| 1507kLzsNetRemoteNodeCfgErrorRemote Node configuration error for details see Error Log1508kLzsNetErrorInOfflineModeA network error was occurred during the PLC offline statement1601kLzsNoBreakpointErrorNo breakpoint1602kLzsMaxBreakpointsErrorMaximum number of breakpoints reached1603kLzsBreakpointNotFoundErrorBreakpoint not found1604kLzsDwITDTErrorTDT error                                                                                                    | 1506 | kLzsNetInvalidIpCfg         | Invalid IP configuration selected (MAC Addr., IP Addr. or Subnet - Mask) |
| 1601kLzsNoBreakpointErrorNo breakpoint1602kLzsMaxBreakpointsErrorMaximum number of breakpoints reached1603kLzsBreakpointNotFoundErrorBreakpoint not found1604kLzsDwITDTErrorTDT error                                                                                                    | 1507 | kLzsNetRemoteNodeCfgError   | Remote Node configuration error for details see Error Logfile            |
| 1602kLzsMaxBreakpointsErrorMaximum number of breakpoints reached1603kLzsBreakpointNotFoundErrorBreakpoint not found1604kLzsDwlTDTErrorTDT error                                                                                                    | 1508 | kLzsNetErrorInOfflineMode   | A network error was occurred during the PLC offline state                |
| 1603kLzsBreakpointNotFoundErrorBreakpoint not found1604kLzsDwlTDTErrorTDT error                                                                                                    | 1601 | kLzsNoBreakpointError       | No breakpoint                                                            |
| 1604 kLzsDwITDTError TDT error                                                                                                    | 1602 | kLzsMaxBreakpointsError     | Maximum number of breakpoints reached                                    |
|                                                                                                    | 1603 | kLzsBreakpointNotFoundError | Breakpoint not found                                                     |
|                                                                                                    | 1604 | kLzsDwlTDTError             | TDT error                                                                |
| 1605  kLzsMoveSegmentError   Error moving segment                                                                                                    | 1605 | kLzsMoveSegmentError        | Error moving segment                                                     |
| 1606 kLzsDwlNoLinkerTableError Linker table error                                                                                                    | 1606 | kLzsDwlNoLinkerTableError   |                                                                          |
| 1607 kLzsDwlAlignmentError Alignment error                                                                                                    | 1607 | kLzsDwlAlignmentError       | Alignment error                                                          |
| 1608 kLzsDwlDSSizeError DS size error                                                                                                    | 1608 | -                           | DS size error                                                            |
| 1609 kLzsDwlReadSegAddrError Error reading segment address                                                                                                    | 1609 | kLzsDwlReadSegAddrError     | Error reading segment address                                            |
| 1610 kLzsDwlResourceReplaceError Resource replace error                                                                                                    | 1610 | -                           |                                                                          |
| 1611 kLzsDwlNoSegTabError No segment table                                                                                                    | 1611 | kLzsDwlNoSegTabError        | No segment table                                                         |
| 1612 kLzsDwlProcDataError Download procdata error                                                                                                    | 1612 | kLzsDwlProcDataError        | Download procdata error                                                  |
| 1613 kLzsDwlNoCopyTableError No copy table                                                                                                    | 1613 | kLzsDwlNoCopyTableError     | No copy table                                                            |
| 1614 kLzsHistMaxHistError Maximum number of history entries reached                                                                                                    | 1614 | 1                           | Maximum number of history entries reached                                |
| 1615 kLzsHistSizeError Historical data size error                                                                                                    | 1615 | kLzsHistSizeError           | -                                                                        |
| 1616 kLzsHistMutexError Historical data mutex error                                                                                                    | 1616 | kLzsHistMutexError          | Historical data mutex error                                              |
| 1617 kLzsHistMaxHistSettingError LZS_MAXHIST is set too high                                                                                                    | 1617 | kLzsHistMaxHistSettingError | LZS_MAXHIST is set too high                                              |
| 1618 kLzsForceTypeError Unsupported force type                                                                                                    |      |                             |                                                                          |

| Code | Name                       | Description                                                             |
|------|----------------------------|-------------------------------------------------------------------------|
| 1619 | kLzsWatchTypeError         | Unsupported watch type                                                  |
|      | kLzsWatchDeleteError       | Error deleting watch entry                                              |
| 1621 | kLzsInterpreterError       | Interpreter error                                                       |
|      | kLzsProcImgError           | Process image error                                                     |
|      | kLzsLoginStatusError       | Status error on login                                                   |
| 1625 | kLzsLogoutStatusError      | Status error on logout                                                  |
|      | kLzsWriteSegAddrError      | Error writing segment address                                           |
| 1627 | kLzsSaveTempSegError       | Error saving temporary segment                                          |
|      | kLzsNccExecFrmwFnctError   | NC firmware execution error                                             |
| 1629 | kLzsNccStubError           | Undefined stub called in native code                                    |
| 1630 | kLzslStackError            | Instance stack overflow                                                 |
| 1631 | kLzslStackError2           | Instance stack underflow                                                |
| 1632 | kLzsPersCRCFailed          | CRC Error reading persistence.                                          |
| 1633 | kLzsPersVersionMismatch    | Version mismatch between target system and persistence                  |
| 1634 | kLzsPersSaveError          | Saving persistence failed!                                              |
| 1635 | kLzsMaintenanceModeErr     | No maintenance mode!                                                    |
| 1636 | kLzsDwlPISizeMismatchError | Process image size changed                                              |
| 1637 | kLzsPatchDirFarByrefError  | Error patching Direct Far Byref                                         |
| 1638 | kLzsPersCapsMismatch       | Capability mismatch between target system and persistence               |
| 1639 | kLzsEventTaskTwice         | Event task exists twice                                                 |
| 1700 | kLzsRedBackupModeErr       | Action not allowed on Backup system                                     |
| 2001 | klpDivisionByZero          | RUNTIME ERROR: division by zero                                         |
| 2002 | klpArryIndexInvalid        | RUNTIME ERROR: invalid array index                                      |
|      | klpOpcodeInvalid           | RUNTIME ERROR: invalid opcode                                           |
|      | klpOpcodeNotSupported      | RUNTIME ERROR: opcode not supported                                     |
|      | klpExtensionInvalid        | RUNTIME ERROR: invalid extension                                        |
|      | klpTaskCmdInvalid          | RUNTIME ERROR: unknown command                                          |
|      | klpPflowNotAvailable       | Kernel without power flow                                               |
|      | klpInvalidBitRef           | Invalid bit reference                                                   |
|      | klpErrorRestoreData        | Error restoring data                                                    |
|      | klpNoValidArrElementSize   | Invalid array element size                                              |
|      | klpInvalidStructSize       | Invalid struct size                                                     |
|      | klpModuloZero              | RUNTIME ERROR: modulo zero result undefined                             |
|      | klpArrElemNotSupported     | Arrays of this type not supported                                       |
|      | klpMemMonitorError         | Memory Monitor detected critical error!                                 |
|      | klecGeneralError           | FIRMWARE: general error. Group: ID:                                     |
|      | klecFBNotSupported         | FIRMWARE: called FB not available. Group: ID:                           |
| 3003 | klecHardwareError          | FIRMWARE: error accessing the hardware. Group: ID:                      |
| 9002 | kLzsOemError02             | Not enough space in backup memory: retentive variable will not be saved |
| 9003 | kLzsOemError03             | Not enough space in persistent memory                                   |
| 9004 | kLzsOemError04             | Hard fault occurred                                                     |
| 9005 | kLzsOemError05             | Runtime event: watchdog timeout expired                                 |

Error 0 and Error 1103 are not saved because they are generated every time the application restarts from a previous error situation. The errors log file is generated in FIFO mode (First In First Out).

A sigmaline nP4 CPU is a very flexible unit equipped already with several onboard I/O channels that can be easily accessed by specific dedicated memory map area. The memory areas are divided into different sections:

|                         | Digital Input Status                      |  |
|-------------------------|-------------------------------------------|--|
|                         | Analogue Input Value                      |  |
|                         | I/O Diagnostic Status                     |  |
| Central Unit            | Onboard Temperature Values                |  |
|                         | Digital Counters                          |  |
|                         | Digital Output Status                     |  |
|                         | Analogue Output Value                     |  |
|                         | Expansion Unit Digital Input Status       |  |
|                         | Expansion Unit Analogue Input Value       |  |
|                         | Expansion Unit I/O Diagnostic Status      |  |
| Expansion Units (1 & 2) | Expansion Unit Onboard Temperature Values |  |
|                         | Expansion Unit Digital Counters           |  |
|                         | Expansion Unit Digital Output Status      |  |
|                         | Expansion Unit Analogue Output Value      |  |

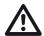

#### Caution

Please check the **nP4** Order Code to verify the available options of your device.

#### 10-1 Central Unit Data

#### 10-1-1 Standard & Special Digital Inputs Status (D01... D16, CNT1 & CNT2)

All the 16 Digital I/O channels present on the CPU can be configured as Digital Input whilst the operative mode of 2 ones for the fast counters is fixed.

The status of all of them can be derived from 2 specific word data type, at addresses:

| Addr. | Memory type | Size<br>[Bytes] | Data<br>type | Data               |
|-------|-------------|-----------------|--------------|--------------------|
| 320.0 | %l          | 2               | WORD         | Standard DI status |
| 324.0 | %l          | 2               | WORD         | Special DI status  |
| 327.7 | %IX         | 1               | bit          | PB button status   |

Note:

The WORD are organized as a bit mask (xx.0... xx.15) where the DI1... DI16 input status are mapped while the status of the button present on PLC upper side is mapped directly as single bit (called PB as "Push Button").

In case of Special DI configured as Fast Pulse Counters, the data are organized in a different way and the accumulated values are mapped on 2 different memory areas for each channels.

The data format used for them is the Unsigned Integer (UDINT) 16 bit.

| Addr. | Memory<br>type | Size<br>[Bytes] | Data<br>type | Data                          |
|-------|----------------|-----------------|--------------|-------------------------------|
| 220.0 | %              | 2               | UINT         | CNT1 Pulse Counter            |
| 222.0 | %              | 2               | UINT         | CNT1 no. of Counter overflows |
| 224.0 | %l             | 2               | UINT         | CNT2 Pulse Counter            |
| 226.0 | %              | 2               | UINT         | CNT2 no. of Counter overflows |

### 10-1-2 Universal Analogue Inputs (Al1... Al4)

The 4 Universal Analogue Inputs are always present on the device. The inputs Configuration is performed using the CPU Configuration Session (see "Chapter 4" for details) or tools. The values present in the memory map are already expressed in engineering unit (V, mA, mV, ° or Ohm), using a REAL 32 bit floating point notation, at the following addresses.

| Addr. | Memory<br>type | Size<br>[Bytes] | Data<br>type | Data               |
|-------|----------------|-----------------|--------------|--------------------|
| 140.0 | %l             | 4               | REAL         | Al value Channel_1 |
| 144.0 | %l             | 4               | REAL         | Al value Channel_2 |
| 148.0 | %l             | 4               | REAL         | Al value Channel_3 |
| 152.0 | %l             | 4               | REAL         | Al value Channel_4 |

These 4 Universal Analogue Inputs can be configured as:

| Value to be inserted in configuration Menu | Range selected      |
|--------------------------------------------|---------------------|
| 0                                          | 0 5 Volt            |
| 1                                          | 1 5 Volt            |
| 2                                          | 0 10 Volt           |
| 3                                          | 2 10 Volt           |
| 4                                          | 0 20 mA             |
| 5                                          | 4 20 mA             |
| 6                                          | Thermocouple J      |
| 7                                          | Thermocouple K      |
| 8                                          | Thermocouple L      |
| 9                                          | Thermocouple N      |
| 10                                         | Thermocouple R      |
| 11                                         | Thermocouple S      |
| 12                                         | Thermocouple T      |
| 13                                         | PT100 (2 wires)     |
| 14                                         | PT1000              |
| 15                                         | Potentiometer       |
| 16                                         | NTC SEMITEC 103AT-2 |

The raw values of the above described inputs can be found at addresses:

| Addr. | Memory<br>type | Size<br>[Bytes] | Data<br>type | Data                   |
|-------|----------------|-----------------|--------------|------------------------|
| 20.0  | %              | 4               | REAL         | Al raw value Channel_1 |
| 24.0  | %              | 4               | REAL         | Al raw value Channel_2 |
| 28.0  | %              | 4               | REAL         | Al raw value Channel_3 |
| 32.0  | %              | 4               | REAL         | Al raw value Channel_4 |

# 10-1-3 I/O Diagnostic Status

For each analogue channel (Input and Output), the **nP4** unit provides an indication about the operational status of the channel (even if this is not present because optional). The possible values of this indication are:

| <b>Status Value</b> | Description                             |  |  |  |
|---------------------|-----------------------------------------|--|--|--|
| 0                   | The value is in the range of the signal |  |  |  |
| 1                   | The value is under range of the signal  |  |  |  |
| 2                   | The value is over range of the signal   |  |  |  |
| 4                   | Channel not Configured                  |  |  |  |
| 8                   | No valid measure available              |  |  |  |

Memory map for the input diagnostic indications:

| Addr. | Memory<br>type | Size<br>[Bytes] | Data<br>type | Data                |
|-------|----------------|-----------------|--------------|---------------------|
| 80.0  | %              | 1               | BYTE         | Al Status Channel_1 |
| 81.0  | %l             | 1               | BYTE         | Al Status Channel_2 |
| 82.0  | %l             | 1               | BYTE         | Al Status Channel_3 |
| 83.0  | %l             | 1               | BYTE         | Al Status Channel_4 |

Memory map for the output diagnostic indications:

| Addr. | Memory<br>type | Size<br>[Bytes] | Data<br>type | Data                |
|-------|----------------|-----------------|--------------|---------------------|
| 100.0 | %l             | 1               | BYTE         | AO Status Channel_1 |
| 101.0 | %l             | 1               | BYTE         | AO Status Channel_2 |
| 102.0 | %l             | 1               | BYTE         | AO Status Channel_3 |
| 103.0 | %l             | 1               | BYTE         | AO Status Channel_4 |

Memory map for the Standard & Special Digital Input diagnostic indications:

| Addr. | Memory<br>type | Size<br>[Bytes] | Data<br>type | Data                    |
|-------|----------------|-----------------|--------------|-------------------------|
| 110.0 | %l             | 1               | BYTE         | Status Digital Channels |
| 111.0 | %l             | 1               | BYTE         | Status CNT1 Channel     |
| 112.0 | %l             | 1               | BYTE         | Status CNT2 Channel     |

#### 10-1-4 Internal Temperature Values

The **nP4** unit provides an indication about the internal temperature of the device. The data format used for the value present in the memory map is a REAL 32 bit floating point notation in engineering unit (°C, °F or K).

| Addr. | Memory<br>type | Size<br>[Bytes] | Data<br>type | Data                            |
|-------|----------------|-----------------|--------------|---------------------------------|
| 0.0   | %l             | 4               | REAL         | Cold Junction Temperature Value |
| 4.0   | %l             | 4               | REAL         | Internal CPU Temperature Value  |

#### 10-1-5 Digital Software Counters

In the Configuration session (please see "5-2-5 Startup Setup Menu" at page 24 for details) it is possible to enable a Counter function for each digital defined as input. In memory map, there is a section where all Counters value are available. The data format used for them is the Unsigned Double Integer (UDINT) 64 bit.

| Addr. | Memory<br>type | Size<br>[Bytes] | Data<br>type | Data               |
|-------|----------------|-----------------|--------------|--------------------|
| 240.0 | %l             | 4               | UDINT        | Counter Channel_1  |
| 244.0 | %l             | 4               | UDINT        | Counter Channel_2  |
| 248.0 | %              | 4               | UDINT        | Counter Channel_3  |
| 252.0 | %              | 4               | UDINT        | Counter Channel_4  |
| 256.0 | %l             | 4               | UDINT        | Counter Channel_5  |
| 260.0 | %l             | 4               | UDINT        | Counter Channel_6  |
| 264.0 | %              | 4               | UDINT        | Counter Channel_7  |
| 268.0 | %              | 4               | UDINT        | Counter Channel_8  |
| 272.0 | %              | 4               | UDINT        | Counter Channel_9  |
| 276.0 | %              | 4               | UDINT        | Counter Channel_10 |
| 280.0 | %              | 4               | UDINT        | Counter Channel_11 |
| 284.0 | %              | 4               | UDINT        | Counter Channel_12 |
| 288.0 | %l             | 4               | UDINT        | Counter Channel_13 |
| 292.0 | %l             | 4               | UDINT        | Counter Channel_14 |
| 296.0 | %l             | 4               | UDINT        | Counter Channel_15 |
| 300.0 | %l             | 4               | UDINT        | Counter Channel_16 |

The value of each Counter can be Reset using a specific function block inside the PLC program (see the "Ascon Tecnologic Firmware Function Block Library" [3] for details).

# 10-1-6 Standard & Optional Digital Outputs Status (D01... D16, OP1... OP4)

All the 16 Digital I/O channels present on the CPU can be configured as Digital Output whilst the operative mode of the 4 specific OP ones is fixed.

The commands of all of them can be managed by using 2 dedicated specific word data type, at the following addresses:

| Addr. | Memory<br>type | Size<br>[Bytes] | Data<br>type | Data                        |
|-------|----------------|-----------------|--------------|-----------------------------|
| 40.0  | %Q             | 2               | WORD         | Relay/SSR drive OP commands |
| 44.0  | %Q             | 2               | WORD         | Standard DO commands        |

The DO1... DO16 are mapped as complete commands bit mask (xx.0... xx.15) while the OP ones use only some of them (xx.0... xx.3).

#### 10-1-7 Analogue Output Value (AO1... AO4)

The 4 analogue output channels are optional, and the possible choices are:

- no analogue outputs;
- 2 analogue outputs;
- 4 analogue outputs.

Even if the AO channels are optional, the specific memory areas are anyway reserved. The data format chosen is REAL 32 bit floating point and, for the active channels, the user has to write the percentage value at the following addresses:

| Addr. | Memory<br>type | Size<br>[Bytes] | Data<br>type | Data               |
|-------|----------------|-----------------|--------------|--------------------|
| 0.0   | %Q             | 4               | REAL         | AO value Channel_1 |
| 4.0   | %Q             | 4               | REAL         | AO value Channel_2 |
| 8.0   | %Q             | 4               | REAL         | AO value Channel_3 |
| 12.0  | %Q             | 4               | REAL         | AO value Channel_4 |

These 4 Universal Analogue Outputs can be configured as:

| Value to be inserted in configuration Menu | Range selected |
|--------------------------------------------|----------------|
| 0                                          | 0 5 Volt       |
| 1                                          | 1 5 Volt       |
| 2                                          | 0 10 Volt      |
| 3                                          | 2 10 Volt      |
| 4                                          | 0 20 mA        |
| 5                                          | 4 20 mA        |

# 10-2 Battery, Retain Variables, CPU & EXP Production code Status

# 10-2-1 Battery and Retentive Memory Status

| Addr. | Memory<br>type | Size<br>[bit] | Data<br>type | Data                                                            |
|-------|----------------|---------------|--------------|-----------------------------------------------------------------|
| 0.0   | %MX            | 1             | bit          | Battery status (0 = Level Low, 1 = OK)                          |
| 0.1   | %MX            | 1             | bit          | Classic Retain Variables Startup Status (0 = CRC error, 1 = OK) |
| 0.2   | %MX            | 1             | bit          | Reserved                                                        |
| 0.3   | %MX            | 1             | bit          | CPU Production Code<br>(0 = CRC error, 1 = OK)                  |
| 0.4   | %MX            | 1             | bit          | EXP1 Production Code<br>(0 = CRC error, 1 = OK)                 |
| 0.5   | %MX            | 1             | bit          | EXP2 Production Code<br>(0 = CRC error, 1 = OK)                 |

#### 10-2-2 I/O Configuration Information

Digital Channels Configuration Information

| Addr. | Memory<br>type | Size<br>[Bytes] | Data<br>type | Data                                                 |
|-------|----------------|-----------------|--------------|------------------------------------------------------|
| 20    | %M             | 2               | WORD         | Digital Channels Type (0 = DO, 1 = DI)               |
| 24    | %M             | 2               | WORD         | Digital Channels Mode<br>(0 = Standard, 1 = Counter) |

Analogue Configuration Information

| Addr. | Memory<br>type | Size<br>[Bytes] | Data<br>type | Data                          |
|-------|----------------|-----------------|--------------|-------------------------------|
| 40.0  | %M             | 1               | BYTE         | Al Configuration Channel_1    |
| 41.0  | %M             | 1               | BYTE         | Al Configuration Channel_2    |
| 42.0  | %M             | 1               | BYTE         | Al Configuration Channel_3    |
| 43.0  | %M             | 1               | BYTE         | Al Configuration Channel_4    |
|       |                |                 |              |                               |
| 60.0  | %M             | 1               | BYTE         | Al Channel_1 E.U. (note)      |
| 61.0  | %M             | 1               | BYTE         | Al Channel_2 E.U. (note)      |
| 61.0  | %M             | 1               | BYTE         | Al Channel_3 E.U. (note)      |
| 63.0  | %M             | 1               | BYTE         | Al Channel_4 E.U. (note)      |
|       |                |                 |              |                               |
| 80.0  | %M             | 1               | BYTE         | Pulse Count Config. Channel_1 |
| 81.0  | %M             | 1               | BYTE         | Pulse Count Config. Channel_2 |
|       |                |                 |              |                               |
| 100.0 | %M             | 1               | BYTE         | AO Configuration Channel_1    |
| 101.0 | %M             | 1               | BYTE         | AO Configuration Channel_2    |
| 102.0 | %M             | 1               | BYTE         | AO Configuration Channel_3    |

Note: The value of the Analogue Input channel (in Engineering Units) con be set as:

 $0 = {}^{\circ}C$ 

1 = K

 $2 = {}^{\circ}F.$ 

# 10-2-3 CPU & Expansions Production Code Management Variables

#### Model Code

| Addr. | Memory<br>type | Size<br>[Bytes] | Data<br>type | Data                         |
|-------|----------------|-----------------|--------------|------------------------------|
| 800.0 | %M             | 1               | BYTE         | CPU Model Code - Character_1 |
|       |                |                 |              |                              |
| 807.0 | %M             | 1               | BYTE         | CPU Model Code - Character_8 |

#### Field Code

| Addr. | Memory<br>type | Size<br>[Bytes] | Data<br>type | Data                               |
|-------|----------------|-----------------|--------------|------------------------------------|
| 808.0 | %M             | 2               | BYTE         | Field Code "A" - Display           |
| 810.0 | %M             | 2               | BYTE         | Field Code "B" - OP Digital Output |
| 812.0 | %M             | 2               | BYTE         | Field Code "C" - Analogue Input    |
| 814.0 | %M             | 2               | BYTE         | Field Code "D" - Analogue Output   |
| 816.0 | %M             | 3               | BYTE         | Field Code "E" - Digital Channels  |
| 819.0 | %M             | 2               | BYTE         | Field Code "F" - Fieldbus          |
| 821.0 | %M             | 3               | BYTE         | Field Code "G" - COM Ports         |
| 824.0 | %M             | 2               | BYTE         | Field Code "H" - Packaging & Case  |

# HW and SW versions

| Addr. | Memory<br>type | Size<br>[Bytes] | Data<br>type | Data                                   |
|-------|----------------|-----------------|--------------|----------------------------------------|
| 826.0 | %M             | 3               | BYTE         | Field Code "I" - Customization & Co.   |
| 829.0 | %M             | 5               | BYTE         | Field Code "J" - Preloaded Application |
| 834.0 | %M             | 2               | BYTE         | Field Code "K" - Release               |

#### Serial Number Code

| Addr. | Memory<br>type | Size<br>[Bytes] | Data<br>type | Data                        |
|-------|----------------|-----------------|--------------|-----------------------------|
| 838.0 | %M             | 1               | BYTE         | Serial Number - Character 1 |
|       |                |                 |              |                             |
| 845.0 | %M             | 1               | BYTE         | Serial Number - Character_8 |

#### HW and FW versions

| Addr. | Memory<br>type | Size<br>[Bytes] | Data<br>type | Data                      |
|-------|----------------|-----------------|--------------|---------------------------|
| 846.0 | %M             | 1               | BYTE         | HW code identifier - Main |
| 847.0 | %M             | 1               | BYTE         | HW code identifier - Sub  |
| 848.0 | %M             | 1               | BYTE         | FW code identifier - Main |
| 849.0 | %M             | 1               | BYTE         | FW code identifier - Sub  |

**Note:** The same exact information related to the 2 possible local expansions have respectively a memory offset of 50 and 100, starting from the first memory address related to the CPU (EXP\_1 starts at %M850.0 whilst EXP\_2 from %M900.0)

# 10-3 Complete Memory Map

# 10-3-1 Input Memory Areas

| Addr. | Memory<br>type | Size<br>[Bytes] | Data<br>type | Data                            |
|-------|----------------|-----------------|--------------|---------------------------------|
| 0.0   | %l             | 4               | REAL         | Cold Junction Temperature Value |
| 4.0   | %              | 4               | REAL         | Internal CPU Temperature Value  |
|       |                |                 |              |                                 |
| 20.0  | %l             | 4               | REAL         | Al raw value Channel_1          |
| 24.0  | %l             | 4               | REAL         | Al raw value Channel_2          |
| 28.0  | %l             | 4               | REAL         | Al raw value Channel_3          |
| 32.0  | %              | 4               | REAL         | Al raw value Channel_4          |
|       |                |                 |              |                                 |
| 80.0  | %              | 1               | BYTE         | Al Status Channel_1             |
| 81.0  | %              | 1               | BYTE         | Al Status Channel_2             |
| 82.0  | %              | 1               | BYTE         | Al Status Channel_3             |
| 83.0  | %l             | 1               | BYTE         | Al Status Channel_4             |
|       |                |                 |              |                                 |
| 100.0 | %              | 1               | BYTE         | AO Status Channel_1             |
| 101.0 | %              | 1               | BYTE         | AO Status Channel_2             |
| 102.0 | %              | 1               | BYTE         | AO Status Channel_3             |
| 103.0 | %              | 1               | BYTE         | AO Status Channel_4             |
|       |                |                 |              |                                 |
| 110.0 | %l             | 1               | BYTE         | Status Digital Channels         |
| 111.0 | %l             | 1               | BYTE         | Status CNT1 Channel             |
| 112.0 | %              | 1               | BYTE         | Status CNT2 Channel             |
|       |                |                 |              |                                 |
| 120.0 | %l             | 1               | BYTE         | Expansion Unit_1 Status         |
| 121.0 | %l             | 1               | BYTE         | Expansion Unit_2 Status         |
|       |                |                 |              |                                 |
| 140.0 | %l             | 4               | REAL         | Al value Channel_1              |
| 144.0 | %l             | 4               | REAL         | Al value Channel_2              |

| Addr. | Memory<br>type | Size<br>[Bytes] | Data<br>type | Data                         |
|-------|----------------|-----------------|--------------|------------------------------|
| 148.0 | %l             | 4               | REAL         | Al value Channel_3           |
| 152.0 | %l             | 4               | REAL         | Al value Channel_4           |
|       |                |                 |              |                              |
| 200.0 | %l             | 1               | REAL         | Frequency value Input_1      |
| 204.0 | %l             | 1               | REAL         | Frequency value Input_2      |
|       |                |                 |              |                              |
| 220.0 | %l             | 2               | UINT         | CNT1 Pulse Counter           |
| 222.0 | %l             | 2               | UINT         | CNT1 no. of Counter overflow |
| 224.0 | %l             | 2               | UINT         | CNT2 Pulse Counter           |
| 226.0 | %l             | 2               | UINT         | CNT2 no. of Counter overflow |
|       |                |                 |              |                              |
| 240.0 | %l             | 4               | UDINT        | Counter Channel_1            |
| 244.0 | %l             | 4               | UDINT        | Counter Channel_2            |
| 248.0 | %l             | 4               | UDINT        | Counter Channel_3            |
| 252.0 | %l             | 4               | UDINT        | Counter Channel_4            |
| 256.0 | %l             | 4               | UDINT        | Counter Channel_5            |
| 260.0 | %l             | 4               | UDINT        | Counter Channel_6            |
| 264.0 | %l             | 4               | UDINT        | Counter Channel_7            |
| 268.0 | %l             | 4               | UDINT        | Counter Channel_8            |
| 272.0 | %l             | 4               | UDINT        | Counter Channel_9            |
| 276.0 | %l             | 4               | UDINT        | Counter Channel_10           |
| 280.0 | %l             | 4               | UDINT        | Counter Channel_11           |
| 284.0 | %l             | 4               | UDINT        | Counter Channel_12           |
| 288.0 | %l             | 4               | UDINT        | Counter Channel_13           |
| 292.0 | %l             | 4               | UDINT        | Counter Channel_14           |
| 296.0 | %l             | 4               | UDINT        | Counter Channel_15           |
| 300.0 | %l             | 4               | UDINT        | Counter Channel_16           |
|       |                |                 |              |                              |
| 320.0 | %l             | 2               | WORD         | Standard DI status           |
| 324.0 | %l             | 2               | WORD         | Special DI status            |

#### Output Memory Areas

| Addr. | Memory<br>type | Size<br>[Bytes] | Data<br>type | Data                        |
|-------|----------------|-----------------|--------------|-----------------------------|
| 0.0   | %Q             | 4               | REAL         | AO value Cannel_1           |
| 4.0   | %Q             | 4               | REAL         | AO value Cannel_2           |
| 8.0   | %Q             | 4               | REAL         | AO value Cannel_3           |
| 12.0  | %Q             | 4               | REAL         | AO value Cannel_4           |
| 40.0  | %Q             | 2               | WORD         | Relay/SSR drive OP commands |
| 44.0  | %Q             | 2               | WORD         | Standard DO commands        |

**Note:** The same exact information related to the 2 possible local expansions have respectively a memory offset of 400 and 800, starting from the first memory address related to the CPU (EXP\_1 starts at %I400.0 whilst EXP\_2 from %I800.0).

# 10-3-2 Marker Memory Areas

| Addr. | Memory<br>type | Size<br>[Bytes] | Data<br>type | Data                                                    |
|-------|----------------|-----------------|--------------|---------------------------------------------------------|
| 0.0   | %MX            | 1               | bit          | Battery status (0 = Level Low, 1 = OK)                  |
| 0.1   | %MX            | 1               | bit          | Retain Variables Startup Status (0 = CRC error, 1 = OK) |
| 0.2   | %MX            | 1               | bit          | Reserved                                                |
| 0.3   | %MX            | 1               | bit          | CPU Production Code<br>(0 = CRC error, 1 = OK)          |
| 0.4   | %MX            | 1               | bit          | EXP1 Production Code<br>(0 = CRC error, 1 = OK)         |
| 0.5   | %MX            | 1               | bit          | EXP2 Production Code<br>(0 = CRC error, 1 = OK)         |
| 0.0   | %MX            | 1               | bit          | Battery status (0 = Level Low, 1 = OK)                  |
| 40.0  | %M             | 1               | BYTE         | Al Configuration Channel_1                              |
| 41.0  | %M             | 1               | BYTE         | Al Configuration Channel_2                              |
| 42.0  | %M             | 1               | BYTE         | Al Configuration Channel_3                              |
| 43.0  | %M             | 1               | BYTE         | Al Configuration Channel_4                              |
|       |                |                 |              |                                                         |
| 60.0  | %M             | 1               | BYTE         | Al Channel_1 E.U.                                       |
| 61.0  | %M             | 1               | BYTE         | Al Channel_2 E.U.                                       |
| 61.0  | %M             | 1               | BYTE         | Al Channel_3 E.U.                                       |
| 63.0  | %M             | 1               | BYTE         | Al Channel_4 E.U.                                       |
|       |                |                 |              |                                                         |
| 0.08  | %M             | 1               | BYTE         | Pulse Count Config. Channel_1                           |
| 81.0  | %M             | 1               | BYTE         | Pulse Count Config. Channel_2                           |
|       |                |                 |              |                                                         |
| 100.0 | %M             | 1               | BYTE         | AO Configuration Channel_1                              |
| 101.0 | %M             | 1               | BYTE         | AO Configuration Channel_2                              |
| 102.0 | %M             | 1               | BYTE         | AO Configuration Channel_3                              |
| 103.0 | %M             | 1               | BYTE         | AO Configuration Channel_4                              |
|       |                |                 |              |                                                         |
| 800.0 | %M             | 1               | BYTE         | CPU Model Code - Character_1                            |
| 801.0 | %M             | 1               | BYTE         | CPU Model Code - Character_2                            |
| 802.0 | %M             | 1               | BYTE         | CPU Model Code - Character_3                            |
| 803.0 | %M             | 1               | BYTE         | CPU Model Code - Character_4                            |
| 804.0 | %M             | 1               | BYTE         | CPU Model Code - Character_5                            |
| 805.0 | %M             | 1               | BYTE         | CPU Model Code - Character_6                            |
| 806.0 | %M             | 1               | BYTE         | CPU Model Code - Character_7                            |
| 807.0 | %M             | 1               | BYTE         | CPU Model Code - Character_8                            |
| 808.0 | %M             | 2               | BYTE         | Field Code "A" - Display                                |
| 810.0 | %M             | 2               | BYTE         | Field Code "B" - OP Digital Output                      |
| 812.0 | %M             | 2               | BYTE         | Field Code "C" - Analogue Input                         |
| 814.0 | %M             | 2               | BYTE         | Field Code "D" - Analogue Output                        |
| 816.0 | %M             | 3               | BYTE         | Field Code "E" - Digital Channels                       |
| 819.0 | %M             | 2               | BYTE         | Field Code "F" - Fieldbus                               |
| 821.0 | %M             | 3               | BYTE         | Field Code "G" - COM Ports                              |
| 824.0 | %M             | 2               | BYTE         | Field Code "H" - Packaging & Case                       |
| 826.0 | %M             | 3               | BYTE         | Field Code "I" - Customization & Co.                    |
| 829.0 | %M             | 5               | BYTE         | Field Code "J" - Preloaded Application                  |

| Addr. | Memory<br>type | Size<br>[Bytes] | Data<br>type | Data                        |
|-------|----------------|-----------------|--------------|-----------------------------|
| 834.0 | %M             | 2               | BYTE         | Field Code "K" - Release    |
| 836.0 | %M             | 2               | BYTE         | RESERVED                    |
| 838.0 | %M             | 1               | BYTE         | Serial Number - Character 1 |
| 839.0 | %M             | 1               | BYTE         | Serial Number - Character 2 |
| 840.0 | %M             | 1               | BYTE         | Serial Number - Character 3 |
| 841.0 | %M             | 1               | BYTE         | Serial Number - Character 4 |
| 842.0 | %M             | 1               | BYTE         | Serial Number - Character 5 |
| 843.0 | %M             | 1               | BYTE         | Serial Number - Character 6 |
| 844.0 | %M             | 1               | BYTE         | Serial Number - Character 7 |
| 845.0 | %M             | 1               | BYTE         | Serial Number - Character_8 |
| 846.0 | %M             | 1               | BYTE         | HW code identifier - Main   |
| 847.0 | %M             | 1               | BYTE         | HW code identifier - Sub    |
| 848.0 | %M             | 1               | BYTE         | FW code identifier - Main   |
| 849.0 | %M             | 1               | BYTE         | FW code identifier - Sub    |

# Chapter 11 Ascon Tecnologic Function Blocks Libraries

In this chapter are listed and described the libraries part of AT Automation Suite and those FBs which are available only from the CPU device firmware. For every library, we have prepared a complete list of function blocks with a brief description of each one. In case of need, more details are available from the specific documentation.

# 11-1 AT\_Generic\_Advanced\_Lib

The AT\_Generic\_Advanced\_Lib is the library which contains the set of very generic functionalities, in part inherited from the old AC-Station series, useful for generic purposes (see the "IEC 61131-3 Function Block Library" [4] manual for details).

The table hereafter reported gives the specific list of FBs part of the library.

| Function Block name | Description                                       |
|---------------------|---------------------------------------------------|
| AVG_ADV_8REAL       | Advanced Instantaneous Average calculation        |
| AVG_MOVING          | Moving Average calculation                        |
| AVG_RUNNING         | Running Average calculation                       |
| CHAR_08_ARRAY       | Analogue Conversion using an 8 points array input |
| CHAR_16_ARRAY       | Analogue Conversion using a 16 points array input |
| CHARACTERIZER_8     | Linear Interpolation with 8 points                |
| CHARACTERIZER_16    | Linear Interpolation with 16 points               |
| COMPARATOR          | Comparator with hysteresis Function Block         |
| CONV_AD8            | From BYTE to 8 bits                               |
| CONV_AD16           | From WORD to 8 bits                               |
| CONV_AD32           | From DWORD to 8 bits                              |
| CONV_DA8            | From bits to BYTE                                 |
| CONV_DA16           | From bits to WORD                                 |
| CONV_DA32           | From bits to DWORD                                |
| COUNTER             | Rising Edge Counter                               |
| DECODER_8           | Decoder Function Block                            |
| FLIPFLOP_D          | D Type FlipFlop Function Block                    |
| FLIPFLOP_JK         | JK Type FlipFlop Function Block                   |
| HOLD_VALUE          | Sample & Hold Function Block                      |
| INBETWEEN           | Middle Selector Function Block                    |
| LIMITER_VALUE       | Limiter Function Block                            |
| MIN_MAX_SELECTOR    | Min/Max Selector Function Block                   |
| MONOSTABLE_DS       | Monostable with Delay                             |
| MONOSTABLE_NED      | Monostable with Delay on the Negative Edge        |
| MONOSTABLE_PED      | Monostable with Delay on the Positive Edge        |
| MONOSTABLE_PUL      | Monostable Pulse Generator                        |
| MS_MANAGER          | USB Mass Storage operations manager               |
| MUX_A8              | Analog Multiplexer 8 Input                        |

| Function Block name | Description                                         |
|---------------------|-----------------------------------------------------|
| MUX_A16             | Analog Multiplexer 16 Input                         |
| MUX_D8              | Digital Multiplexer 8 Input                         |
| MUX_D16             | Digital Multiplexer 16 Input                        |
| SAMPLING_TIME       | Calculation of Actual, Min and Max CPU cycling time |
| RESCALE             | Rescaling Function Block                            |
| POWER_FAIL          | Power Fail Condition Monitor                        |
| SLOPE_LIMIT         | Slope Limiter                                       |
| TIMER_ADV           | Advanced countdown timer function block             |
| TOTALIZER           | Totalizer Function Block                            |
| TOTALIZER_AVD       | Advanced Totalizer Function Block                   |

#### 11-2 AT Process Generic Lib

The *AT\_Process\_Generic\_Lib* is the library which contains the set of generic process FBs.

The table hereafter reported gives the specific list of FBs part of the library.

| Function Block name | Description                                                 |
|---------------------|-------------------------------------------------------------|
| AI_COND_ADV         | Advanced conditioning of an Al value                        |
| AI_COND_STD         | Standard conditioning of an Al value                        |
| ALARM_ABS           | Absolute Alarm Function Block                               |
| ALARM_ADVANCED      | General Alarm Function Block                                |
| ALARM_BND           | Band Alarm Function Block                                   |
| ALARM_DEV           | Deviation Alarm Function Block                              |
| ALARM_RATE          | Rate Alarm Function Block                                   |
| DEW_POINT           | Dew Point calculation                                       |
| F0_CALCULATION      | Sterilization time for bacterial load reduction calculation |
| HR_DRY_WET_BULB     | Relative humidity calculation method with dry/wet bulb      |
| MASS FLOW           | Compensate Flow calculation                                 |
| ZrO2_PROBE          | % Carbon Potential calculation                              |
| ZrO2_PROBE_CLN      | % Carbon potential probe cleaning management                |

#### 11-3 AT\_Process\_Control\_Lib

The *AT\_Process\_Control\_Lib* is a function block library dedicated to process control and includes advanced function blocks combining basic PID functions coming within the **nP4** Firmware, in order to provide a very easy and ready to use solution. The most advanced function blocks in the library is a complete standard single action PID controller and the equivalent double action, for heat and cool applications. Advanced auto-tuning function blocks are also included within the library, using different tuning algorithms such as "*Natural Frequency*" or "*Step Response*".

The table hereafter reported gives the specific list of FBs part of the library (see the "IEC 61131-3 Function Block Library" [4] manual for details).

| Function Block name  | Description                                                          |
|----------------------|----------------------------------------------------------------------|
| S2_CONTROLLER_ADV    | Advanced Single Action Controller                                    |
| S2_CONTROLLER        | Single Action Controller                                             |
| S2_EZ_TUNE           | Tuning with Modified Step Response Algorithm for Single Action Loops |
| S2_FILTER            | First Order Filter                                                   |
| S2_HC_CONTROLLER_ADV | Advanced Double Action Controller (Heat and Cool)                    |
| S2_HC_CONTROLLER     | Double Action Controller (Heat and Cool)                             |

| Function Block name | Description                                                                                    |
|---------------------|------------------------------------------------------------------------------------------------|
| S2_HC_EZ_TUNE       | Tuning with Modified Step Response Algorithm for Heat and Cool Loops                           |
| S2_HC_TFUZZY        | Tuning with Fuzzy Logic for Heat and Cool Loops                                                |
| S2_HC_TNATFREQ      | Tuning with Natural Frequency Algorithm for Heat and Cool Loops                                |
| S2_HC_TSTEPRESP     | Tuning with Step Response Algorithm for Heat and Cool Loops                                    |
| S2_HCMV             | Auto/Man station for output manual value direct access for double action loop                  |
| S2_MV               | Auto/Man station for output manual value direct access for single action loop                  |
| S2_SPLITMV          | Auto/Man station for output manual value direct access for double action loop with Split Range |
| S2_TFUZZY           | Tuning with Fuzzy Logic for Single Action Loops                                                |
| S2_TNATFREQ         | Tuning with Natural Frequency Algorithm for Single Action Loops                                |
| S2_TSTEPRESP        | Tuning with Step Response Algorithm for Single Action Loops                                    |

# 11-4 AT\_Communications\_Lib

The *AT\_Communications\_Lib* allows a simplified access to the communication functions of Ascon Tecnologic CPUs (see the "*IEC 61131-3 Function Block Library*" [4] manual for details).

The table hereafter reported gives the specific list of FBs part of the library.

| Function Block name | Description                                          |
|---------------------|------------------------------------------------------|
| COMMS_MNGT_CU02     | CU02 Serial Comm Ports Management                    |
| COMMS_MNGT_CU02_PB  | CU02 Profibus Serial Comm Ports Management           |
| COMMS_MNGT_M81      | M81 Serial Comm Ports Management                     |
| COMMS_MNGT_MP0x     | microPAC MP0x Serial Comm Ports Management           |
| COMMS_MNGT_nP4      | nP4 Serial Comm Ports Management                     |
| MB_MST_SYNC         | Modbus Master: Synchronization of operations         |
| MB_MST_RD_COIL      | Modbus Master: Coil reading                          |
| MB_MST_WR_COIL      | Modbus Master: Coil writing                          |
| MB_MST_RD_WORD      | Modbus Master: Word reading                          |
| MB_MST_WR_WORD      | Modbus Master: Word writing                          |
| MB_16WORD_TO_ARRAY  | Modbus Master: packaging of 16 WORD in an array      |
| MB_ARRAY_TO_16WORD  | Modbus Master: un-packaging of an array into 16 WORD |
| MB_MST_RD8_DINT     | Modbus Master: management of 8 DINT read values      |
| MB_MST_RD8_DWORD    | Modbus Master: management of 8 DWORD read values     |
| MB_MST_RD8_REAL     | Modbus Master: management of 8 REAL read values      |
| MB_MST_RD8_UDINT    | Modbus Master: management of 8 UDINT read values     |
| MB_MST_WR8_DINT     | Modbus Master: management of 8 DINT write values     |
| MB_MST_WR8_DWORD    | Modbus Master: management of 8 DWORD write values    |
| MB_MST_WR8_REAL     | Modbus Master: management of 8 REAL write values     |
| MB_MST_WR8_UDINT    | Modbus Master: management of 8 UDINT write values    |
| MB_SLV_RD8_DWORD    | Modbus Slave: reading of 8 DWORD values              |
| MB_SLV_RD8_REAL     | Modbus Slave: reading of 8 REAL values               |

| Function Block name | Description                                                                |
|---------------------|----------------------------------------------------------------------------|
| MB_SLV_RD16_WORD    | Modbus Slave: reading of 16 WORD values                                    |
| MB_SLV_RD32_DIGITAL | Modbus Slave: reading of 32 digital values                                 |
| MB_SLV_RD_DIGITAL   | Modbus Slave: reading a digital value                                      |
| MB_SLV_RD_DWORD     | Modbus Slave: reading a DWORD value                                        |
| MB_SLV_RD_REAL      | Modbus Slave: reading a REAL value                                         |
| MB_SLV_RD_WORD      | Modbus Slave: reading a WORD value                                         |
| MB_SLV_WR8_DWORD    | Modbus Slave: writing of 8 DWORD values                                    |
| MB_SLV_WR8_REAL     | Modbus Slave: writing of 8 REAL values                                     |
| MB_SLV_WR16_WORD    | Modbus Slave: writing of 16 WORD values                                    |
| MB_SLV_WR32_DIGITAL | Modbus Slave: writing of 32 digital values                                 |
| MB_SLV_WR_DIGITAL   | Modbus Slave: writing a digital value                                      |
| MB_SLV_WR_DWORD     | Modbus Slave: writing a DWORD value                                        |
| MB_SLV_WR_REAL      | Modbus Slave: writing a REAL value                                         |
| MB_SLV_WR_WORD      | Modbus Slave: writing a WORD value                                         |
| MODEM_CHECK         | Modem operational verification                                             |
| MODEM_CONF          | Modem configuration management                                             |
| MODEM_SMS_SEND      | Modem SMS (Short text Message Service) send                                |
| INODENI_SINIS_SEND  | management                                                                 |
| SEND_EMAIL          | SMTP server Configuration                                                  |
| SERIAL_PORTS        | Set the configuration for the Modbus RTU ports of the CU unit              |
| SYS_OPRS_MNGT       | Set communication operational parameters on Mod-<br>bus RTU and TCP agents |
| TCP_IP_PORT         | Set the configuration for the Modbus TCP port                              |

# 11-5 AT\_Firmware\_FBs List

The *AT\_Firmware\_FBs\_Lib* coming within each Ascon Tecnologic CPU is listed in this section.

Keep in mind that, over the past 20 years, Ascon Tecnologic has evolved, improved and fixed his own firmware: for this reason, the list of FBs which follows refers to the very last version of the firmware released within the **nP4** hardware platform but can be different when referred to the past ones available on the old CPUs.

For each of the FBs is provided a short description (see the "AT\_Firmware\_FBs\_Lib" [3] manual for details): for more details please refer to the specific help documentation available in the OpenPCS programming tool.

| Function Block name     | Description                                                                                                    |
|-------------------------|----------------------------------------------------------------------------------------------------|
| ASCON_FLATTEN_TO_REAL   | Convert the 4 bytes of the input parameters as the flattened equivalent of a real number which is then output-returned |
| ASCON_REAL_TO_FLATTEN   | Convert the REAL variables in their FLAT-<br>TEN equivalents                                                           |
| CLOSE_MODBUS_TCP_SERVER | Disable MBTCP/IP Server                                                                                                |
| CLOSE_SERIAL_COMM       | Close the serial communication port                                                                                    |
| CONV_ASCII_TO_CHAR      | ASCII conversion from binary code to character                                                                         |
| CONV_CHAR_TO_ASCII      | ASCII conversion from character to binary code                                                                         |
| CTD                     | Counter Down pulses                                                                                                    |
| CTRL_HCMV               | Automan Station for heat and cool regulation                                                                           |
| CTRL_MV                 | Automan Station for single action regulation                                                                           |

| Function Block name      | Description                                                                       |
|--------------------------|-----------------------------------------------------------------------------------|
| CTRL_PID                 | PID algorithm                                                                     |
| CTRL_SPLITMV             | Automan Station for heat and cool regulation with split range                     |
| CTRL_SRV                 | Servomotors algorithm                                                             |
| CTRL_SRV_POS             | Servomotors algorithm close loop (potentiometer)                                  |
| CTRL_TPO                 | Time proportional output                                                          |
| CTU                      | Counter Up pulses                                                                 |
| CTUD                     | Counter Up/Down pulses                                                            |
| DINT_TO_TIME             | Conversion between specific Data Type                                             |
| ENABLE_MODBUS_TCP_SERVER | Set and activate the MBTCP/IP Server agent                                        |
| F_TRIG                   | Falling edge detection                                                            |
| R_TRIG                   | Rising edge detection                                                             |
| MB_TCP_CLOSE_CONN        | Close one of the 10 active connections                                            |
| MB_TCP_CONN_STATUS       | Show the status of a MBTCP/IP connection                                          |
| MB_TCP_GET_CONN_BY_ADDR  | Return information of a connection identified by the IP address of the client     |
| MB_TCP_GET_CONN_CONFIG   | Return configuration data of a specified active connection                        |
| MEMCOPY_FROM_M           | Copies data from %M memory areas                                                  |
| MEMCOPY_TO_M             | Copies data into %M memory areas                                                  |
| MEMCPY_I_TO_M            | Copy a specific %I memory into a specific %M memory area                          |
| MEMCPY_M_TO_M            | Copy a specific %M memory into a specific %M memory area                          |
| MEMCPY_M_TO_Q            | Copy a specific %M memory into a specific%Qmemory area                            |
| MEMCPY_Q_TO_M            | Copy a specific %Q memory into a specific %M memory area                          |
| MODBUS_GET_DIGITAL_SLAVE | Read 16 digital value from a memory area dedicated to a MB slave                  |
| MODBUS_GET_SLAVE_DATA    | Read registers from a memory area dedicated to a MB slave                         |
| MODBUS_MASTER_EXECUTE    | Execute a query in compliance with the MB protocol                                |
| MODBUS_MASTER_STATUS     | Check the status of the MB agent.                                                 |
| MODBUS_SET_DIGITAL_SLAVE | Write 16 digital value to a memory area dedicated to a MB slave                   |
| MODBUS_SET_DWORD_DATA    | Write two contiguous registers (4 bytes) to a memory area dedicated to a MB slave |
| MODBUS_SET_WORD_DATA     | Write registers to a memory area dedicated to a MB slave                          |
| MODBUS_SLAVE_SETTINGS    | Set the node_id and timeout parameters of the MB slave agent                      |
| MODBUS_SLAVE_STATUS      | Check the status of the MB agent                                                  |
| MS_DATALOG_MNGT          | Mass Storage datalogging management                                               |
| MS_INFO                  | Mass Storage information                                                          |
| OPEN_SERIAL_COMM         | Configure the serial port and set the protocol used on it                         |
| RAND                     | Generete random numbers from 0 65535                                              |
| RESET_PULSE_COUNTER      | Reset the counter value connected to a specific digital input                     |

| Function Block name  | Description                                            |
|----------------------|--------------------------------------------------------|
| RTC_SETUP            | Set the system clock                                   |
| RTC_GET_VALUES       | Read the system clock                                  |
| RS                   | Reset dominant Flip-Flop                               |
| RTC_GET_VALUES       | Read the system clock                                  |
| RTC_SETUP            | Set the system clock                                   |
| SEND_EMAIL           | Set the configuration for a client SMTP to send e-mail |
| SERIAL_IO_CONFIG     | Configure the ASCII serial port                        |
| SERIAL_IO_READ       | Read data from the ASCII serial port                   |
| SERIAL_IO_READ_BYTE  | ASCII serial port Byte reading                         |
| SERIAL_IO_WRITE      | Write data on the ASCII serial port                    |
| SERIAL_IO_WRITE_BYTE | ASCII serial port Byte writing                         |
| SR                   | Set dominant Flip-Flop                                 |
| TIME_TO_DINT         | Conversion between specific Data Type                  |
| TIME_TO_LREAL        | Conversion between specific Data Type                  |
| TIME_TO_REAL         | Conversion between specific Data Type                  |
| TOF                  | Delay OFF timer                                        |
| TON                  | Delay ON timer                                         |
| TP                   | Time pulse generator                                   |
| WATCHDOG_SET         | Configure the system watchdog                          |
| WATCHDOG_STATUS      | Checking the status of the system watchdog             |

# Appendix A The Bootloader in the PAC project

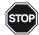

#### **WARNING!**

In order to protect the data and files present in the system, prior to perform a Firmware update, it is necessary to make a backup of them. Further details about this operation can be found at "Chapter 6 - USB Mass Storage Device".

# A-1 How to update the CPU Firmware

Inside the CPU runs a program, named **Bootloader**, which manages all the activities related to the Firmware update.

The Firmware update process is characterized by 2 different procedures involving some specific files, via the USB (local) or the Ethernet (remote) port.

While the system is normally running, the Bootloader can be activated to get a new Firmware, waits until it recognize it and then reboots.

# A-2 Bootloader Startup

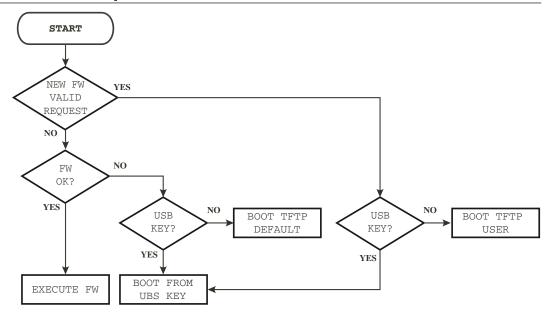

# A-3 Remote Firmware Update

The remote Firmware update operation needs a TFTP function over the Ethernet port. While the instrument is normally running, the steps to follow are:

- 1. Start a TFTP client to connect with the CPU (the connection parameters are IP address 192.168.5.11 port 69);
- 2. Send to the CPU the /fs2/BOOTGO.TXT file which contains the **Digital Signature** related to the Firmware file to be downloaded: the CPU will automatically reboot in "**detect mode**", awaiting for a new file;
- **3.** Make a backup of the actual CPU Firmware uploading the file /FS2/FWUP.HEX from the CPU;
- **4.** Start to download the /FS2/FWDOWN.HEX Firmware file: the process can take up to several minutes;
- **5.** When the Download process has ended, the CPU verifies the quality and the signature of the received Firmware file and then proceeds to update the Flash memory. This phase requires some tens of seconds;
- **6.** Finally Download the file /FS2/RMTCMD.TXT that contains the text "reset" which causes the reboot of the CPU with the new Firmware.

All over the Firmware update operations it is possible to know the status by periodically getting the file /FS2/ACTSTAT.TXT which is continuously updated with the code explaining the specific status (see the tables that follow).

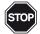

#### **WARNING!**

In case of any error during the TFTP upgrade operations, the CPU holds pointing out the error condition with a triple flash of the RUN (**green**) and/or the solid ON status of the MSG (**red**) LEDs. To abort the procedure it is necessary to download the file /FS2/RMTCMD.TXT that containing the text "**kill**": the CPU will reboot automatically, following the "A-2 Bootloader Startup" at page 65 flow chart.

# A-4 Local Firmware Update

Locally, the Firmware update is carried out using an USB memory key. While the instrument is normally running, the steps to follow are:

- 1. Format a USB key in FAT32 mode.
- 2. Create a directory named FWUPGR and copy into it the files BOOTGO.TXT and FWDOWN.HEX;
- **3.** At Power ON, if the Firmware detects a USB key inserted in the specific port, it waits 3 seconds for the operator to press the **PB** button;
- **4.** The CPU copies the actual internal Firmware files (FWUP.HEX and BOOTVER.TXT) on the USB key into the folder FWUPGR.
- **5.** At this point the CPU verifies the signature of the FWDOWN.HEX Firmware file and, if it is correct, gets it from the USB key. The process can take a few minutes;
- 6. When the process has ended the CPU proceeds to update the Flash memory.
- **7.** A double flash of the RUN LED (**green**) indicates to remove the USB key in order to reboot the system with the new Firmware.

All the above described phases are highlighted by specific LEDs indications.

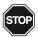

#### **WARNING!**

In case of any error during the USB upgrade operations, the CPU holds pointing out the error condition with a triple flash of the RUN (**green**) and/or the solid ON status of the MSG (**red**) LEDs. When this happens, the file ACTSTAT.TXT will be anyway created. Restart the procedure from point 2.

# A-5 Update Firmware reference Tables

During the Firmware update procedure it is possible to ask to the system the status of the procedure itself. This information is loaded in the file: ACTSTAT.TXT which is continuously updated.

The information are:

Status (XX)(YY)

Where:

Status: **WIP** (Work in Progress) The system is running the update procedure;

**OK** The update procedure has ended with no errors; **KO** The update procedure has ended with errors.

**xx** Is the phase of the update procedure in execution.

YY Is the error detected during the update procedure.

Phases of the update procedure (xx codes):

| Code | Phase                          | Description                                                   |
|------|--------------------------------|---------------------------------------------------------------|
| 0    | BOOT_INI_STATUS                | Initialize Boot                                               |
| 1    | BOOT_CHECK_MEDIUM_STATUS       | Determines which kind of media has to be used                 |
| 2    | BOOT_CHECK_JUMP_STATUS         | Check if jump to a valid application or not                   |
| 3    | BOOT_INIT_BACKEND_STATUS       | Initialize backend medium                                     |
| 4    | BOOT_WAIT_FW_BACKEND_STATUS    | Wait a firmware using the underlying technology               |
| 5    | BOOT_COMPARE_SIGNATURES_STATUS | Compare file signature with backup RAM signature              |
| 6    | BOOT_CHECK_SIGNATURE_STATUS    | Check firmware signature                                      |
| 7    | BOOT_CHECK_UPLOAD_STATUS       | Check whether the upload is needed or not                     |
| 8    | BOOT_COPY_FIRMWARE_STATUS      | Copy firmware to external memory, converting it in HEX format |
| 9    | BOOT_FWUP_BACKEND_STATUS       | Firmware upload using the underlying technology               |
| 10   | BOOT_ERASE_FLASH_STATUS        | Erase Flash                                                   |
| 11   | BOOT_PROGRAM_FW_STATUS         | Erase and program flash                                       |
| 12   | BOOT_STORE_REGIONS_STATUS      | Store firmware regions information                            |
| 13   | BOOT_WRITE_KEY_STATUS          | Write Key to validate the just programmed firmware            |
| 14   | BOOT_JUMP_STATUS               | Jump to the application                                       |
| 15   | BOOT_ERR_STATUS                | Error Status                                                  |
| 16   | BOOT_END_STATUS                | End Status                                                    |

# Error detected during the update procedure (YY codes):

| Code | Phase                          | Description                                                       |
|------|--------------------------------|-------------------------------------------------------------------|
| 0    | BOOT_ERR_OK                    | No error                                                          |
| 1    | BOOT_ERR_MSC_HOST_MOUNT        | Something gone wrong while mounting the volume                    |
| 2    | BOOT_ERR_MSC_HOST_INIT         | Something gone wrong while initializing MSC HOST                  |
| 3    | BOOT_ERR_MSC_HOST_FOPEN        | Something gone wrong while opening file (msc host)                |
| 4    | BOOT_ERR_MSC_HOST_FREAD        | Something gone wrong while reading file (msc host)                |
| 5    | BOOT_ERR_MSC_HOST_FCLOSE       | Something gone wrong while closing file (msc host)                |
| 6    | BOOT_ERR_MSC_HOST_DISCONNECTED | USB Stick disconnected too early (msc host)                       |
| 7    | BOOT_ERR_MSC_HOST_GETVER       | Something gone wrong while getting boot-loader version (msc host) |

| Code | Phase                         | Description                                                                                           |  |  |
|------|-------------------------------|----------------------------------------------------------------------------------------------------|--|--|
| 8    | BOOT_ERR_DIFFERENT_SIGNATURES | File signature and backup RAM signature are different                                                 |  |  |
| 9    | BOOT_ERR_SIGNATURE_NOT_VALID  | Signature is not valid                                                                                |  |  |
| 10   | BOOT_ERR_ERASE_FLASH          | Error occurred erasing flash                                                                          |  |  |
| 11   | BOOT_ERR_FWPRG                | Error occurred while programming firmware (CRC, access to flash, invalid HEX file syntax, etc.)       |  |  |
| 12   | BOOT_ERR_STORE_REGIONS        | Error occurred while storing firmware region information                                              |  |  |
| 13   | BOOT_ERR_WRITEKEY             | Error occurred while writing the validation key                                                       |  |  |
| 14   | BOOT_ERR_UPLOAD_COPY          | Error occurred while copying firmware to external RAM for uploading                                   |  |  |
| 15   | BOOT_ERR_MSC_HOST_UPLOAD      | Error occurred while copying firmware on USB stick                                                    |  |  |
| 16   | BOOT_ERR_MSC_DEVICE_UPLOAD    | Error occurred while copying firmware on RAMDISK in order to make it available through USB DEVICE MSC |  |  |
| 17   | BOOT_ERR_MSC_DEVICE_MOUNT     | Something gone wrong while mounting the volume (msc device)                                           |  |  |
| 18   | BOOT_ERR_MSC_DEVICE_FOPEN     | Something gone wrong while opening file (msc device)                                                  |  |  |
| 19   | BOOT_ERR_MSC_DEVICE_FREAD     | Something gone wrong while reading file (msc device)                                                  |  |  |
| 20   | BOOT_ERR_MSC_DEVICE_FCLOSE    | Something gone wrong while closing file (msc device)                                                  |  |  |
| 21   | BOOT_ERR_MSC_DEVICE_GETVER    | Something gone wrong while getting boot-loader version (msc host)                                     |  |  |
| 22   | BOOT_ERR_PROGRAM_FW           | Error while programming firmware                                                                      |  |  |
| 23   | BOOT_ERR_ERROR                | Error while handling error                                                                            |  |  |
| 24   | BOOT_ERR_END                  | Error while ending operations                                                                         |  |  |

The SigmaPAC Wizard Tool is an application expecially designed to perform the offline hardware configuration of any Ascon Tecnologic's programmable CPUs.

Through the same application it is possible to perform some remote commands, manage the diagnostic error tag list, the upload/download of the projects, configuration and/or retentive variables files.

#### **B-1** User Interface

#### B-1-1 Main Screen

Once the software has been run, the following main screen is displayed.

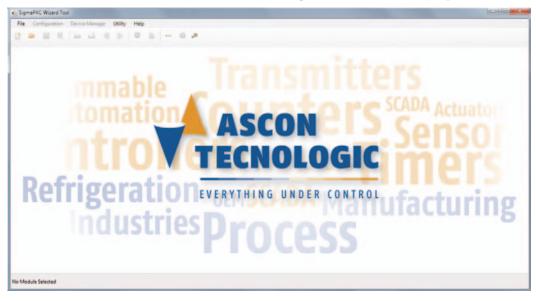

#### **B-1-2** Program commands

The commands to control the program are grouped in the higher part of the page. They are grouped in drop down menus, but are also dislayed in graphical icon form. *File menu* 

| Menu entry  | lcon     | Description                                                  |  |  |
|-------------|----------|--------------------------------------------------------------|--|--|
| New project | <b>*</b> | Allows to create a new Configuration project                 |  |  |
| Open        |          | Allow to open an already saved project (note)                |  |  |
| Save        |          | Allow to save the current project (note)                     |  |  |
| Save as     | Ħ.       | Allow to save the actual progject with a desired name (note) |  |  |
| Exit        |          | Exits the AT Wizard                                          |  |  |

**Note:** The Configuration file is saved in a proprietary format:

<sup>\*.</sup>swp = sigmaPAC Wizard Project.

# **B-1-3** Configuration

| Menu entry                             | Icon | Description                                                                        |
|----------------------------------------|------|------------------------------------------------------------------------------------|
| Import Bin (1)                         | 2    | Allow to select/import an already saved CPU binary format Configuration file       |
| Export Bin (1)                         |      | Allow to save the current CPU Configuration file in the binary format              |
| Upload Configuration from device       |      | Loads the Configuration from the CPU connected to the PC (requires the IP address) |
| Download Configuration from device (2) |      | Tranfers the actual Project to a connected CPU (requires the IP address)           |

#### Notes:

- 1. The Configuration files in binary format (\*.bin) are tipically used to load the Configuration data into a CPU from a memory stick. The binary format is compatible with all the Ascon Tecnologic CPUs.
- 2. The file selection is made through a specific page.

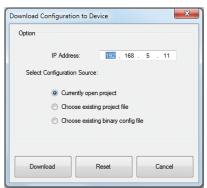

# **B-1-4** Device manager

| Menu entry Icon                     |  | Description                                                                                                    |  |
|-------------------------------------|--|----------------------------------------------------------------------------------------------------|--|
| Device Commands (1)                 |  | Shows a panel from where the user can <i>Start</i> or <i>Stop</i> the CPU, <i>Acknowledge</i> the alarms, Erase the program file or <i>Reset</i> the CPU (Power cycle) |  |
| PLC Program -<br>Retentive Vars (2) |  | Shows a popup that allows to manage (upload or download) the program and the retentive data present in the CPU                                                         |  |

#### Notes:

1.

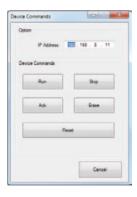

If needed, the selection of the "Erase PLC program" command will delete the PLC program from the media selected location: the overall time needed to perform the operation depends by the project size. Please wait until the "Persistency setup menu" screen reappears as confirmation for complete PLC program erasing.

2.

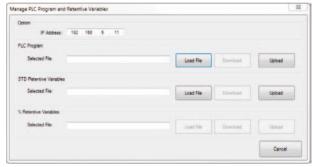

# B-1-5 Utility

| Menu entry Icon Description |  | Description                                                                               |  |
|-----------------------------|--|-------------------------------------------------------------------------------------------|--|
| TCP Ping Utility            |  | Shows a popup (1) from where can be verified the CPU connection through the Ping utility  |  |
| Upload Error Log            |  | Shows a popup (2) which allows to upload the Error Log information from the connected CPU |  |
| Run External Tool (3)       |  | Runs a utility which allows to configure the xP4 expansion modules                        |  |

#### Notes:

1.

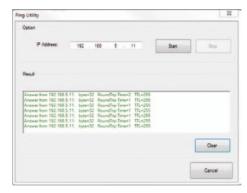

2.

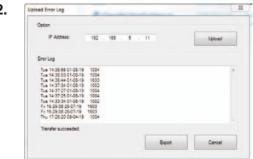

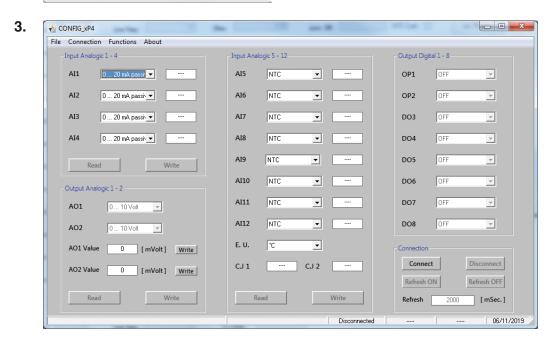

# B-2 How to perform the CPU Setup

To be able to establish the connection with the CPU, it is necessary to:

- Correctly install the AT Wizard Tool on a PC specifying that the usage is for "Everyone" (in order to obtain the Administrator's privileges);
- Know the IP address of the CPU to connect with;
- Properly connect and configure your PC in the same Ethernet subnet (Factory default CPU IP address: 192.168.5.xxx);
- Have PC full Administrator privileges;
- Allow the application to run through the Windows Firewall.

## **B-2-1** Create a new Configuration project

On the main screen, click on the "New project" Icon ( ) to open the "Create New project" page.

New Configuration project screen

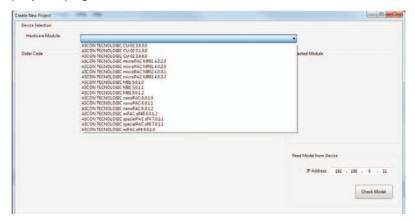

The new configuration screen is a very important page, as helps the user in determining the Hardware configuration of the CPU. It can be used online or offline (in the case the CPU is momentarily not connected to the PC).

#### Online configuration

This is the easiest way to configure the software, as the CPU is connected to the PC and powered ON, click on the "Check Model" button. The Wizard asks to the CPU the order code info and reports them on the screen.

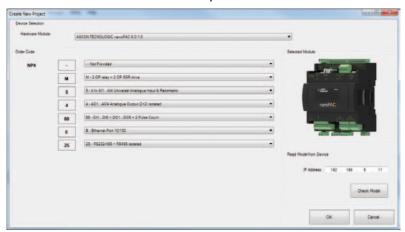

Click on the **OK** button, the Wizard is ready to operate.

#### Offline configuration

When a CPU is not connected to the PC, the configuration is a little more complex.

- First of all, the user must retrieve the CPU order code available from the backside plastic box label;
- From the scroll down menu "Device selection" > "Hardware Module", select the correct CPU model (Ascon Tecnologic NanoPAC X.X.X.X);

- Once the software has recognized the choice, complete the mask by selectying the specific codes to populate the order code form;
- Completed the list, click on the **OK** button to end the Wizard configuration session.

After the new configuration project has been created and completed, is time to setup the various options available within the CPU. This can be done from the menus displayed, after the CPU has been correctly recognized.

# **B-3** Network Setup

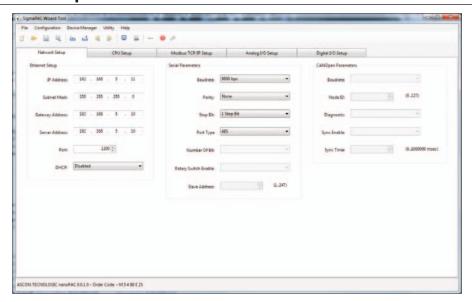

This page allows to configure the communication ports parameters.

#### **B-3-1** Ethernet Setup Menu

| Item                  | Item Description                               |                             | <b>Factory Default</b> |  |
|-----------------------|------------------------------------------------|-----------------------------|------------------------|--|
| IP Address            | CPU IP Address                                 | 0.0.0.0/<br>255.255.255.255 | 192.168.5.11           |  |
| Subnet Mask           | CPU subnet mask                                | 0.0.0.0/<br>255.255.255.255 | 255.255.255.0          |  |
| Gateway<br>Address    | Network Gateway Address                        | 0.0.0.0/<br>255.255.255.255 | 192.168.5.10           |  |
| DNS Server<br>Address | DNS Server Address 0.0.0.0/<br>255.255.255.255 |                             | 192.168.5.10           |  |
| Port                  | OpenPCS Port                                   | 0 65535                     | 1200                   |  |
| DHCP                  | DHCP Protocol Status                           | Disable/Enable              | Disabled               |  |

#### B-3-2 Serial Setup Menu

| Item     | Description   | Range               | Factory Default |
|----------|---------------|---------------------|-----------------|
| Туре     | COM1 type     | 0/1 [RS485/RS232]   | RS485           |
| Baudrate | COM1 baudrate | 0 6 [2400 57600]    | 9600            |
| Parity   | COM1 parity   | 0 2 [None/Even/Odd] | None            |
| Stop bit | COM1 stop bit | 1/2                 | 1               |

Note: The COM2 port can be configured from the OpenPCS ambient ONLY.

#### B-3-3 CanOpen Menu

The CanOpen port is **not present** on the nP4 CPU. All the field are greyed because **not active**.

# **B-4** CPU Setup

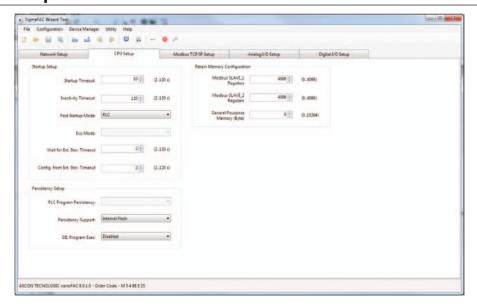

# **B-4-1** Startup Setup Menu

| Item                  | Item Description                                         |                  | Factory Default |  |
|-----------------------|----------------------------------------------------------|------------------|-----------------|--|
| Startup<br>Timeout    | Timeframe window to enter the startup session            | 2 120 (s)        | 10              |  |
| Inactivity<br>Timeout | Inactivity Timeout (please see 3-1-3 for details)        | 2 120 (s)        | 120             |  |
| Post Startup<br>Run   | Operation phase to be executed after the startup session | PLC/I/O Watch    | PLC             |  |
| DO used for watchdog  | Enabling DO16 for watchdog management                    | Disabled/Enabled | Disabled        |  |

## **B-4-2** Persistency Setup Menu

| Item Description           |                                                    | Range                      | <b>Factory Default</b> |  |
|----------------------------|----------------------------------------------------|----------------------------|------------------------|--|
| Erase PLC Program          | Command to erase the PLC program from flash memory | -                          | -                      |  |
| PLC Program Persistency    | Function to save PLC program into flash memory     | Disabled/Enabled           | Enabled                |  |
| Persistency<br>Support     | Media where to save copy of the PLC program        | Internal Flash/<br>USB key | Internal Flash         |  |
| DI Control<br>Program Exec | Reserves D01 for PLC program RUN/STOP function     | Disabled/Enabled           | Disabled               |  |

The CPU can save the PLC program into different persistent memory supports. Each time a program download is executed, the CPU makes a permanent copy of it into the configured desired media for the next future executions.

#### 11-5-1 Retain Config

| Item                         | Description                                       | Range   | Factory<br>Default | Time to retain |
|------------------------------|---------------------------------------------------|---------|--------------------|----------------|
| MB Slave 1<br>Split register | Amount of Slave 1 Modbus agent retained registers | 0 4096  | 4096               | 10 ms          |
| MB Slave 2<br>Split register | Amount of Slave 2 Modbus agent retained registers | 0 4096  | 4096               | 10 ms          |
| Simple Split byte            | Amount of generic memory retained bytes           | 0 16384 | 0                  | 15 ms          |

and Retentive memorv

Standard The IEC 1131 programming tool allows to declare retentive variables using specific files and syntax. These variables are handled by a 32 kB size of "non volatile memory" (for security reasons, the memory is duplicated for redundancy and refreshed during runtime operations). Differently, it is possible to declare variables up to 32 kB in the % marker memory area (8192 Bytes for each Modbus slave agent). In particular, the range available as retentive is:

> Modbus Slave 1: %MW1128.0... %MW9320.0 (8192)Modbus Slave 2: %MW10128.0... %MW18320.0 (8192)%MB38384.0 Marker Area: %MB22000.0... (16384)

From the CPU setup session, by dedicated entries, it is possible to define the amount of registers/Bytes to be retained.

Note:

The process which saves the retentive variables operates in parallel with the PLC application: for this reason the cycle time of the whole project will be effected/delaved ONLY!

- In case of "Cold start" command, the standard retentive variables will be reset or preset to the initialization value whereas the % retentive variables will be reset. In case of retain file corruption error, both the two memory areas are separately reset or initialized.
- In case of "Warm Start" command, if the PLC program has not been modified, both the standard and % retentive variables will remain to last previous values. In case of retain file corruption, the % retentive variables will be reset.
- In case of "Hot start" command, both the standard and % retentive variables will be unaffected.

It is possible to upload/download thew whole retentive memory areas, standard and % variables (using a TFTP session). It is possible to perform this operation ONLY in the timeframe window available during the CPU boot-up phase, before the Device Configuration timeframe session. On how to perform the upload or download the specific retentive memory files, please refer to the:

"Device command" (page 159) or "sigmaline nanoPAC nP4.0 User Manual" at paragraph: "Chapter 9 - CPU Configuration Software (TFTP File Access)".

Note:

The CPUs User Manuals can be freely downloaded from the Ascon Tecnologic Internet site.

# **B-5** Modbus TCP/IP Setup

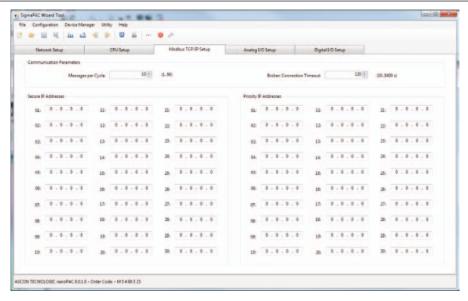

| Item                      | Description                                 | Range       | <b>Factory Default</b> |
|---------------------------|---------------------------------------------|-------------|------------------------|
| Messages per<br>Cycle     | Max. number of processed messages per cycle | 1 50        | 10                     |
| Broken Connection Timeout | Inactivity Timeout of a TCP/IP connection   | 10 5400 (s) | 120                    |
| Secure Address<br>Setup   | Secure IP Address<br>Setup Menu             | •           | -                      |
| Priority Address<br>Setup | Priority IP Address<br>Setup Menu           | -           | -                      |

To verify the connection status after a long period of inactivity, is used the TCP/IP "keep alive" protocol. The protocol performs the following sequential steps:

- **1.** At each received message the timeout is reset;
- 2. If timeout expires, a "test" message is sent in order to verify if the connection is still active:
- **3.** If an answer to the "test" is received, then the timeout is reset;
- **4.** In case of no answer, the "test" will be sent again three times, every 10 s;
- **5.** If even after the fourth "test" nothing has been received, the connection will be closed.

#### B-5-1 Modbus TC/IP Secure Addresses Table Menu

If the security function will be enabled (please see the "Ascon Tecnologic Firmware Function Block Library" [3]), the list of addresses present in this menu will indicate the external Modbus TCP/IP Clients allowed to access the CPU Modbus TCP/IP server. To add a new address, enter the new one in the first free position of the list. To delete an address, simply enter the number 0 (zero) in the location to be removed.

## B-5-2 Modbus TC/IP Priority Addresses Table Menu

The rules to insert a desired value is the same just described above for the "Secure address table". The addresses specified in the "*Priority connection table*" are managed in a very particular dedicated way because the Modbus TCP/IP server agent can sustain up to 10 TCP client simultaneous connections at the same time. So, when a new connection request is made, and all 10 available connections are already used, the system will close one of the active connections to satisfy the new request. Addresses not belonging to the "*Priority connection table*" will be closed as first, followed by those which have been inactive longest.

# B-6 Local Analogue I/O Setup Menu

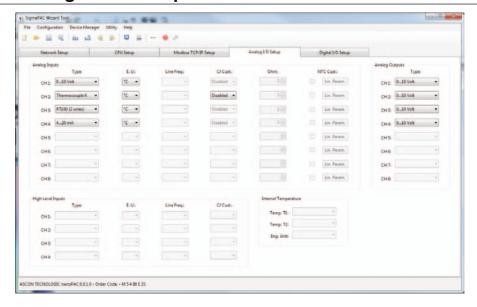

#### **B-6-1** Setting the Al Channels

**Note:** The corresponding configuration choices for all the 4 analogue input channels is as described in the following table.

| Analogue Input Type and Range |                   |  |  |  |
|-------------------------------|-------------------|--|--|--|
| Туре                          | Range             |  |  |  |
| 0 5 Volt                      | 0.0 5.5 V         |  |  |  |
| 1 5 Volt                      | 0.6 5.4 V         |  |  |  |
| 0 10 Volt                     | 0.0 11.0 V        |  |  |  |
| 0 20 mA                       | 0.0 22.0 mA       |  |  |  |
| 4 20 mA                       | 2.4 21.6 mA       |  |  |  |
| Thermocouple J                | -245.25 +1235.5°C |  |  |  |
| Thermocouple K                | -249.3 +1411.3°C  |  |  |  |
| Thermocouple L                | -220.0 +620.00°C  |  |  |  |
| Thermocouple N                | -32.5 +1332.5°C   |  |  |  |
| Thermocouple R                | -40.0 +1640.0°C   |  |  |  |
| Thermocouple S                | -44.0 +1804.0°C   |  |  |  |
| Thermocouple T                | -215.0 +415.0°C   |  |  |  |
| PT100 (2 wires)               | -232.3 +882.7°C   |  |  |  |
| PT1000                        | -232.3 +882.7°C   |  |  |  |
| Potentiometer                 | 0 1000000 Ω       |  |  |  |
| NTC SEMITEC 103AT-2           | -56.5 +141.5°C    |  |  |  |
| Ratiometric 5 V               | 0.0 5.5 V         |  |  |  |

# B-6-2 Analogue Output Ch1 - Ch2 or Ch3 - Ch4 Menu

| Analogue Output Types |  |  |  |
|-----------------------|--|--|--|
| 0 5 Volt              |  |  |  |
| 1 5 Volt              |  |  |  |
| 0 10 Volt             |  |  |  |
| 2 10 Volt             |  |  |  |
| 0 20 mA               |  |  |  |
| 4 20 mA               |  |  |  |

#### B-6-3 Local Digital I/O Setup Menu

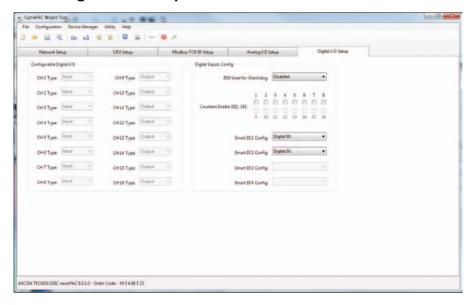

**Note:** The channels enabled in the "Configurable Digital I/O" part are automatically configured by the Wizard accordingly to the number of I/Os selected during the project creation. Note that the 16 digital I/O can freely be set only when the "16 Configurable Digital Channels + 2 Pulse Count" selection has been made.

#### B-6-4 Configuring the Digital I/Os type

| I/O Channel | Digital Input/Output Types |                   |
|-------------|----------------------------|-------------------|
|             | Default value              | Selectable values |
| Ch1 (D01)   | Input                      | Input/Output      |
|             |                            |                   |
| Ch16 (D16)  | Input                      | Input/Output      |

Note: The Channels can freely be set only when the "16 Configurable Digital Channels + 2 Pulse Count" selection has been made.

#### B-6-5 Digital Input/Output Config

| I/O channel                  | Default value     | Selectable values            |
|------------------------------|-------------------|------------------------------|
| D01 Used for Watchdog (note) | Disabled          | Disabled/Enabled             |
| Counters Enable DI[01 16]    | No (no checkmark) | Yes (checkmark)              |
| Smart DI1 Config             | Digital I/O       | Digital I/O or Pulse Counter |
| Smart DI2 Config             | Digital I/O       | Digital I/O/Pulse Counter    |

The channel used by the nP04 for the Watchdog is Channel D16 and must be set as "Output".

# Appendix C Reference documents

All the documents of the *sigmaline* products (those with "*Code*" after the title) can be freely downloaded from the Ascon Tecnologic website:

www.ascontecnologic.com

- 1. "Infoteam OpenPCS programming system User manual"
- 2. "IEC 61131-3: Programming Industrial Automation Systems"
  - Karl-Heinz John, Michael Tiegelkamp Springer
- 3. "Ascon Tecnologic Firmware Function Block Library"
- **4.** "IEC 61131-3 Function Block Library"
- **5.** "Estensioni per gestire porte di comunicazione dell'ambiente OpenPCS" V1.0 Maurizio Grassi
- 6. "Modbus Messaging on TCP/IP implementation guide"
  - <u>http://www.modbus.org/docs/</u>
- 7. "Modbus over Serial Line Specification & Implementation guide"
  - http://www.modbus.org/docs/
- 8. "Modbus Application Protocol Specification"
  - <u>http://www.modbus.org/docs/</u>
- **9.** "nP4 Installation manual" (code: ISTR-MInP4ENG01)
- **10.** "nP4 User manual" (code: ISTR-MUnP4-ENG01)
- **11.** "Modbus I/O expansion module Model xP4 Installation Guide" (code: ISTR-FIxP4ENG00)
- **12.** "Modbus I/O expansion module Model xP4 User Guide" (code: ISTR-FUxP4ENG00)

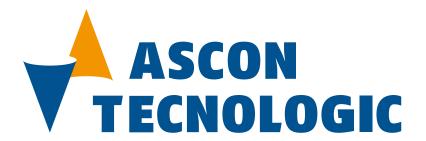

## Ascon Tecnologic srl

Headquarters: viale Indipendenza 56,

27029 Vigevano (PV)

**Phone:** +39 0381 69871 **Fax:** +39 0381 698730